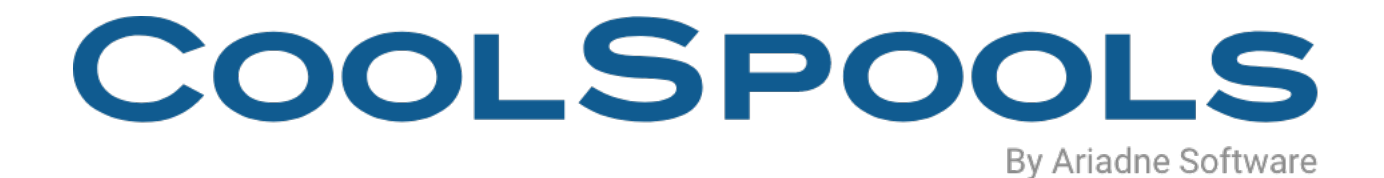

# EMAIL USER GUIDE

V7R1 - 2020

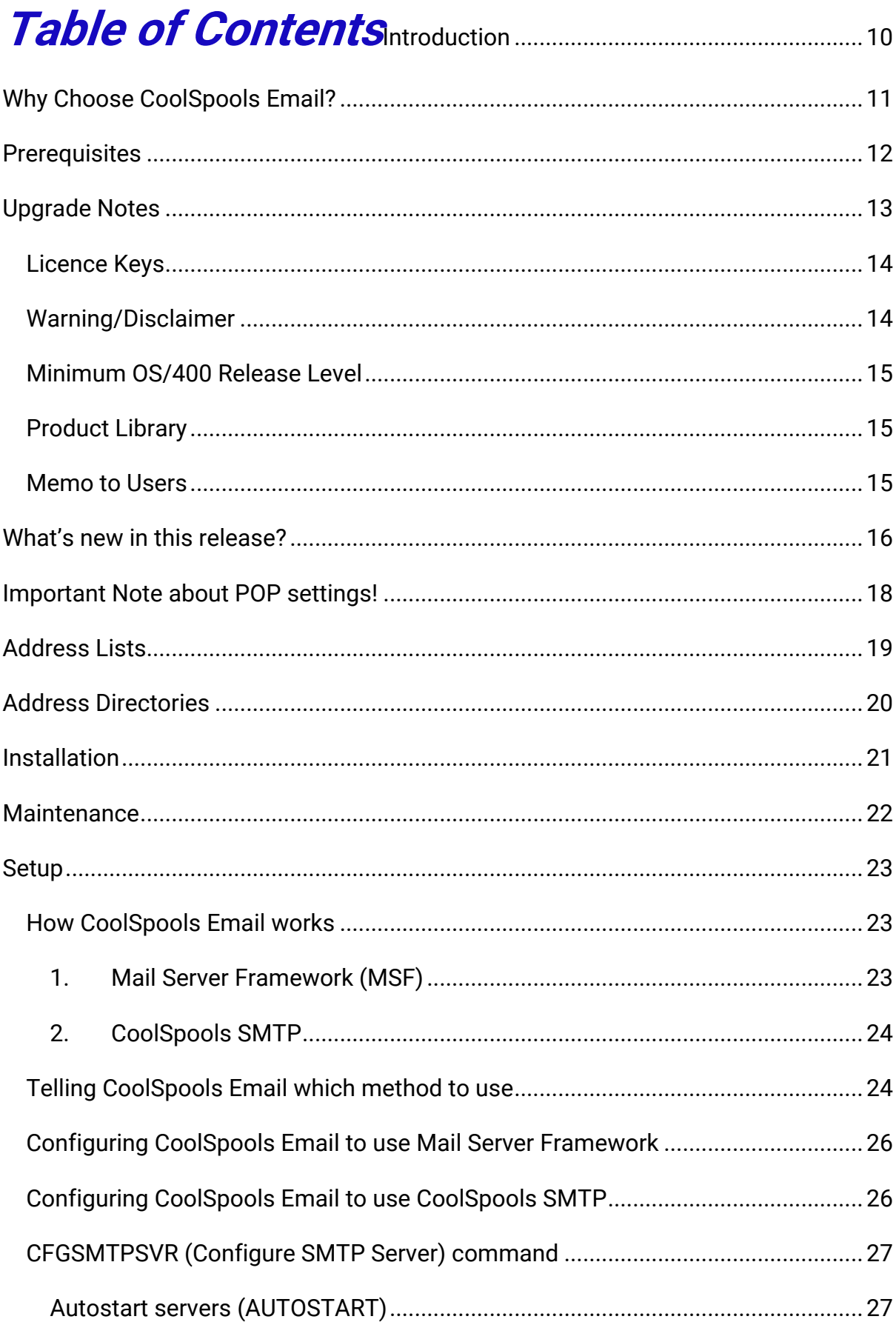

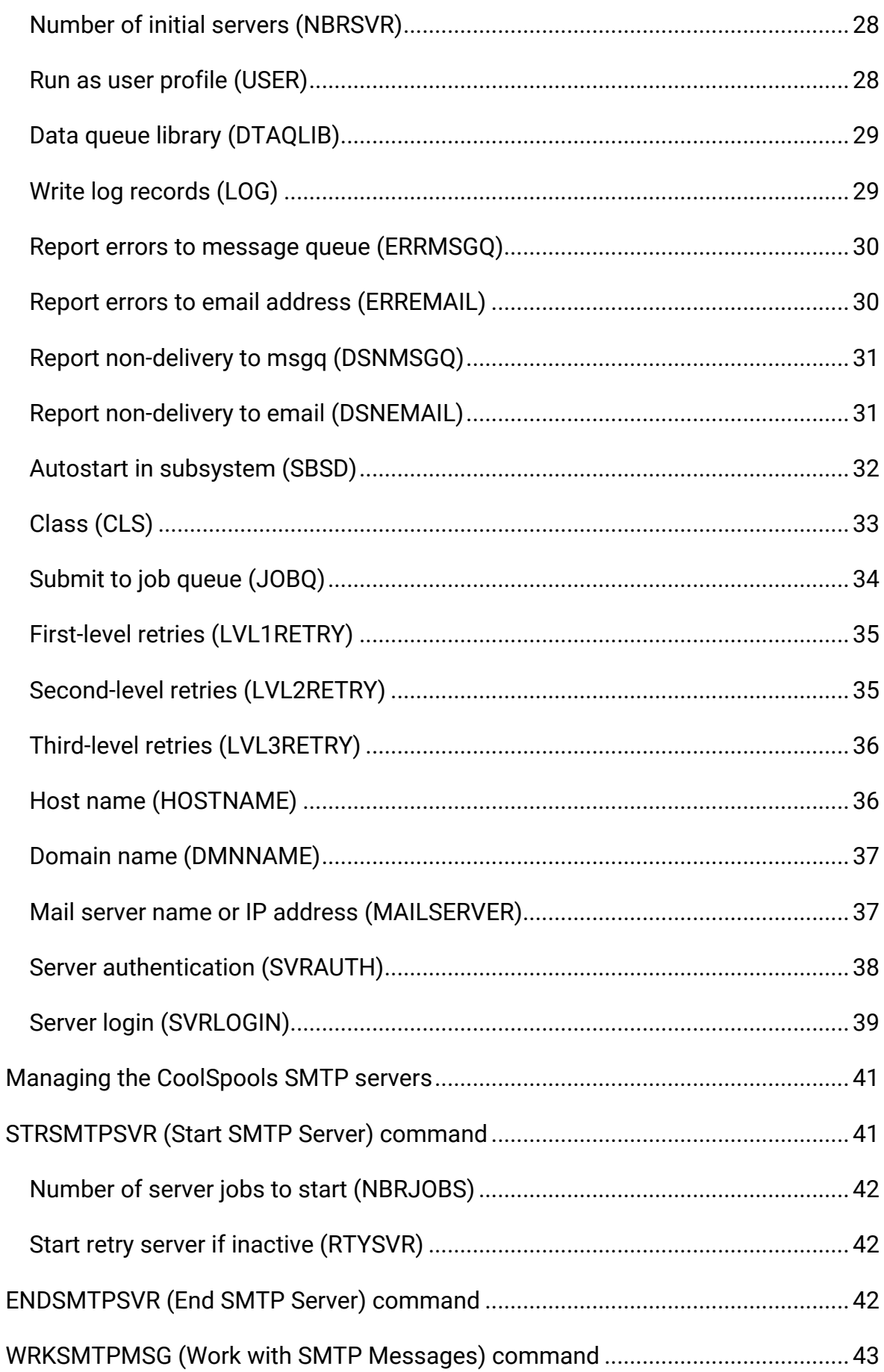

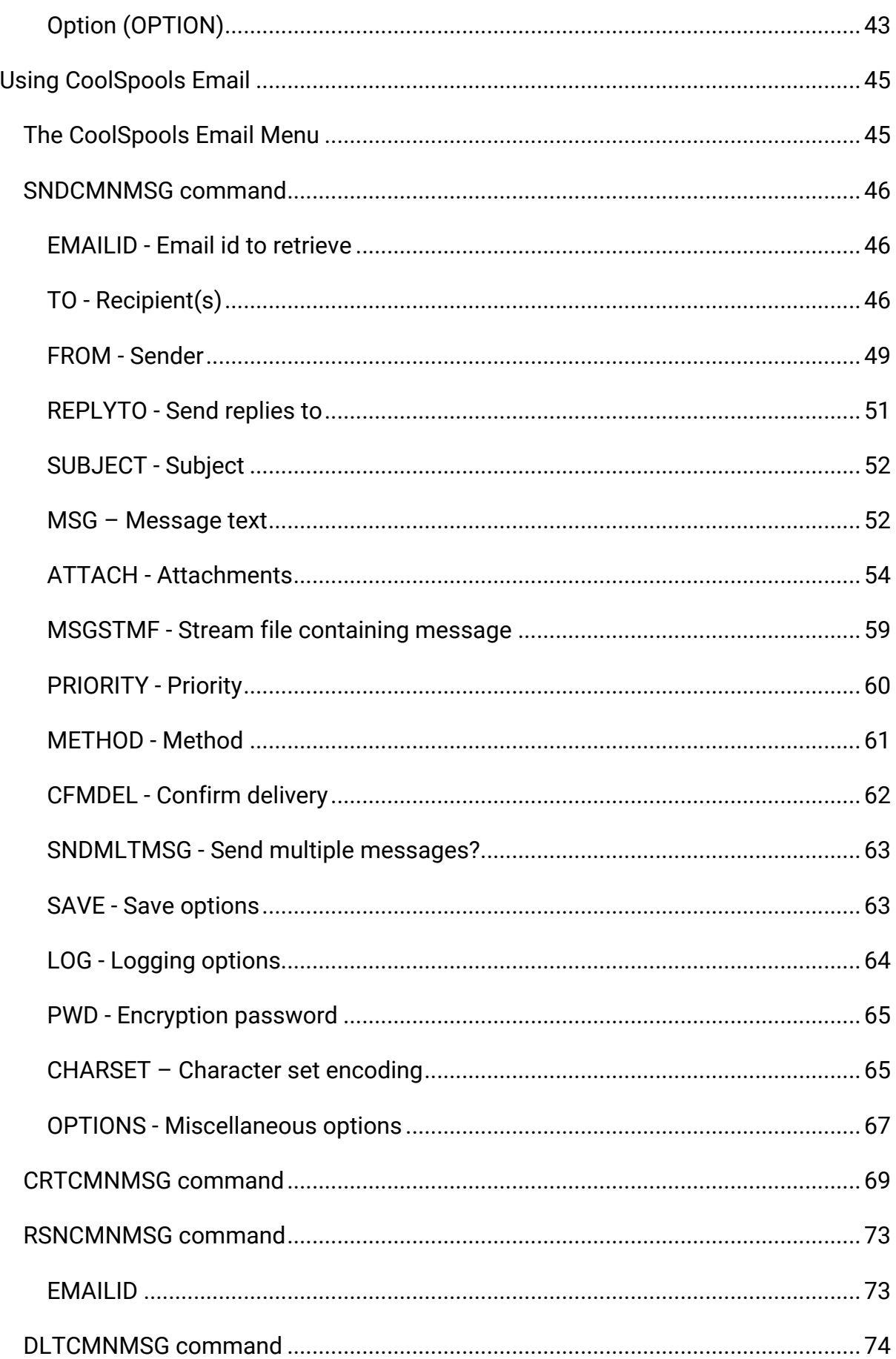

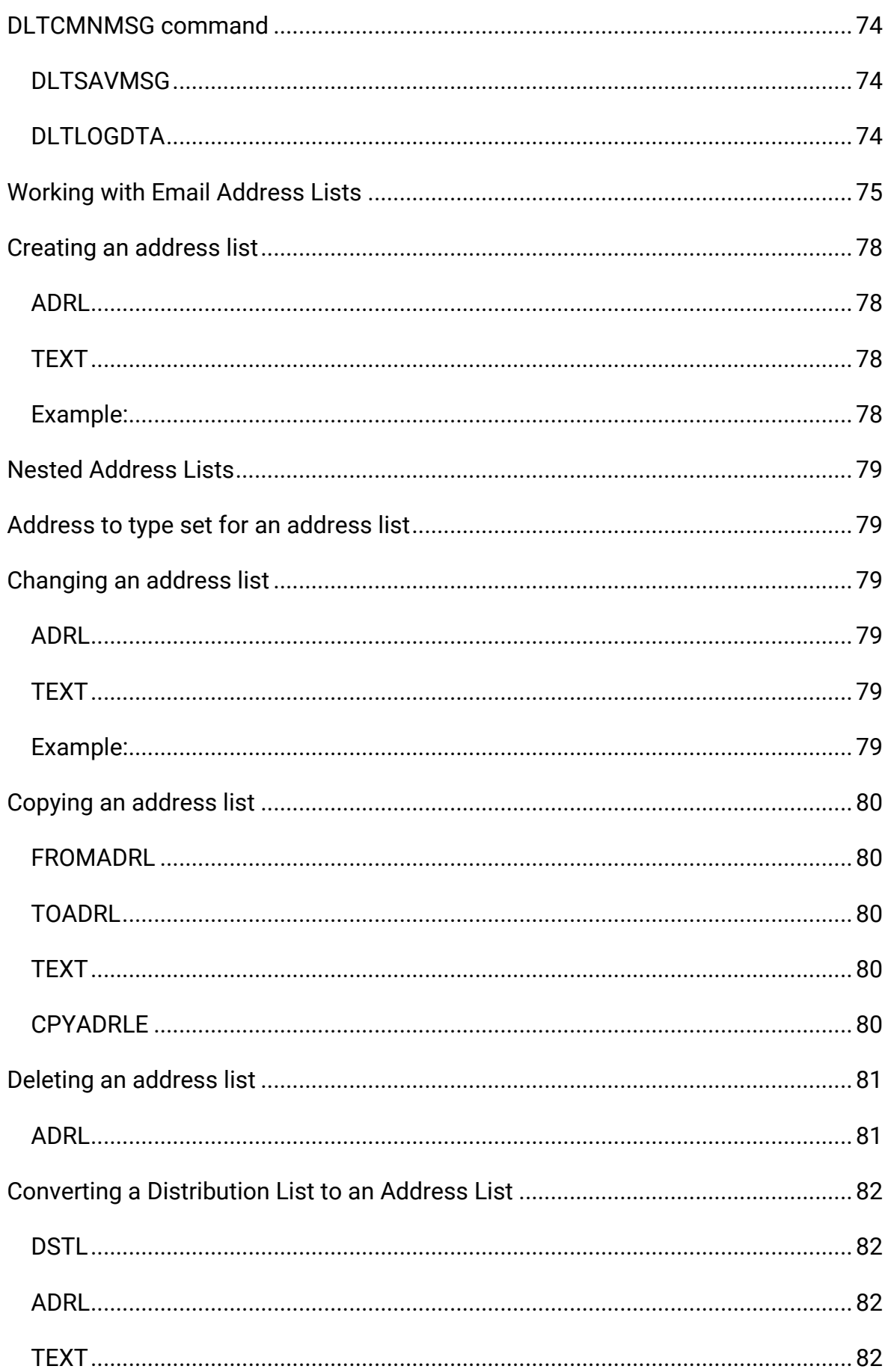

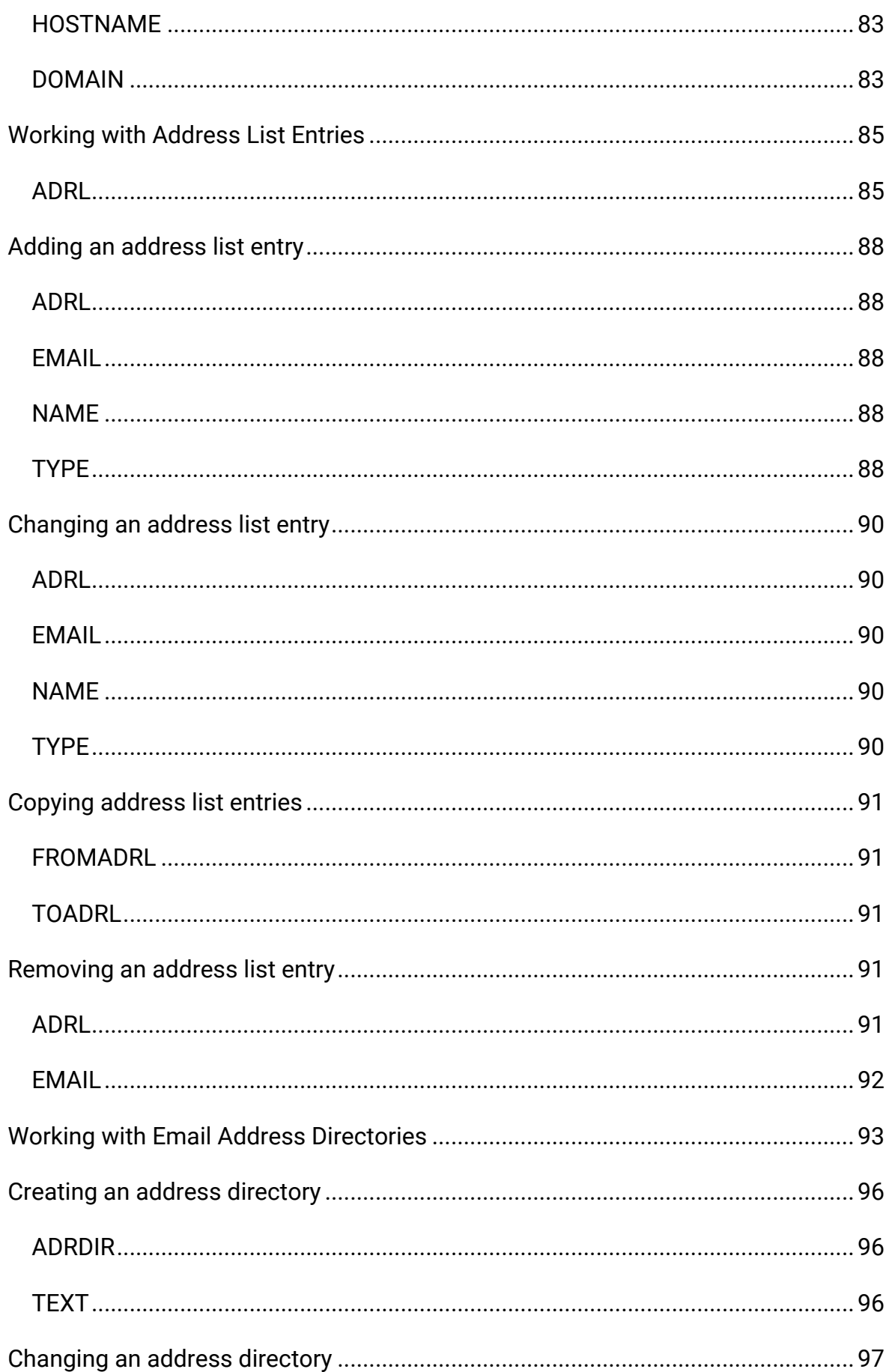

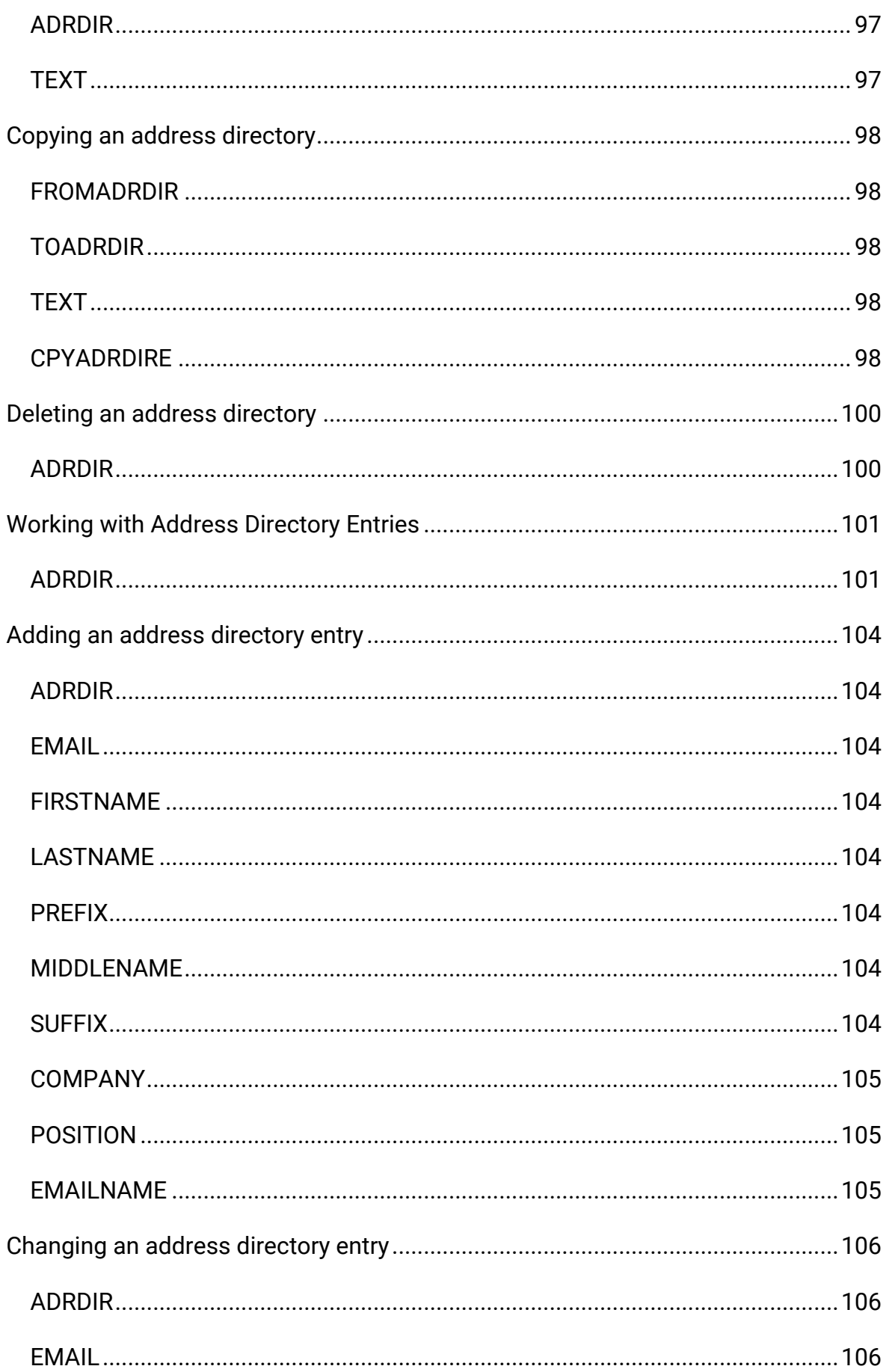

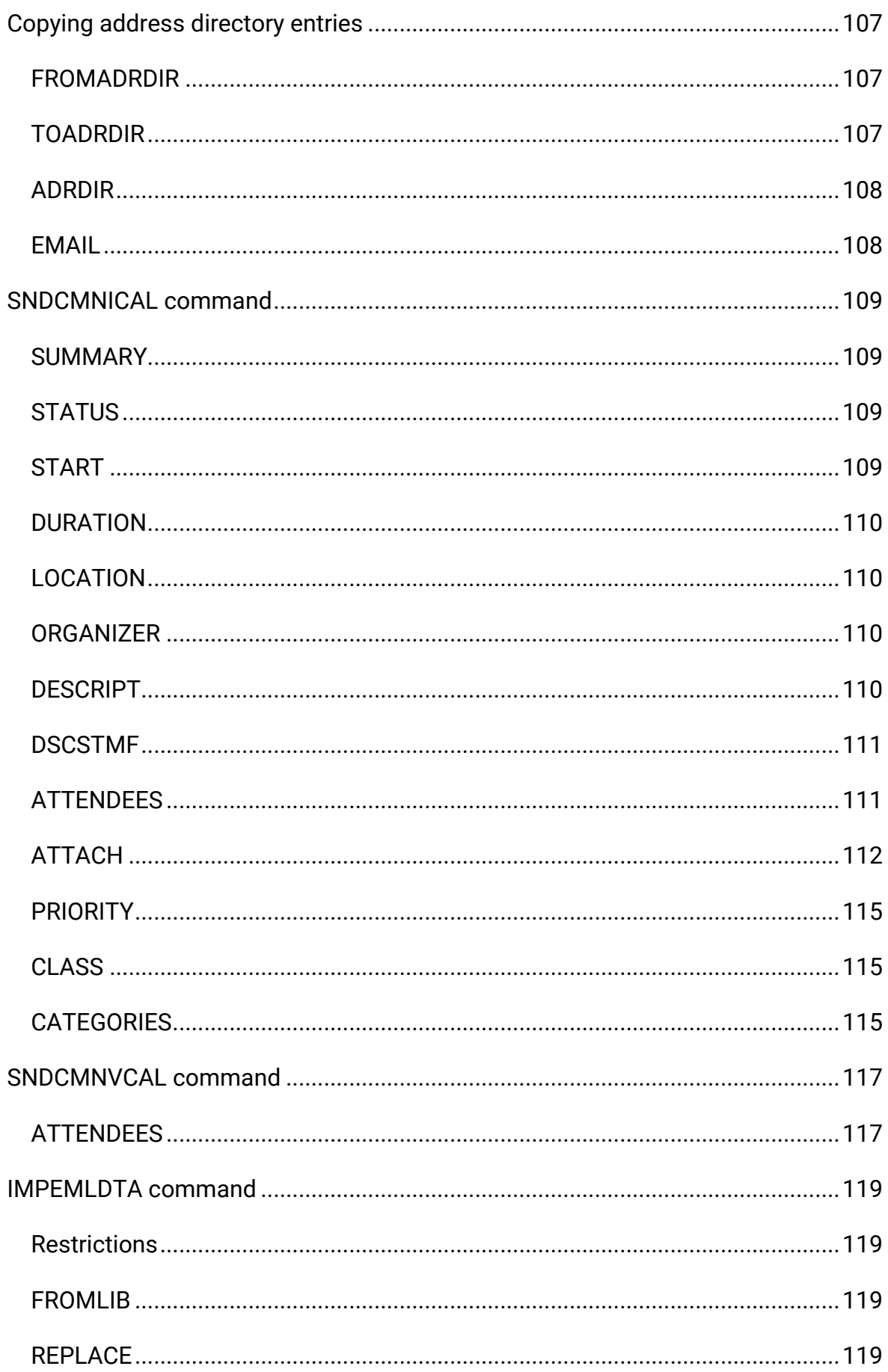

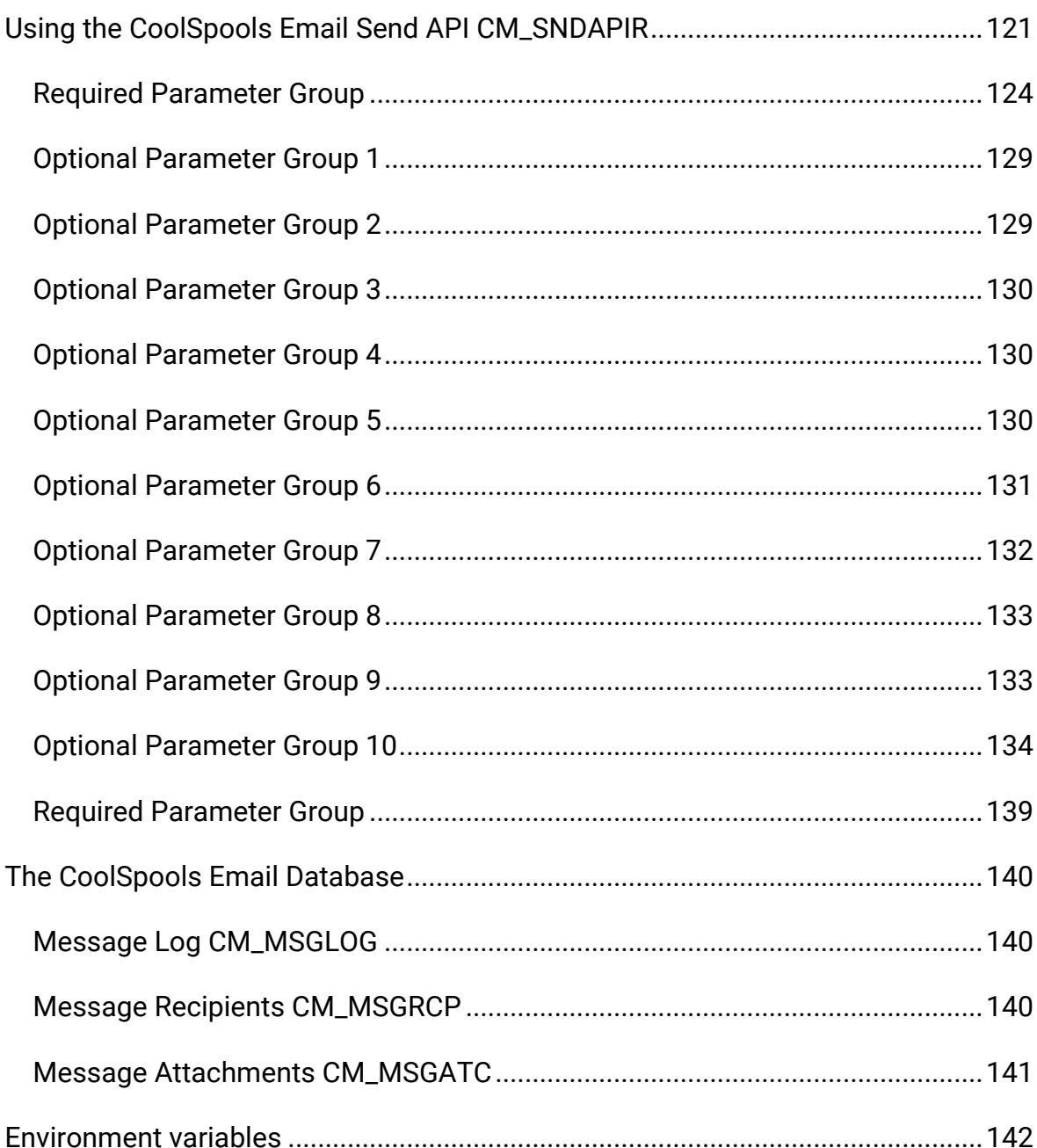

### **Introduction**

**CoolSpools Email** (formerly called "**Communiqué**") provides IBM System i users and applications with easy to use but fully functioned facilities for sending email messages in MIME format.

With **CoolSpools Email** you can:

 send email to Internet email users as well as email users on the same IBM System i or another IBM System i

 send email messages in simple text or HTML or alternative text/HTML formats

 attach or embed text, HTML, image, video, audio or application binary files (for example, PDF files and Excel spreadsheets)

use a simple command interface or an API

create and manage named email address lists

send to multiple email addresses or to named email address lists

convert SNADS distribution lists to email address lists

**CoolSpools Email** also dovetails with the rest of the **CoolSpools** suite, enabling **CoolSpools Spool Converter** to email spooled files as PDFs , XML etc. and **CoolSpools Database** to email database and query output as Excel spreadsheets, CSVs etc.

## **Why Choose CoolSpools Email?**

There are many PC packages which enable you to send email. There are also packages that let you to send email from your IBM System i using a GUI. So why choose **CoolSpools Email**?

**CoolSpools Email** provides a means of sending email from an IBM System i command. That may not be as pretty as a GUI, but it's a darn sight easier to integrate with your existing applications.

Just think about it. How is a GUI going to help you convert your billing application to let you send invoices out to customers by email? With **CoolSpools Spool Converter** and **CoolSpools Email** it can take little more than adding a few command calls to your CL program to convert your invoice spooled files to PDF format and email them.

To take another example, what if you want to email your internal users their sales report in Excel format each morning rather than printing it and distributing it on paper? A GUI is not much help there. With **CoolSpools Database** and **CoolSpools Email**, you can run your query and save the output as an Excel file rather than a spooled file and then email the file as an attachment, all with a couple of simple program changes to call the appropriate commands.

One final idea for you: do you have to support IBM System i batch jobs that run overnight or at weekends? Why not put a call to **CoolSpools Email** in your program error handling routines? That way, when an error occurs, you can receive an email at home or in the office. Neat.

## **Prerequisites**

OS/400 V6R1M0 or higher.

20 Mb of IBM System i disk space.

No PC is required.

CoolSpools Email User Guide V7R1 **Page: 12** Page: 12

## **Upgrade Notes**

Please read the following notes carefully before upgrading to CoolSpools Email V7R1M0 from an earlier version of Communiqué, CoolSpools PLUS or CoolSpools V6R1

CoolSpools Email was previously available as both a standalone module called Communiqué and also as part of the complete CoolSpools PLUS suite. Now, CoolSpools Email is packaged as a product option (option 2) of CoolSpools V6R1M0 and similarly CoolSpools V7R1.

To determine which version of CoolSpools PLUS or Communiqué you are running, check the name of the library in which the SNDCMNMSG command object you are using resides, e.g.:

#### **DSPOBJD OBJ(SNDCMNMSG) OBJTYPE(\*CMD)**

The library name corresponds to the product and version of CoolSpools as shown in the table below:

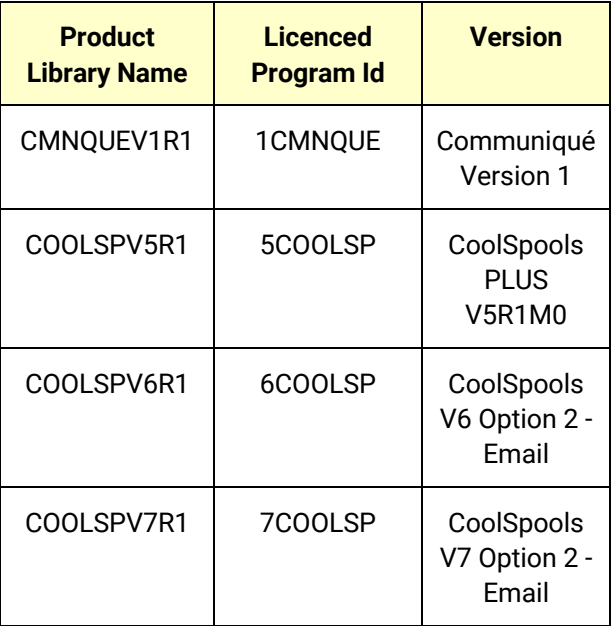

If your command is in a library other than those shown, you are either running an unsupported, unlicenced version or have moved or copied the command object from its original location. Contact support@ariadnesoftware.co.uk for assistance.

CoolSpools Email User Guide V7R1 **Page: 13** 

#### **Licence Keys**

You are entitled to upgrade to V7R1M0 of CoolSpools Email free of charge if:

• the machine on which you wish to run CoolSpools Email V7R1M0 has a valid licence for an earlier version of Communiqué , CoolSpools PLUS, or CoolSpools V6

#### **and**

• you are either in your first 12 months' maintenance period after purchase or have paid your latest annual maintenance invoice.

If you wish to upgrade, you can simply download the software from www.coolspools.com and install it according to the instructions contained in the "Installation" section of this User Guide. However, if you licensed an earlier version, you will need to request a licence key for the new version. Simply e-mail support@ariadnesoftware.co.uk and ask for your key for V7R1M0 of CoolSpools Email. Please quote your system serial number(s) and processor group code(s) in your e-mail. These are shown at the top of the WRKLICINF screen.

Without a licence key, CoolSpools Email V7R1M0 will allow you a 30-day grace period and will then no longer run.

If you have not paid your annual maintenance invoice, and if you need longer than 30 days to test CoolSpools Email V7R1M0, we will, on request, send you a temporary licence key to extend the trial period.

If you require additional temporary licence keys to assist with testing CoolSpools Email V7R1M0, or if you run into any problems during your testing, please do not hesitate to contact us at support@ariadnesoftware.co.uk.

#### **Warning/Disclaimer**

**We recommend strongly that all production applications are re-tested thoroughly using the new version in your development environment before you switch over to running the new version in your production environment.**

All CoolSpools versions are packaged as separate licensed programs and install into different libraries. This means that all versions of CoolSpools can coexist and run alongside one another on the same machine. You can switch an application from using one version to using another simply by changing the library list of the job to

CoolSpools Email User Guide V7R1 **Page: 14** Page: 14

include the appropriate version library or by specifying a different library name when you run the command. Hence it is quite a simple matter to test your applications using the new version while continuing to run the older version in production.

Please note that while Ariadne makes every effort to ensure that CoolSpools functions in the same way with the same parameters from one version to the next, it is not possible to guarantee this. This is why you should re-test your applications against a new version before going live with it as it is possible that in some cases different parameter settings will be necessary to obtain the same results as before.

Ariadne Software accepts no responsibility for any damage, expense or loss of income incurred as a result of unforeseen and unwanted effects resulting from installing new versions of its software or applying PTFs.

#### **Minimum OS/400 Release Level**

The minimum OS/400 release level required to run V7R1M0 of CoolSpools Email is OS/400 **V6R1M0.**

If you are running OS/400 V5R2M0 or an earlier version of OS400, you will not be able to install V6R1M0 or V7R1M0 of CoolSpools Email.

#### **Product Library**

All product options of CoolSpools V7R1M0 install into the single product library **COOLSPV7R1**. This means that you no longer have to manage multiple product libraries for the separate modules that made up CoolSpools PLUS V5R1M0 (CoolSpools Database, Communiqué, CoolSpools etc.)

You will probably need to change library lists in job descriptions and other system objects in order to pick up the new version of the code rather than the old.

This change of library name has the advantage that it allows you to run both V6R1M0 and the earlier versions on the same machine. You are therefore able to test V6R1M0 before swapping your production applications over to the new version, as we strongly advise you to do.

#### **Memo to Users**

Please refer to the **Memo to Users** for important information about changes you need to take account of before migrating to CoolSpools Email from an earlier version.

CoolSpools Email User Guide V7R1 **Page: 15** Page: 15

## **What's new in this release?**

#### • **SNDCMNMSG command enhancements**

New SAVE parameter allows the messages to be saved for re-sending at a later time. Saved messages can be encrypted and/or compressed.

New LOG parameter lets you control whether a message is logged and whether the logged information is encrypted.

#### **N.B. CoolSpools Email does not currently provide support for encrypted messages. This encryption relates to information stored in the message log and saved messages.**

New PWD parameter allows you to supply an encryption password which needs to be supplied before a previously saved, encrypted password can be retrieved.

New EMAILID parameter allows you to retrieve a previously saved email message and send a new message based on the previous message. Attachments are re-attached and email parameters can be modified.

#### • **New CRTCMNMSG command**

This new command provides a more user-friendly interface for sending emails than the SNDCMNMSG command line interface.

#### • **New DLTCMNMSG command**

This new command provides a way of deleting saved messages and message log contents based on the age of the message.

#### • **New RSNCMNMSG command**

This new command lets you re-send a saved message exactly as it was originally saved (with the original attachments intact).

#### • **New SNDCMNVCAL and SNDCMNICAL commands**

These new commands let you send calendar entries (appointments, meeting invitations etc.) which can be received by any calendar application such as Outlook which supports vCalendar and iCalendar format messages.

#### • **New API options**

CoolSpools Email User Guide V7R1 **Page: 16** Page: 16

(Some of these options were added to V1 by PTF since the original release).

New alternative API format supports:

- $\triangleright$  Message texts greater than 4096 bytes (no practical imposed maximum length).
- $\triangleright$  Up to 1024 attachments and recipients possible (original maximum 32)
- $\triangleright$  Message text supplied in a stream file or database file member
- $\triangleright$  Confirmation of delivery sent to a different email address or addresses from the sender's email address
- $\triangleright$  Specification of options for saving email messages
- $\triangleright$  Specification of options for logging email messages
- $\triangleright$  Passwords for saved and/or logged email messages when these are encrypted

### **Important Note about POP settings!**

Prior to OS/400 V5R3M0, the default for the POP MSGSPLIT attribute was set to a value which meant that large email attachments were split across multiple messages. This often resulted in those email attachments becoming corrupted by the AS/400 email servers after they had been created by CoolSpools Email.

We recommend strongly that you set your MSGSPLIT level to \*NOMAX to prevent this happening, e.g.:

#### CHGPOPA MSGSPLIT(\*NOMAX)

If you are experiencing problems with large attachments getting corrupted, this is almost certainly the solution.

## **Address Lists**

**CoolSpools Email** implements the concept of a named **Email Address List.** Address lists can be extremely useful when you need to send messages to groups of people on a regular basis. For example, you might create an address list for each department within your organization (e.g. SALES, MARKETING, IT etc.). Then, when you need to send a message to everyone in the Sales Dept., you just specify the **SALES** address list as a recipient for the message.

**CoolSpools Email** provides a set of tools for creating and managing address lists and their contents.

## **Address Directories**

**CoolSpools Email** also implements the concept of a named **Email Address Directory.** Address directories store frequently used email addresses. You can search them and select email addresses from them when you specify TO(\*SELECT) on the SNDCMNMSG command. Different directories can be used to keep email addresses relevant to different users or groups of users separate from one another, for ease of searching and selection. For example, you might create an address directory for each department within your organization (e.g. SALES, MARKETING, IT etc.). Then, when a member of the Sales Department needs to select an email address, s/he can simply look it up in the departmental directory.

**CoolSpools Email** provides a set of tools for creating and managing address directories and their contents.

## **Installation**

Refer to the **Installation Guide** for instructions.

CoolSpools Email User Guide V7R1 extends the CoolSpools Email User Guide V7R1

## **Maintenance**

Refer to the **Maintenance Guide** for instructions.

CoolSpools Email User Guide V7R1 **Page: 22** Page: 22

## **Setup**

**CoolSpools Email** provides a means of creating email messages in MIME (Multipurpose Internet Mail Extensions) format on the AS/400, iSeries or IBM System i . There is some setup work which must be carried out in order for these emails to be delivered successfully.

#### **How CoolSpools Email works**

If you have fix pack 122 or later installed, CoolSpools Email offers two ways of sending emails from your system. If you do not yet have fix pack 122, you will only be able to use the first of these methods.

#### **1. Mail Server Framework (MSF)**

The original release of CoolSpools V6 Email, as well as the earlier *Communiqué* product, used the IBM QtmmSendMail API to create emails. QtmmSendMail sends email via two IBM-provided services for processing:

- i. **Mail Server Framework** (MSF)
- ii. IBM's **Simple Mail Transport Protocol** (SMTP) servers

For email sent this way to work, both these services need to be configured and active.

There is a section on configuring and managing MSF and the IBM SMTP servers below which links to a document which also includes some tips on how to obtain diagnostic information and trace problems.

Option 41 from the EMAIL menu "Manage CoolSpools email sent via IBM's MSF" provides access to a number of functions for setting up and managing this method of delivering emails. You can also access that menu by entering the command:

#### **GO COOLSPV7R1/MSFEMAIL**

While this is the method of sending emails that many customers have used very successfully for years, this method of sending emails from the system i has a number of drawbacks, which IBM seems disinclined to address:

a) It can be complex to set up and manage

CoolSpools Email User Guide V7R1 **Page: 23** Page: 23

- b) Diagnostic and logging information can be hard to obtain and interpret
- c) Tracing an email from the point at which it is created through to the point at which it is (hopefully) delivered or (sometimes) rejected, can be tough (or even impossible)

In consequence, starting with fix pack 122, CoolSpools Email now also fully supports an alternative method of sending emails from your system i and we have made it very easy to switch over to this alternative method without having to alter your applications in any way.

#### **2. CoolSpools SMTP**

The new CoolSpools SMTP method doesn't use either of the IBM services described above to send emails. Instead, it uses CoolSpools own implementation of the Simple Mail Transport Protocol (SMTP) to communicate directly with the target email system to deliver emails.

This has allowed us to address the issues described above, namely:

- a) We think it's easier to set up and manage
- b) We believe the diagnostic and logging information provided is much improved
- c) We can now take charge of the entire process of sending an email from beginning to end and give you the ability to tell very easily whether a particular email has been successfully sent or not, and if not, why not.

Option 42 from the EMAIL menu "Manage CoolSpools email sent via CoolSpools SMTP" provides access to a number of functions for setting up and managing this method of delivering emails. You can also access that menu by entering the command:

#### **GO COOLSPV7R1/SMTPEMAIL**

#### **Telling CoolSpools Email which method to use**

This is very simple.

Assuming fix pack 122 is installed, there is a new option controlling the method which is used on the following commands:

• CoolSpools Email SNDCMNMSG

CoolSpools Email User Guide V7R1 **Page: 24** Page: 24

- $\triangleright$  METHOD parameter
- Ø "MSF or SMTP" element
- CoolSpools Spool Converter CVTSPLPDF, CVTSPLTXT etc.
	- Ø EMAILOPT parameter
	- Ø "MSF or SMTP" element
- CoolSpools Database CVTDBFXL, CVTDBFTXT etc.
	- Ø EMAILOPT parameter
	- Ø "MSF or SMTP" element

In each case the default is \*ENVVAR, which means that, by default, the system will use the method identified by an environment variable called CS\_EMAIL\_METHOD. If you set this at system level to either **\*MSF** or **\*SMTP**, the Mail Server Framework or CoolSpools SMTP method becomes the default system-wide, respectively. If the environment variable does not exist, or if it has a value other than \*MSF or \*SMTP, Mail Server Framework is currently the default, as before fix pack 122.

To set this environment variable, you can either run one of these commands:

**ADDENVVAR ENVVAR(CS\_EMAIL\_METHOD) VALUE(\*MSF) LEVEL(\*SYS)** 

#### **ADDENVVAR ENVVAR(CS\_EMAIL\_METHOD) VALUE(\*SMTP) LEVEL(\*SYS)**

or take one of the new options from the EMAIL menu:

#### **43. Change default email delivery method to IBM MSF**

#### **44. Change default email delivery method to CoolSpools SMTP**

which do the same thing.

This will change the default method used for sending emails, but only in respect of emails sent by CoolSpools Version 6 - this doesn't affect any other AS/400 applications that send email including earlier versions of CoolSpools/Communiqué.

CoolSpools Email User Guide V7R1 **Page: 25** Page: 25

If, for some reason, you want to use a different method for a particular email (perhaps to test the new \*SMTP method while continuing to use \*MSF as the default), you can specify the method explicitly on the appropriate command parameter also (METHOD parameter of SNDCMNMSG or EMAILOPT parameter of CVTSPLxxx or CVTDBFxxx). The options are \*MSF (Mail Server Framework) or \*SMTP (CoolSpools SMTP).

#### **Configuring CoolSpools Email to use Mail Server Framework**

See the Email Setup guide http://www.ariadnesoftware.co.uk/docs/EmailSetup.pdf

For further information on how to set up your IBM System i for email, consult the following IBM links:

http://publib.boulder.ibm.com/infocenter/iseries/v7r1m0/topic/rzair/rzairconfigem. htm

http://www-912.ibm.com/s\_dir/SLKBase.nsf/3ff1161e61e6c7468625661300765a3f /34879f5e413aa5cd8625697b0053f36a

#### **Configuring CoolSpools Email to use CoolSpools SMTP**

Before selecting CoolSpools SMTP as the method to be used to deliver your emails (see above), you will need to do a small amount of simple setup work so CoolSpools SMTP knows how to run on your system.

By default, emails sent via the \*SMTP method are processed asynchronously by a number of server jobs that run in batch mode. In other words, when you run the SNDCMNMSG command, or one of the CVTSPLxxx or CVTDBFxxx commands, those commands just pass the email to the CoolSpools SMTP server jobs for sending and the actual process of sending the email is done independently. This has several advantages:

- The sending job doesn't "block" while the email is being delivered to the target email server.
- If there's a problem sending the email (e.g. a communications outage or the target email server being down temporarily), CoolSpools SMTP can automatically retry sending the email later.

CoolSpools Email User Guide V7R1 **Page: 26** and 20 and 20 and 20 and 20 and 20 and 20 and 20 and 20 and 20 and 20 and 20 and 20 and 20 and 20 and 20 and 20 and 20 and 20 and 20 and 20 and 20 and 20 and 20 and 20 and 20 and

To set up these CoolSpools SMTP server jobs, run **?CFGSMTPSVR** (Configure SMTP Server) to prompt this command or do **GO COOLSPV7R1/EMAIL** to display the Email menu and take option 42. "**Manage CoolSpools email sent CoolSpools SMTP.**

The CFGSMTPSVR command is described in detail below. Most users will need to change no more than one or two parameters from the defaults supplied and this step only needs to be carried out once, unless there is a need to adjust the configuration subsequently.

#### **CFGSMTPSVR (Configure SMTP Server) command**

This command configures the CoolSpools SMTP Server jobs which manage the process of sending emails when the \*SMTP method is selected (see above).

It is available as option 1 of the SMTPEMAIL menu.

#### **Restrictions:**

- You must have \*SECADM and \*IOSYSCFG special authority to run this command.
- You must have \*CHANGE authority to the objects referenced, e.g. the subsystem, job queue and user profile specified, as well as to the CoolSpools SMTP Server and Retry Server job descriptions (objects CM\_SNDSVRR and CM\_RTYSVRR \*JOBD in library COOLSPV7R1).

Command parameters are as follows:

#### **Autostart servers (AUTOSTART)**

Specifies whether the CoolSpools SMTP server jobs should start automatically or not.

Emails sent using the CoolSpools SMTP method will not be processed unless the CoolSpools SMTP server jobs are started. If you intend to use this method to deliver emails, it is therefore recommended that you specify AUTOSTART(\*YES).

If you specify AUTOSTART(\*YES), CoolSpools will add two prestart job entries to the subsystem nominated below:

- Program CM\_SNDSVRR (Send Server this does the sending)
- Program CM\_RTYSVRR (Retry Server this manages retries)

CoolSpools Email User Guide V7R1 **Page: 27** Page: 27

When the nominated subsystem starts, these prestart job entries will cause the required jobs to start.

Options are:

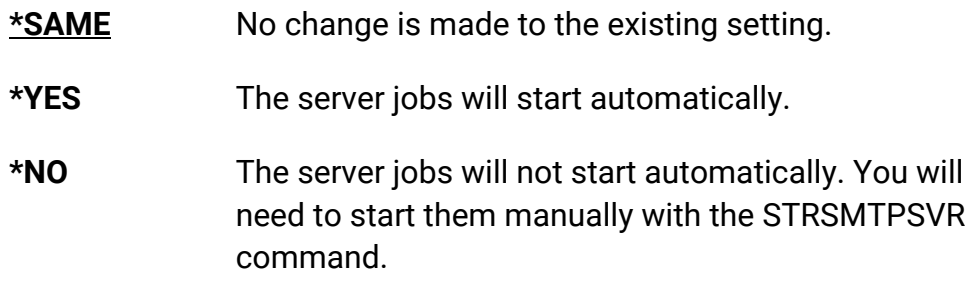

#### **Number of initial servers (NBRSVR)**

Specifies how many SMTP server jobs should be started initially when the servers are set to AUTOSTART(\*YES).

The number of servers that should be started will depend on the volume of emails being generated. If a large volume of emails is being sent, and a backlog is developing because the number of server jobs available to process those emails cannot cope with that volume, starting additional server jobs will probably improve throughput.

The default is 3, which will be a reasonable number for most environments.

Additional servers can be started with the STRSMTPSVR command.

Options are:

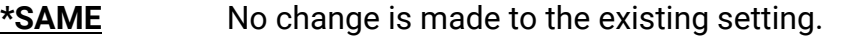

**1-99** Specify the number of server jobs to autostart.

#### **Run as user profile (USER)**

Specifies the user profile under which the SMTP server jobs will The user profile must have sufficient authority to all required objects, in particular \*USE authority to library COOLSPV7R1 and the programs and files it contains.

The default is QUSER. There is no need to change this unless QUSER does not have sufficient authority to play this role.

Options are:

CoolSpools Email User Guide V7R1 **Page: 28** Page: 28

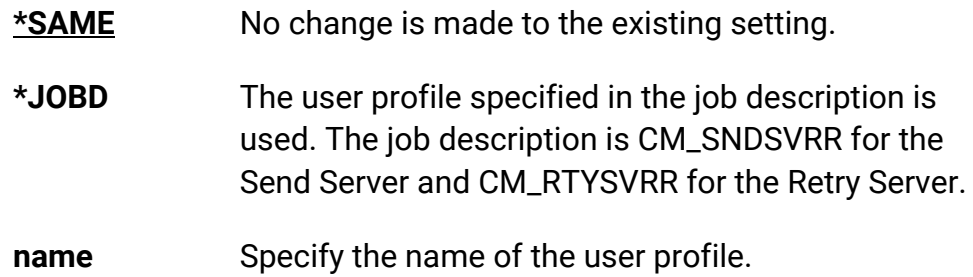

#### **Data queue library (DTAQLIB)**

Specifies the name of the library in which the data queue used to communicate between the sending application and the CoolSpools SMTP server jobs will be created.

The default is \*PRDLIB, which means that the data queue will be created in the product library COOLSPV7R1. There is no need to change this default unless there is some reason why that library is inappropriate.

Options are:

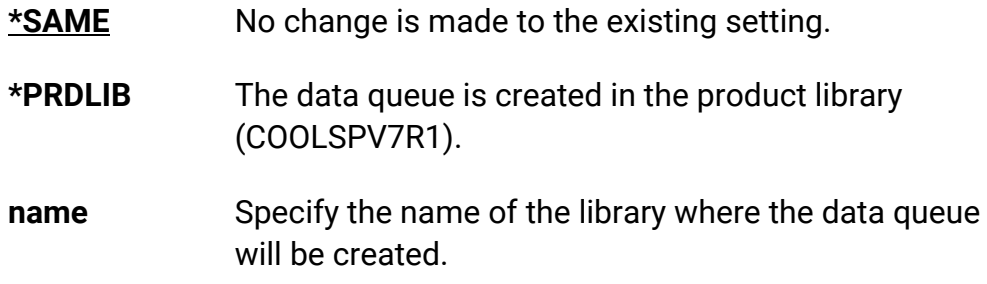

#### **Write log records (LOG)**

Specifies whether or not log records should be written for all emails.

It is recommended that this option be left as the default \*YES unless the volume of data being written becomes a problem.

Options are:

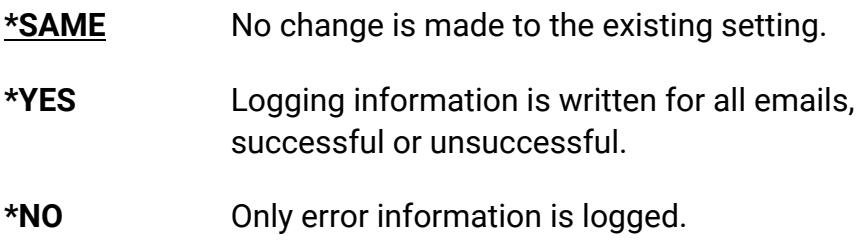

CoolSpools Email User Guide V7R1 **Page: 29** Page: 29

#### **Report errors to message queue (ERRMSGQ)**

Specifies the name of a message queue to which CoolSpools will send a message when an error occurs in the CoolSpools SMTP server jobs.

The default is the System Operator message queue QSYSOPR.

Single values

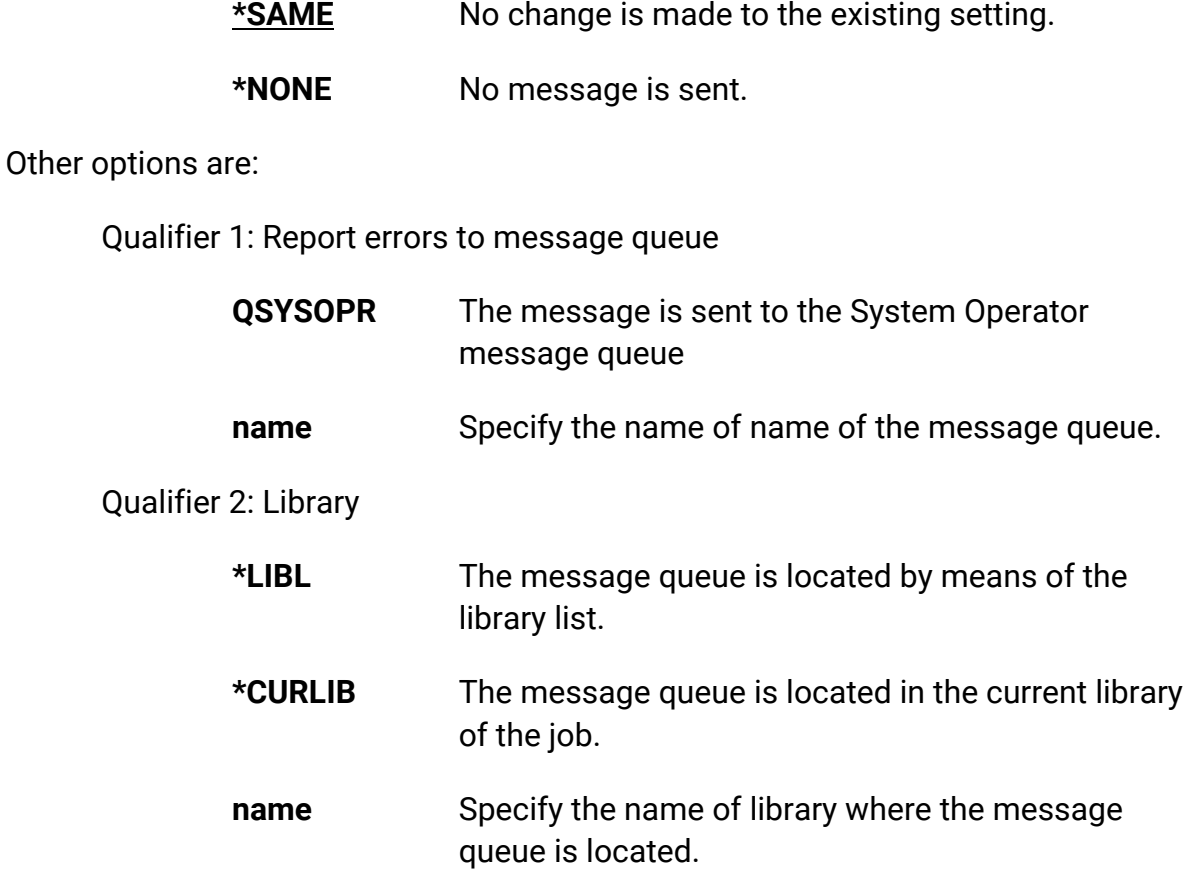

#### **Report errors to email address (ERREMAIL)**

Specifies an email address to which CoolSpools will send a message when an error occurs in the CoolSpools SMTP server jobs.

Options are:

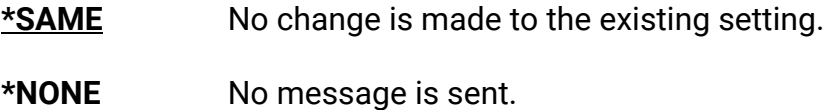

CoolSpools Email User Guide V7R1 **Page: 30** Page: 30

**address** Specify the email address to which information about errors should be sent.

#### **Report non-delivery to msgq (DSNMSGQ)**

Specifies the name of a message queue to which CoolSpools will send a message when an email cannot be delivered.

Single values

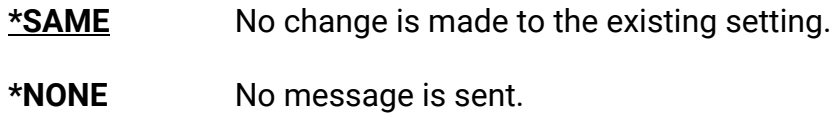

Other options are:

Qualifier 1: Report non-delivery to msgq

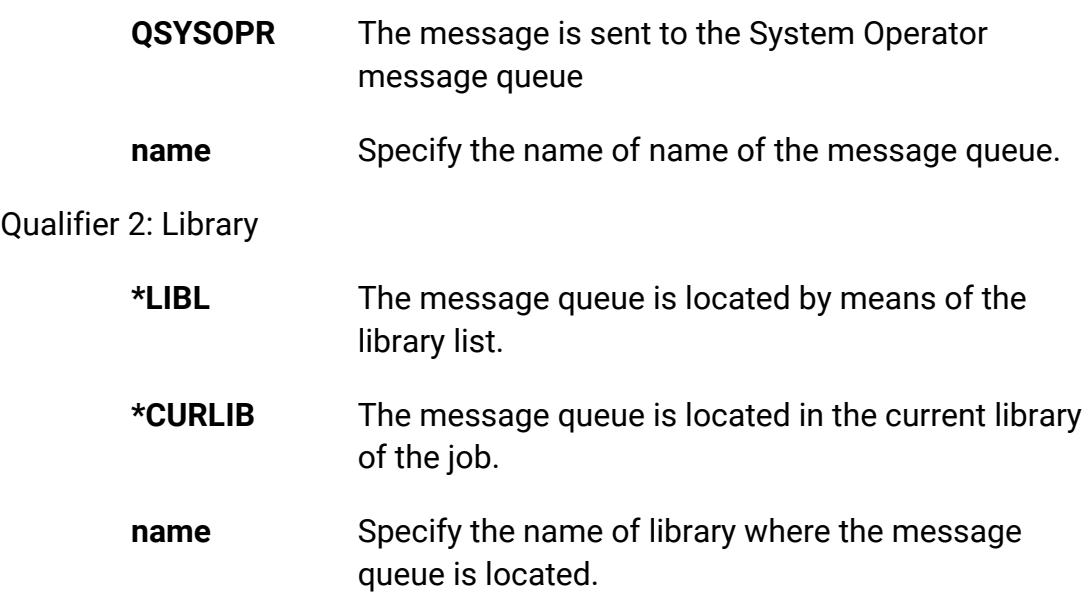

#### **Report non-delivery to email (DSNEMAIL)**

Specifies an email address to which CoolSpools will send a message when an email cannot be delivered.

It is strongly recommended you supply an email address on this parameter and that someone in your organization is given the task of monitoring this email address regularly. This will then ensure that any emails which cannot be sent, for whatever reason, can be corrected in the appropriate fashion.

CoolSpools Email User Guide V7R1 **Page: 31** Page: 31

You must always anticipate that some emails that you send will not be delivered, because, for example:

- It is very easy to mis-key an email address as you enter it. Although CoolSpools email validates email addresses, what you have entered may be "well formed", i.e. look like a valid email address, but still not be usable
- The email address you're sending to may have been valid at some point in the past but may no longer be valid. For example, if you're emailing a customer, the person concerned might have left the company or changed their name (e.g. got married) or the company could have changed its name or been taken over. All of these things can invalidate email addresses that worked at one time.

Options are:

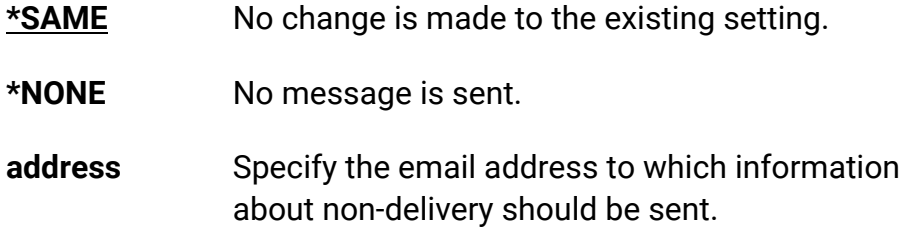

#### **Autostart in subsystem (SBSD)**

Specifies the name of the subsystem in which CoolSpools SMTP server jobs will autostart.

This is the subsystem to which CoolSpools will add two prestart job entries if AUTOSTART(\*YES) is specified.

It is still your responsibility to ensure that this subsystem is started when the system starts, e.g. as part of the system startup program.

The default is the QUSRWRK subsystem. This will be a convenient subsystem for most installations, but, if there is some reason why you cannot use QUSRWRK, you can nominate a different subsystem here.

If you have CoolSpools Spool Admin installed, you could choose to use the **COOLSPOOLS** subsystem supplied with that product option.

Single values

**\*SAME** No change is made to the existing setting.

CoolSpools Email User Guide V7R1 **Page: 32** Page: 32

Other options are:

Qualifier 1: Autostart in subsystem

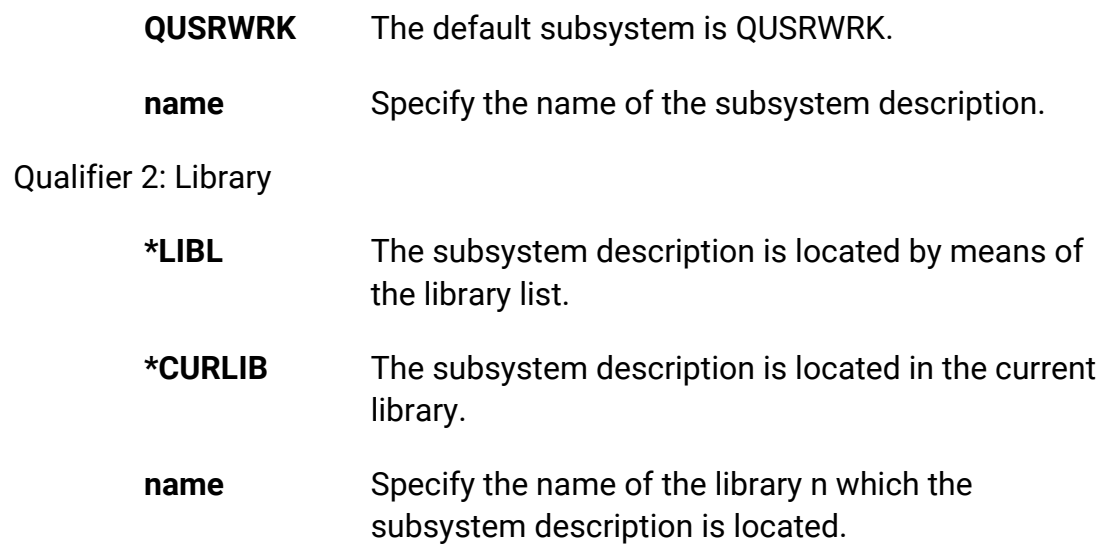

#### **Class (CLS)**

Specifies the class associated with the prestart job entry.

The class determines certain attributes of the job, such as its priority and timeslice.

You are unlikely to need to change this option, but can do so if you need to adjust the performance of the servers by modifying things like priority and timeslice.

Single values

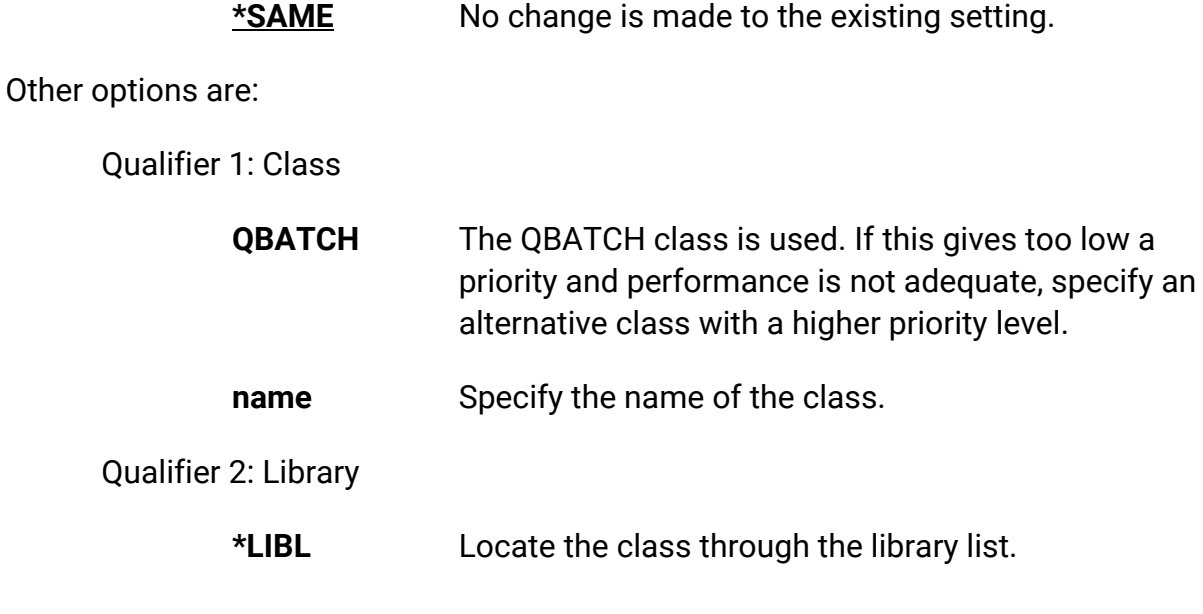

CoolSpools Email User Guide V7R1 extends the coolSpools Email User Guide V7R1

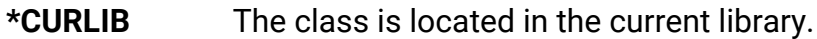

**name** Specify the name of the library where the class is located.

#### **Submit to job queue (JOBQ)**

Specifies the name of the job queue to which the CoolSpools SMTP server jobs are submitted when they are started manually using the STRSMTPSVR command.

You are unlikely to need to change this option unless you have specified a subsystem other than QUSRWRK for the SBSD parameter above, in which case you should specify the name of a suitable job queue which has a job queue entry in the nominated subsystem here.

It is your responsibility to ensure that the job queue specified has a suitable job queue entry in the subsystem description of the subsystem in which you wish these jobs to run. The job queue entry must allow at least the required number of send server jobs plus the one retry server job to run simultaneously.

Single values

**\*SAME** No change is made to the existing setting.

Other options are:

Qualifier 1: Submit to job queue

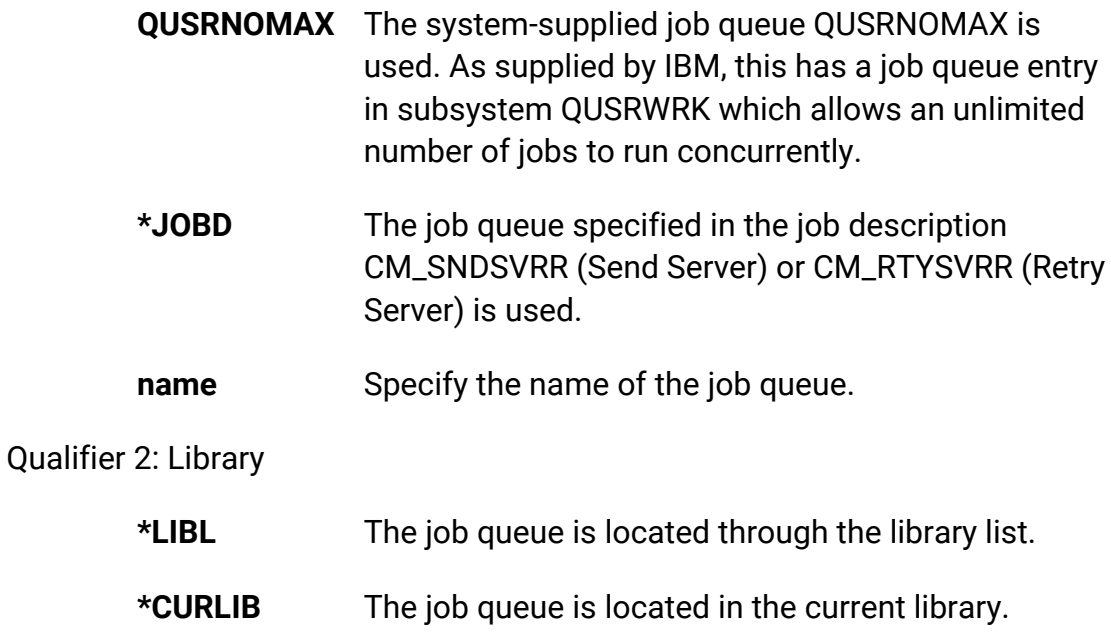

CoolSpools Email User Guide V7R1 **Page: 34** Page: 34

**name** Specify the name of the library in which the job queue is located.

#### **First-level retries (LVL1RETRY)**

When an email cannot be sent, CoolSpools will:

- First retry sending the email the specified maximum number of first-level retries, waiting the specified number of *minutes* between retries.
- Then retry sending the email the specified maximum number of second-level retries, waiting the specified number of *hours* between retries.
- Finally, retry sending the email the specified maximum number of third-level retries, waiting the specified number of *days* between retries.

Where the email could not be sent due to a temporary outage, it is possible a subsequent retry will succeed.

Single values

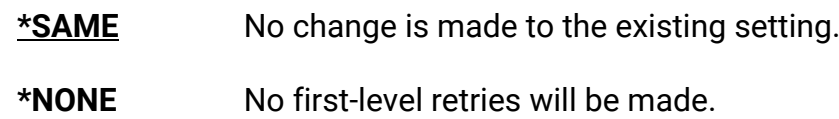

Other options are:

Element 1: Number of attempts

**1-99** Specify the number of first-level retries to attempt.

Element 2: Retry interval (minutes)

**1-60** Specify the number of minutes to wait between retries.

#### **Second-level retries (LVL2RETRY)**

Specifies the number of second-level retries to be made and the interval in hours between second-level retries.

Single values

**\*SAME** No change is made to the existing setting.

CoolSpools Email User Guide V7R1 **Page: 35** Page: 35

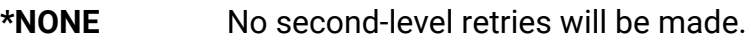

Other options are:

Element 1: Number of attempts

**1-99** Specify the number of second-level retries to attempt.

Element 2: Retry interval (hours)

**1-60** Specify the number of hours to wait between retries.

#### **Third-level retries (LVL3RETRY)**

Specifies the number of third-level retries to be made and the interval in days between third-level retries.

Single values

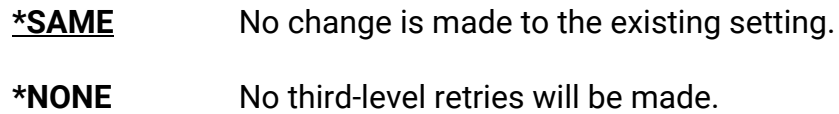

Other options are:

Element 1: Number of attempts

**1-99** Specify the number of third-level retries to attempt.

Element 2: Retry interval (hours)

**1-60** Specify the number of days to wait between retries.

#### **Host name (HOSTNAME)**

Specifies the host name to use when identifying the local system to a target email server.

It is unlikely you will need to change this value unless the host name specified in the TCP/IP attributes is invalid and cannot be corrected.

Options are:

**\*SAME** No change is made to the existing setting.

CoolSpools Email User Guide V7R1 **Page: 36** Page: 36
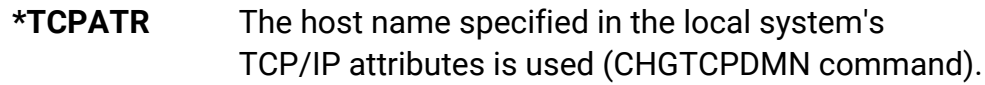

**name** Specify the host name to use.

# **Domain name (DMNNAME)**

Specifies the domain name to use when identifying the local system to a target email server.

It is unlikely you will need to change this value unless the host name specified in the TCP/IP attributes is invalid and cannot be corrected.

Options are:

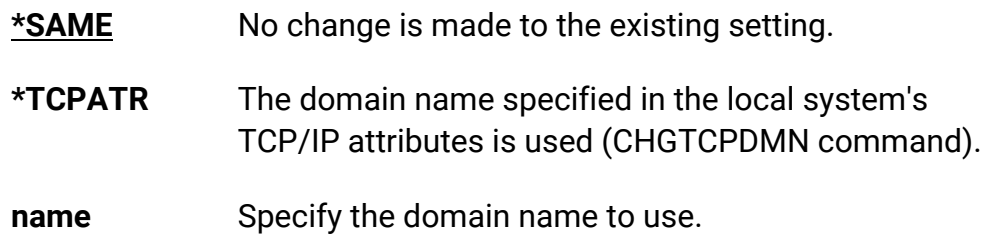

# **Mail server name or IP address (MAILSERVER)**

Specifies the name or IP address of a mail server via which emails should be sent.

Where it is not required or possible to send emails directly to the target email servers, and emails are to be routed via a mail server or router, specify the name or IP address of that mail server or router here.

You must ensure that the mail server or router has been configured to allow emails from the local system to be relayed through it.

Where a mail server name is specified, you must ensure that the local system can translate that name into an IP address either by means of a Domain Name Server (DNS) server or a local host table entry (CFGTCP option 10).

Options are:

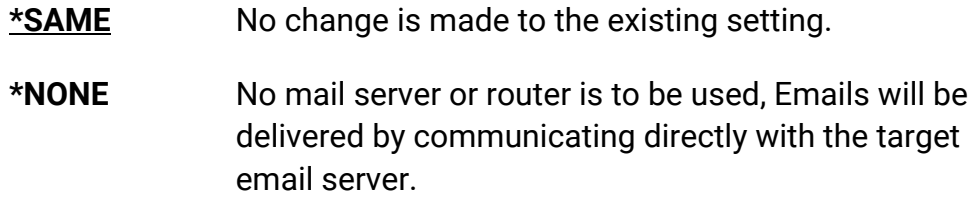

CoolSpools Email User Guide V7R1 **Page: 37** Page: 37

**name** Specify the name or IP address of the mail server or router.

# **Server authentication (SVRAUTH)**

Specifies the authentication method to be used when communicating when the mail server.

## **Note about the use of TLS (Transport Layer Security)**

Some of the authentication methods listed below (those with names starting \*TLS) require the use of Transport Layer Security (TLS).

The use of TLS to encrypt the interactions between the sending system and receiving system significantly improves the security of your communications. However, please note the following prerequisites for using TLS:

- The mail server must support the STARTTLS verb. Contact the administrator of your mail server to verify this.
- Your system must have a valid SSL certificate associated with the CoolSpools SMTP application. You can use IBM's Digital Certificate Manager software to associate a certificate with an application. The name of the application that requires the certificate associated with it is ARIADNE\_SMTP\_SERVER

Single values

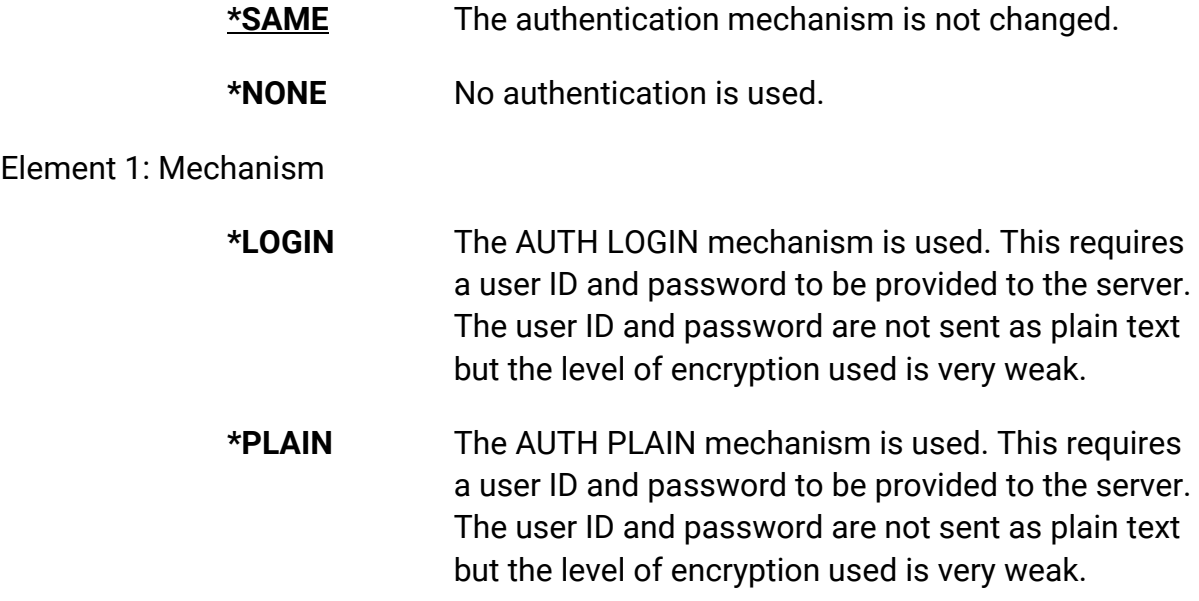

CoolSpools Email User Guide V7R1 **Page: 38** Page: 38

- **\*CRAMMD5** The AUTH CRAM-MD5 mechanism is used. This requires a user ID and password to be provided to the server. The password is never itself sent across the connection and the level of encryption used is strong.
- **\*TLSLOGIN** The AUTH LOGIN mechanism is used. This requires a user ID and password to be provided to the server.

Transport Layer Security (TLS) is used to encrypt traffic between the sending system and the receiving system, making this mechanism significantly more secure than \*LOGIN.

**\*TLSPLAIN** The AUTH PLAIN mechanism is used. This requires a user ID and password to be provided to the server.

> Transport Layer Security (TLS) is used to encrypt traffic between the sending system and the receiving system, making this mechanism significantly more secure than \*PLAIN.

**\*TLSCRAM** The AUTH CRAM-MD5 mechanism is used. This requires a user ID and password to be provided to the server. The password is never itself sent across the connection and the level of encryption used is strong.

> Transport Layer Security (TLS) is used to encrypt traffic between the sending system and the receiving system, making this mechanism significantly more secure than \*CRAM-MD5 alone.

## **Server login (SVRLOGIN)**

Specifies the user ID and password that are used for authentication purposes.

Single values

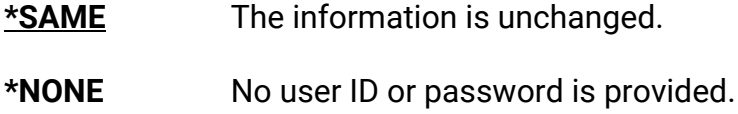

CoolSpools Email User Guide V7R1 **Page: 39** Page: 39

Element 1: User

**char-value** Specify the user ID.

Element 2: Password

**char-value** Specify the user password

CoolSpools Email User Guide V7R1 extends the CoolSpools Email User Guide V7R1

# **Managing the CoolSpools SMTP servers**

When you run the Configure SMTP Server command, if you specified \*YES for the **Autostart servers** options, CoolSpools will attempt to set up your environment ready for using this method of delivering emails. Assuming no problems occurred (e.g. no authority issues arose), it will have added the necessary prestart job entries to the subsystem you chose. If that subsystem is active, the CoolSpools SMTP server jobs should automatically start to run. To check, do:

WRKSBSJOB SBS(QUSRWRK)

or

WRKSBSJOB SBS(subsystem\_name\_here)

(if you nominated a different subsystem) and see if you can find jobs called CM\_SNDSVRR and CM\_RTYSVRR. If they are there, then CoolSpools was able to add and start the prestart job entries and you're ready to send emails this way.

If at any time you need to start or end the CoolSpools SMTP servers manually, you can use the STRSMTPSVR (Start SMTP Servers) and ENDSMTPSVR (End SMTP Server) commands to do so.

# **STRSMTPSVR (Start SMTP Server) command**

The Start CoolSpools SMTP Server (STRSMTPSVR) command starts the specified number of CoolSpools SMTP server jobs used to send emails via the CoolSpools SMTP server method.

It is available as option 11 of the SMTPEMAIL menu.

## **Restrictions**

- You must have \*JOBCTL special authority to run this command.
- The jobs will be submitted to the job queue specified on the JOBO option of the CoolSpools SMTP server attributes (CFGSMTPSVR command) is started.
- You must ensure that this job queue has a job queue entry in an active subsystem and that at least the number of send server jobs specified can run concurrently, plus the retry server job.

CoolSpools Email User Guide V7R1 **Page: 41** Page: 41

# **Number of server jobs to start (NBRJOBS)**

Specifies the number of jobs used for sending emails that will be started.

Options are:

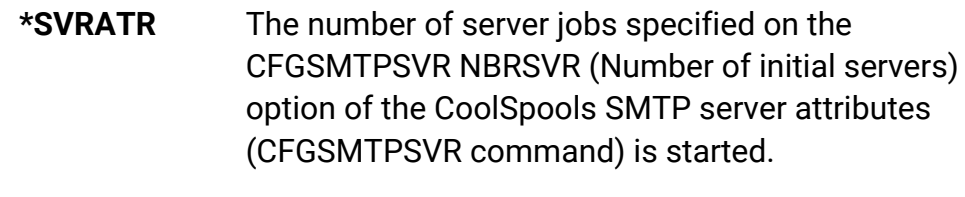

**1-999** Specify the number of send server jobs to start.

## **Start retry server if inactive (RTYSVR)**

Specifies whether or not to start a retry server job if one is not currently active.

The retry server job manages the retrying of emails that could not be sent due to an error.

Options are:

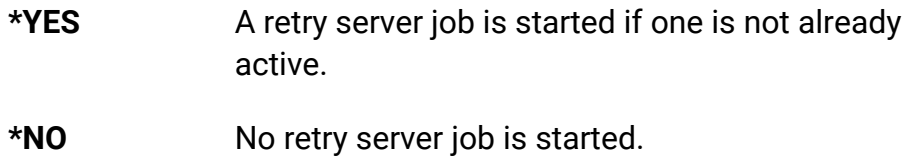

# **ENDSMTPSVR (End SMTP Server) command**

The End CoolSpools SMTP Server (ENDSMTPSVR) command instructs the CoolSpools SMTP server jobs and the Retry Server to end.

A control message is placed on the data queue and will be detected as soon as the jobs have finished whatever work they are currently performing. There could therefore be a slight delay before the jobs actually end.

It is available as option 12 of the SMTPEMAIL menu.

#### **Restrictions**

• You must have \*JOBCTL special authority to run this command.

There are no parameters.

CoolSpools Email User Guide V7R1 **Page: 42** Page: 42

# **WRKSMTPMSG (Work with SMTP Messages) command**

The Work with SMTP Messages (WRKSMTPMSG) command lets you work with email messages sent via the CoolSpools SMTP server.

This option demonstrates some of the advantages of the CoolSpools SMTP method of sending emails over the Mail Server Framework method. It provides a single place where you can:

- track what has happened to the emails you have sent, in terms of their current status and diagnostic information about any errors that occurred
- resolve issues such as invalid email address and trigger re-sending of the email, or create new emails based on old ones

It is available as option 21-23 of the SMTPEMAIL menu.

- 21. Work with CoolSpools SMTP emails unprocessed
- 22. Work with CoolSpools SMTP emails in error
- 23. Work with CoolSpools SMTP emails all statuses

#### **Restrictions:**

- Unless you are a system administrator, you can only work with emails that you sent. In order to be considered a system administrator, you must either:
	- $\triangleright$  Have \*SECADM special authority; or
	- Ø Be authorized to registered function ARIADNE\_SYS\_ADMIN. Use the CHGFCNUSG or WRKREGFNC commands to manage authority to registered functions.
- System administrators are permitted to view and work with (e.g. re-send) emails sent by any user.

# **Option (OPTION)**

Specifies the status that messages must have to be displayed.

Options are:

CoolSpools Email User Guide V7R1 **Page: 43** Page: 43

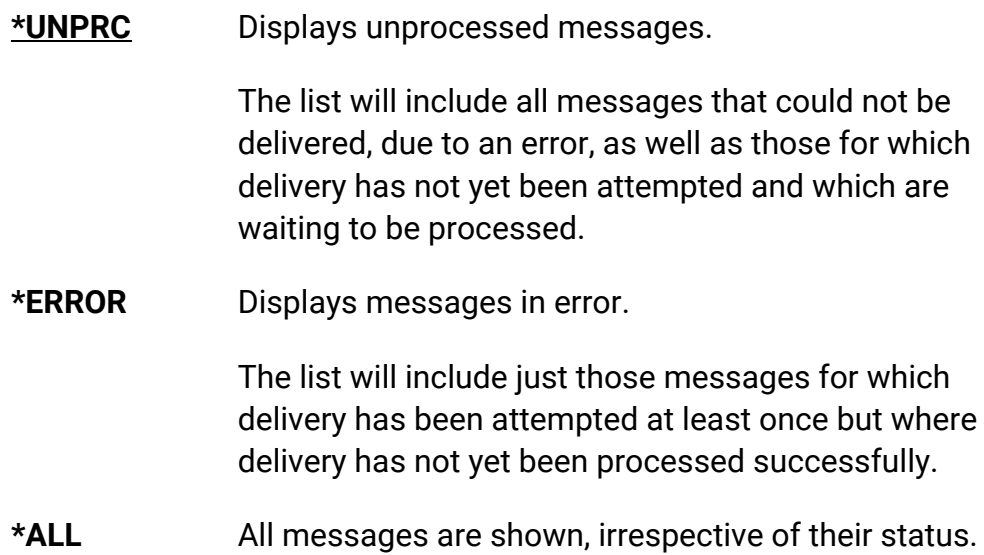

Once the list of emails has been displayed, refer to the online help text (available by pressing F1) for information about the information displayed and the options available.

# **Using CoolSpools Email**

# **The CoolSpools Email Menu**

The easiest way to get started with **CoolSpools Email** is to use **CoolSpools Email** menu. The **CoolSpools Email** menu brings together all of **CoolSpools Email's** command-line options in a single convenient place.

To display the **CoolSpools Email** menu, enter the following command at an AS/400 / iSeries / Seriesicommand line:

# **GO COOLSPV7R1/EMAIL**

--------------------------------------------------------------------------- EMAIL CoolSpools Email Menu

Select one of the following:

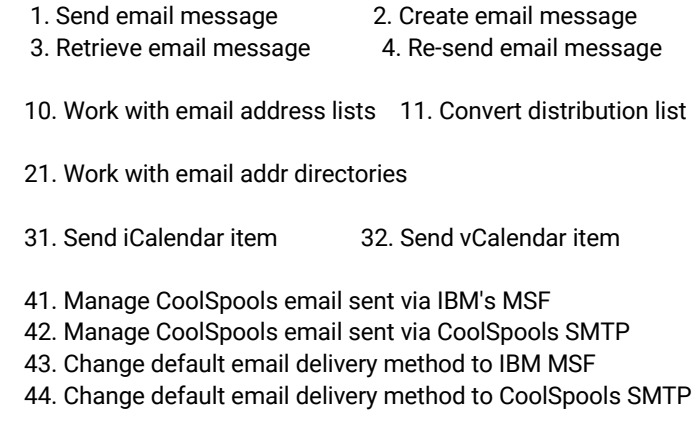

Selection or command  $=$ F3=Exit F4=Prompt F9=Retrieve F12=Cancel F13=Information Assistant F16=AS/400 main menu

---------------------------------------------------------------------------

Some of these options were described above. In the following sections we will explore the various other options available from this menu.

# **SNDCMNMSG command**

Option 1 (Send email message) and option 3 (Retrieve email message) from the **CoolSpools Email** menu prompt the **SNDCMNMSG** (Send CoolSpools Email Message) command which allows you to send an email message.

The same functionality is available from option 2 (the CRTCMNMSG (Create CoolSpools Email Message)) command and the **CoolSpools Email** Send Message API (Application Program Interface), which are described in a later section of this document. CRTCMNMSG provides a more user-friendly interface for creating email messages.

The difference between options 1 and 3 is that option 2 supplies the default value for the EMAILID parameter (EMAILID(\*NEW)) and prevents this parameter from being changed. This is more convenient if you are sure you just want to create a brand new email. Option 3, on the other hand, allows you to input the identifier of a previously saved email message on the EMAILID parameter in order to retrieve that message as the basis for the new message.

Command parameters are as follows:

# **EMAILID - Email id to retrieve**

The **EMAILD** (Email id to retrieve) parameter allows you to specify the identifier of a previously saved email to be used as the basis for the new message.

Options for the first element (Email id) are:

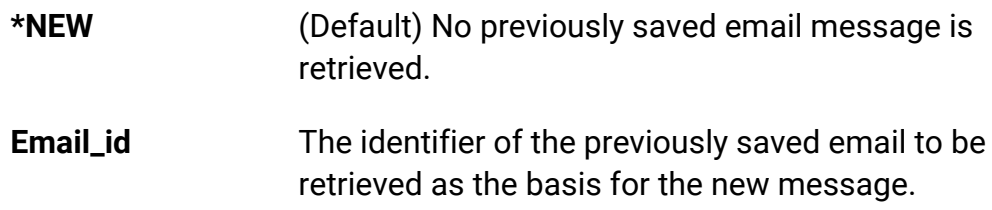

If the email that is to be retrieved was encrypted when it was saved, you must supply the encryption password on the second element ("Encryption password").

# **TO - Recipient(s)**

The **TO** (Recipients) parameter allows you to specify the email addresses to which the email message should be sent.

CoolSpools Email User Guide V7R1 **Page: 46** Page: 46 You can define up to 32 recipients for the message on this command parameter. If

you need to send the same email address to more than 32 recipients simultaneously, you can do this by defining an address list and specifying the address list name on this parameter.

The default is the single value **\*SELECT:** CoolSpools Email will prompt you to enter the email address(es) to which the message should be sent or select the address(es) from an email address directory.

There are 3 elements to this parameter: **Email address**, **Name** and **Type**.

### **Email address**

This is where you enter the email address to which the message is to be sent.

Note that while **CoolSpools Email** will check that the email address that you enter conforms to the rules for valid email addresses, it is not possible to validate that the email address that you enter is correct or that the message will be deliverable.

For example, sales ariadnesoftware.co.uk is not a valid email address (since it does not contain an @ sign), and **CoolSpools Email** will reject it. However, sales@ariadnesoftware.org.uk is a valid email address and **CoolSpools Email** will allow it, but it is not ariadne's correct email address (it should be sales@ariadnesoftware.co.uk) and the message will not be received.

### **Name**

If you would like your email message to display the recipient's name rather than the email address when it is delivered, enter the name here.

The default value is \*NONE, i.e. no name is provided and the email address will appear as the recipient instead.

For example, if you specify:

SNDCMNMSG TO((Sales@ariadnesoftware.co.uk \*NONE))

when the message is received, the To: attribute will be shown as:

To: Sales@ariadnesoftware.co.uk

However, if you specify:

SNDCMNMSG TO((Sales@ariadnesoftware.co.uk 'ariadne Sales'))

when the message is received, the To: attribute will be shown as:

CoolSpools Email User Guide V7R1 **Page: 47** Page: 47

#### To: ariadne Sales

Options are:

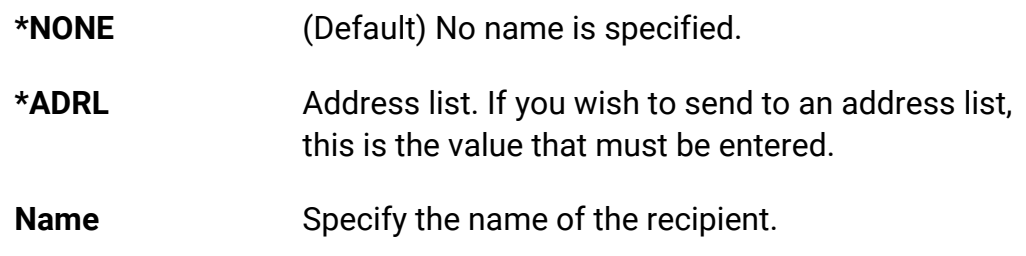

#### **Type**

Specify the type of recipient here.

Options are:

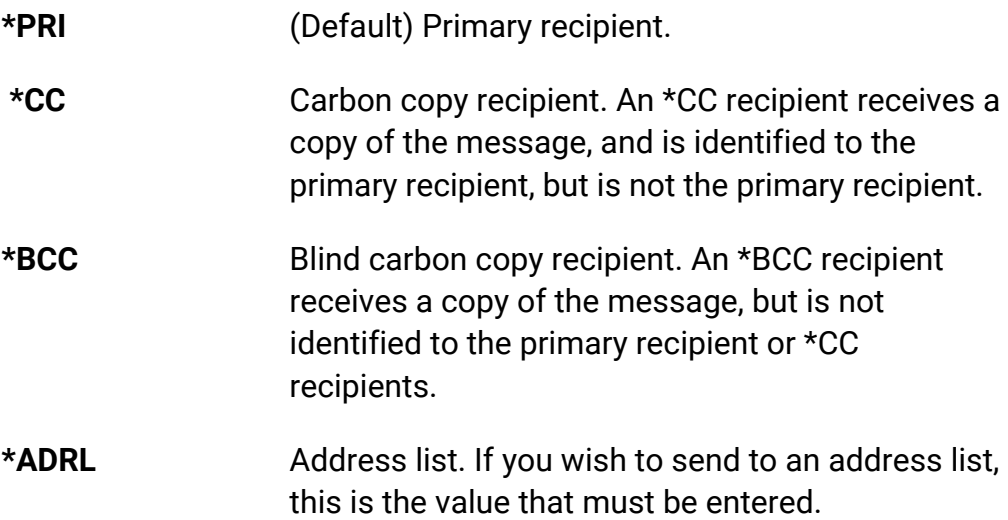

### **Example:**

Sending to ariadne Sales as a primary recipient with a copy to ariadne Marketing:

**SNDCMNMSG TO( (Sales@ariadnesoftware.co.uk 'Sales' \*PRI)**

### **(Marketing@ariadnesoftware.co.uk 'Marketing' \*CC))**

### **Example:**

Sending to an email address list called "Sales":

## **SNDCMNMSG TO((Sales \*ADRL \*ADRL))**

CoolSpools Email User Guide V7R1 **Page: 48** Page: 48

# **FROM - Sender**

The **FROM** (Sender) parameter allows you to specify the sender of the email.

The default value is **\*CURRENT**, which means that **CoolSpools Email** will try to retrieve the email address of the user sending the email from the System Distribution Directory. If no email address can be determined for the user from the System Distribution Directory, you will need to enter the values you wish to use manually.

There are 2 elements to this parameter: **Email address** and **Name**.

### **Email address**

This is where you enter the email address of the sender, which will also be the address to which, by default, a reply to this email should be directed.

Note that while **CoolSpools Email** will check that the email address that you enter conforms to the rules for valid email addresses, it is not possible to validate that the email address that you enter is correct or that any reply sent to the message will be deliverable.

For example, sales ariadnesoftware.co.uk is not a valid email address (since it does not contain an @ sign), and **CoolSpools Email** will reject it. However, sales@ariadnesoftware.org.uk is a valid email address and **CoolSpools Email** will allow it, but it is not ariadne's correct email address (it should be sales@ariadnesoftware.co.uk) and any reply sent to this email address will not be received.

If **\*CURRENT** is specified, the following method is used to obtain the sender's email address:

- a) The following fields are selected from the System Distribution Directory entry of the current user (this can be changed using the WRKDIRE command).
	- $\triangleright$  user id (USRID)
	- $\triangleright$  user address (USRADDR)
	- $\triangleright$  SMTP user id (SMTPUSRID)
	- Ø SMTP domain (SMTPDMN)
- b) We then build a sender email address using the following logic:

```
If SMTP user id and domain are non-blank
      Email address = SMTPUserId@SMTPdomain
    Else
      If user id, user address, hostname and domain are all non-blank
                Email address = UserId.UserAddress@HostName.Domain
      Else
        If host name and domain are non-blank
          Email address = UserProfile@HostName.Domain
        Else
          Error CMQ9105 (Unable to identify email address for X).
        EndIf
      EndIf
EndIf
```
#### **Name**

If you would like you email message to display a sender's name rather than the sender email address when it is delivered, enter the name here.

The default value is **\*NONE**, i.e. no name is provided and the email address will appear as the sender instead.

For example, if you specify:

### **SNDCMNMSG… FROM((Sales@ariadnesoftware.co.uk \*NONE))**

when the message is received, the **From:** attribute will be shown as:

#### **From:** Sales@ariadnesoftware.co.uk

However, if you specify:

### **SNDCMNMSG FROM((Sales@ariadnesoftware.co.uk 'ariadne Sales'))**

when the message is received, the **From:** attribute will be shown as:

**From:** @ariadne Sales

If **\*CURRENT** is specified, the following method is used to determine the sender's name:

- a) The following fields are selected from the System Distribution Directory entry of the current user (this can be changed using the WRKDIRE command).
	- $\triangleright$  first name (FSTNAM)
	- $\triangleright$  last name (LSTNAM)
	- Ø preferred name (PREFNAM)

CoolSpools Email User Guide V7R1 **Page: 50** Page: 50

- $\triangleright$  user description (USRD)
- $\triangleright$  surname (SURNAM)
- $\triangleright$  given name (GIVENNAM)
- Ø user address (USRADDR)

#### b) We then build a sender name using the following logic:

```
If preferred name is non-blank
    Sender name = preferred name
  Else
    If first name and last name are non-blank
      Sender name = "FirstName LastName"
    Else
      If given name and surname are non-blank
        Sender name = "GivenName Surname"
      Else
        If user description is non-blank
          Sender name = user description
        Else
          Retrieve user profile attributes
          If text description of user profile is non-blank
            Sender name = user profile text description
          Else
            Sender name = blanks (no sender name will be used and the email address 
              will show as the sender)
          End If
        End If
      End If
    End If
  End If
```
# **REPLYTO - Send replies to**

The **REPLYTO** (Send replies to) parameter lets you specify the email address(es)to which replies to the email should be sent.

The default value is the single value **\*SENDER**, which means that replies should be sent to the email address specified on the FROM parameter.

Up to 32 email addresses can be specified.

There are 2 elements to this parameter: **Email address** and **Name**.

#### **Email address**

Specify the email address to which replies should be directed or the name of an email address list or specify **\*SELECT** to select from email address directories.

CoolSpools Email User Guide V7R1 **Page: 51** Page: 51

#### **Name**

Options are:

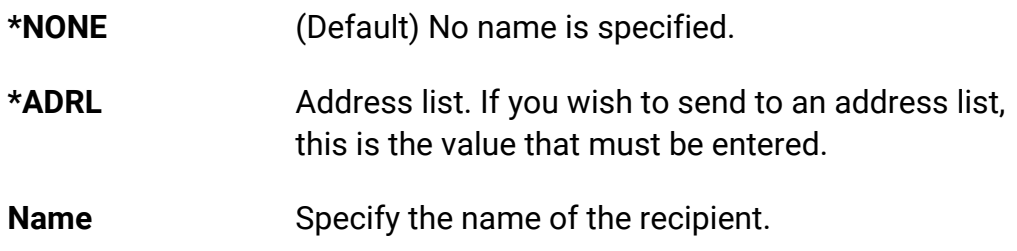

# **SUBJECT - Subject**

The **SUBJECT** (Subject) parameter allows you to define a subject line for the message. You can enter up to 256 characters of free-format text.

#### **Example:**

### **SNDCMNMSG…SUBJECT('Example subject line')**

When this message is received, it will show as:

**Subject:** Example subject line

## **MSG – Message text**

The **MSG** (Message) parameter allows you to enter the text of an email message directly on the command line.

Up to 4096 characters of free-format text can be entered here. However, due to limitations of the OS/400 command prompter, only 512 characters can be entered when the command is prompted with F4.

If you need to send more than 4096 characters of text, then your options are:

- $\triangleright$  Use MSG(\*STMF) and specify a stream file containing the text of the message to be sent on the MSGSTMF parameter.
- $\triangleright$  Use an embedded text or HTML file (see the ATTACH parameter below)
- Ø Use the **CoolSpools Email** API, which allows virtually unlimited text if the CM\_SNDMSG2 form is used.

The message can be sent in either plain text, HTML or alternative plain text/HTML

CoolSpools Email User Guide V7R1 **Page: 52** Page: 52 www.coolspools.com

formats.

There are 2 elements to this parameter: **Message text** and **Message format**.

#### **Message text:**

You can enter the text of a short message here. Up to 512 characters can be entered.

When received, the message will be displayed exactly as it is entered, with the following exceptions:

- $\triangleright$  If you want to force a line break, enter <br > Even if the message is sent in plain text format, this HTML control will be interpreted and converted to a hard line break (carriage return-line feed sequence).
- $\triangleright$  Other HTML controls may be entered, but will only be interpreted as HTML controls if the message is sent and delivered in HTML format.

Longer messages (up to 4096 bytes) can be sent using the CoolSpools Email API CM\_SNDAPIR.

Alternatively, specify \*STMF for the message text and provide the name of a stream file on the MSGSTMF parameter. CoolSpools Email will take the text of the message from the stream file specified.

### **Message format:**

This is where you specify the format in which the message is sent.

Options are:

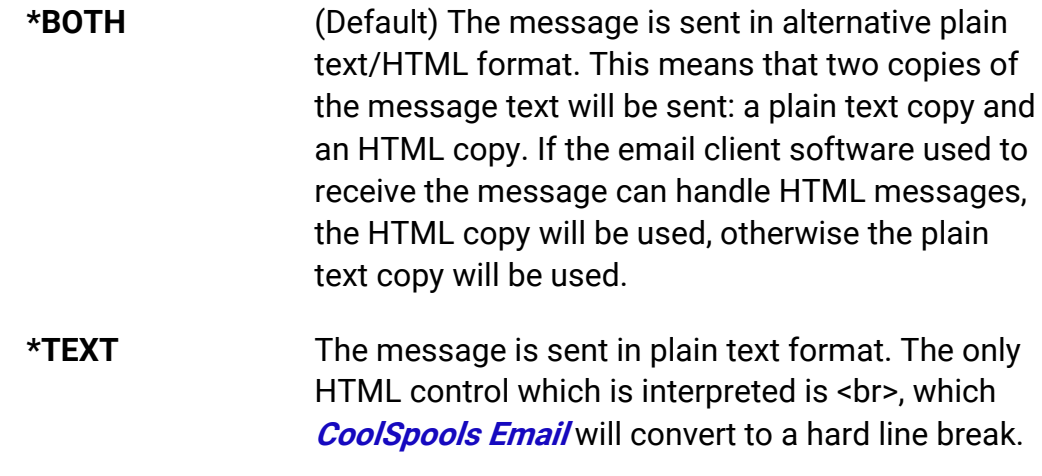

CoolSpools Email User Guide V7R1 **Page: 53** 

**\*HTML** The message is sent in HTML format. You can include</u> HTML formatting (e.g. <b> </b> or <u> </u> to control bold text and underlining). CoolSpools Email will take the text that you enter and wrap it with some basic HTML header and footer controls (<HTML> <HEAD> <BODY>). These controls should not therefore be included in the text of the message.

### **Example:**

#### **SNDCMNMSG…**

### **MSG('Here''s a message <br>with<br>line <br>breaks.' \*TEXT)**

When this message is received, it will show as:

Here's a message with line breaks.

## **Example:**

#### **SNDCMNMSG…**

### **MSG( 'Here''s a demonstration of a message with HTML controls.<br>**

**<b>This line is in bold, </b><br>** 

### **<u>While this line is underlined.</u>')**

When this message is received, it will show as:

Here's a demonstration of a message with HTML controls. **This line is in bold,**  While this line is underlined.

# **ATTACH - Attachments**

The **ATTACH** (Attachments) parameter allows you to attach or embed up to 32 files to your email message.

There are 5 elements to this parameter: **File name, Method, Content type, Code page**  and **Attachment name in email.**

CoolSpools Email User Guide V7R1 **Page: 54** Page: 54

#### **File name:**

This is where you enter the full path name of the file you wish to attach. The path name must be entered in IFS format. In other words, documents stored in shared folders must be referenced in the QDLS file system and database file members must be reference in the QSYS.LIB file system.

#### **Method:**

This is where you specify the method by which the file is sent.

Options are:

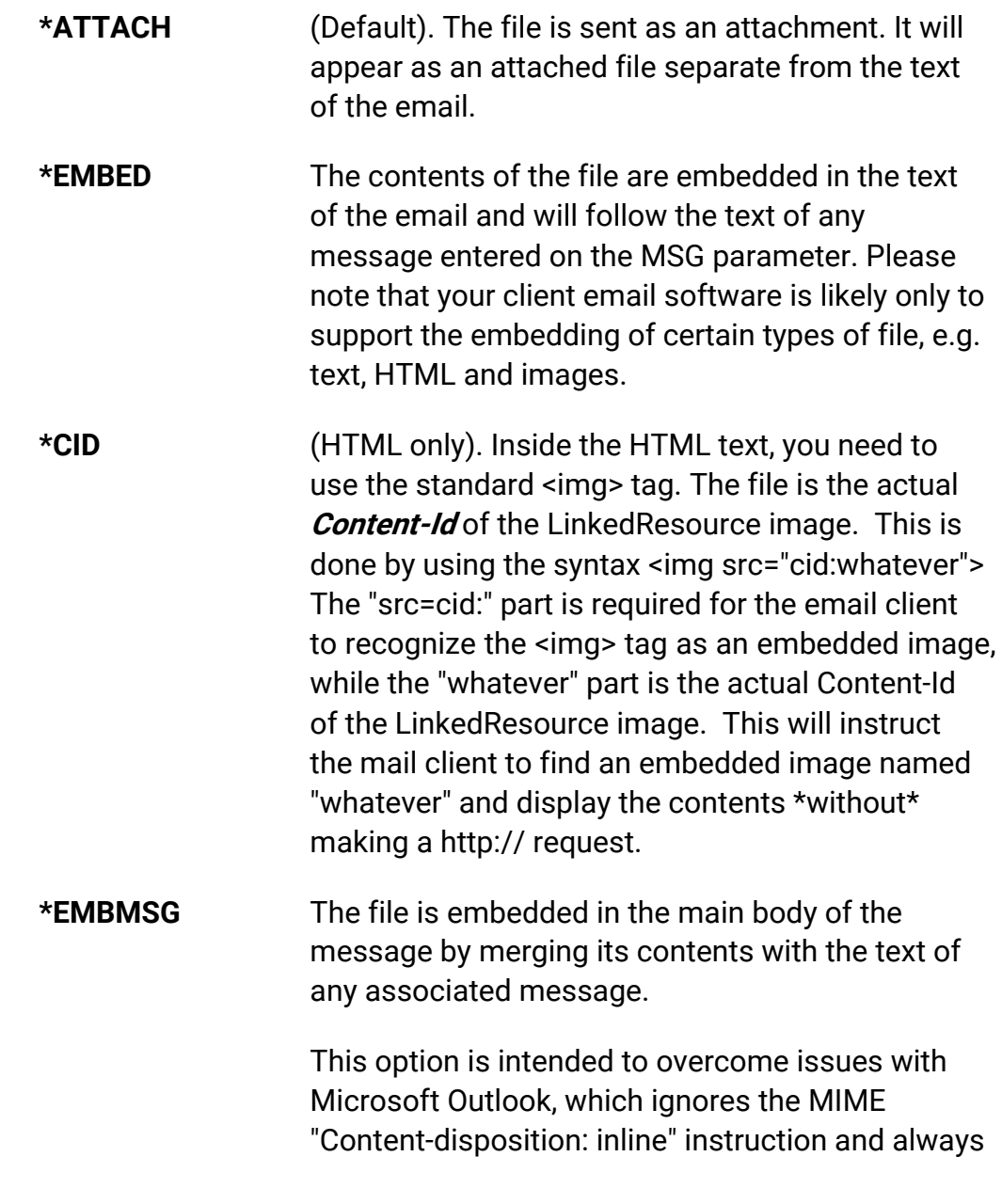

CoolSpools Email User Guide V7R1 **Page: 55** Page: 55

renders attachments separate from the main body of the email as attached files.

Please note however that merging the file contents with the message text could have unpredictable results where the format of the message text is incompatible with the format of the file contents.

#### **Content type**

The content type tells **CoolSpools Email** and the receiving email software what type of data the attachment represents.

It is important that the content type is specified accurately, as **CoolSpools Email** will process the attachment differently depending on the value you specify here. For example, if you specify the attachment type as \*TEXT or \*HTML, it will be handled using a technique appropriate to textual data, and may be converted from EBCDIC to ASCII, whereas any other content type will cause the attachment to be handled as binary data and sent unaltered.

Moreover, the receiving software may not handle the attachment appropriately if the content type is specified incorrectly. For example, if you send a PDF file attachment, but specify a content type of HTML, the receiving email software may attempt to display the PDF file as HTML, which will cause unwanted results.

Options are:

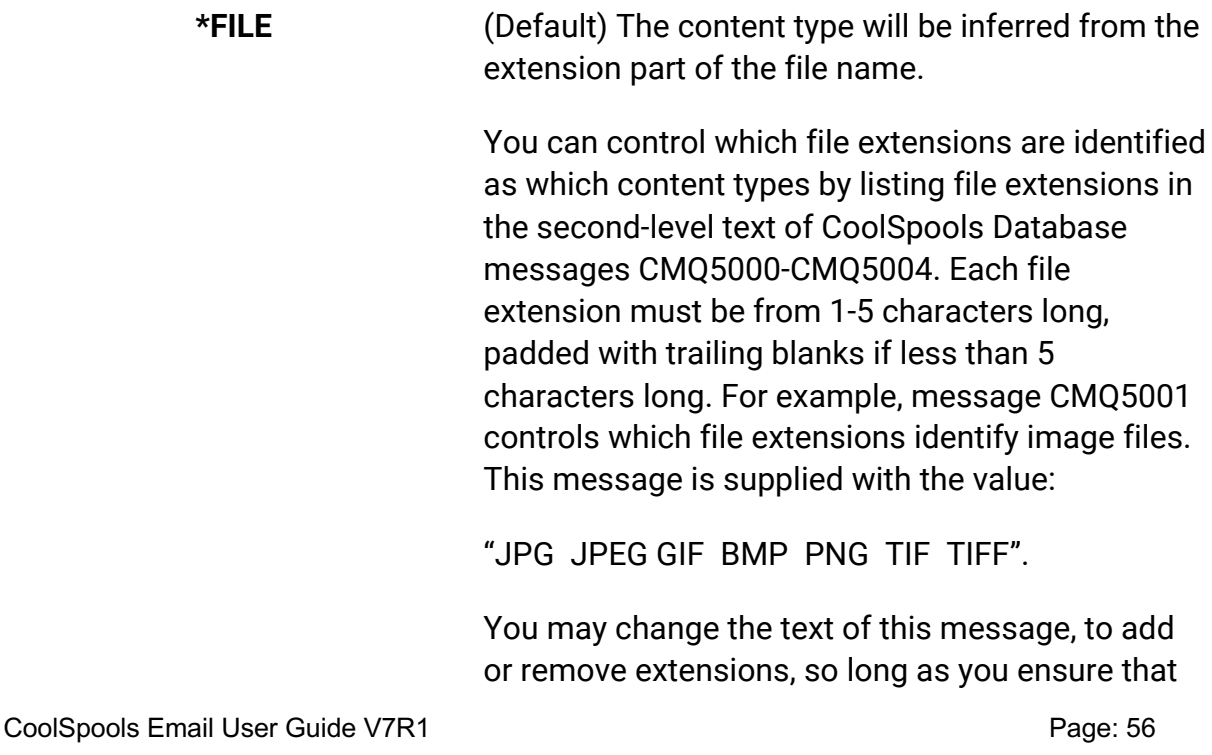

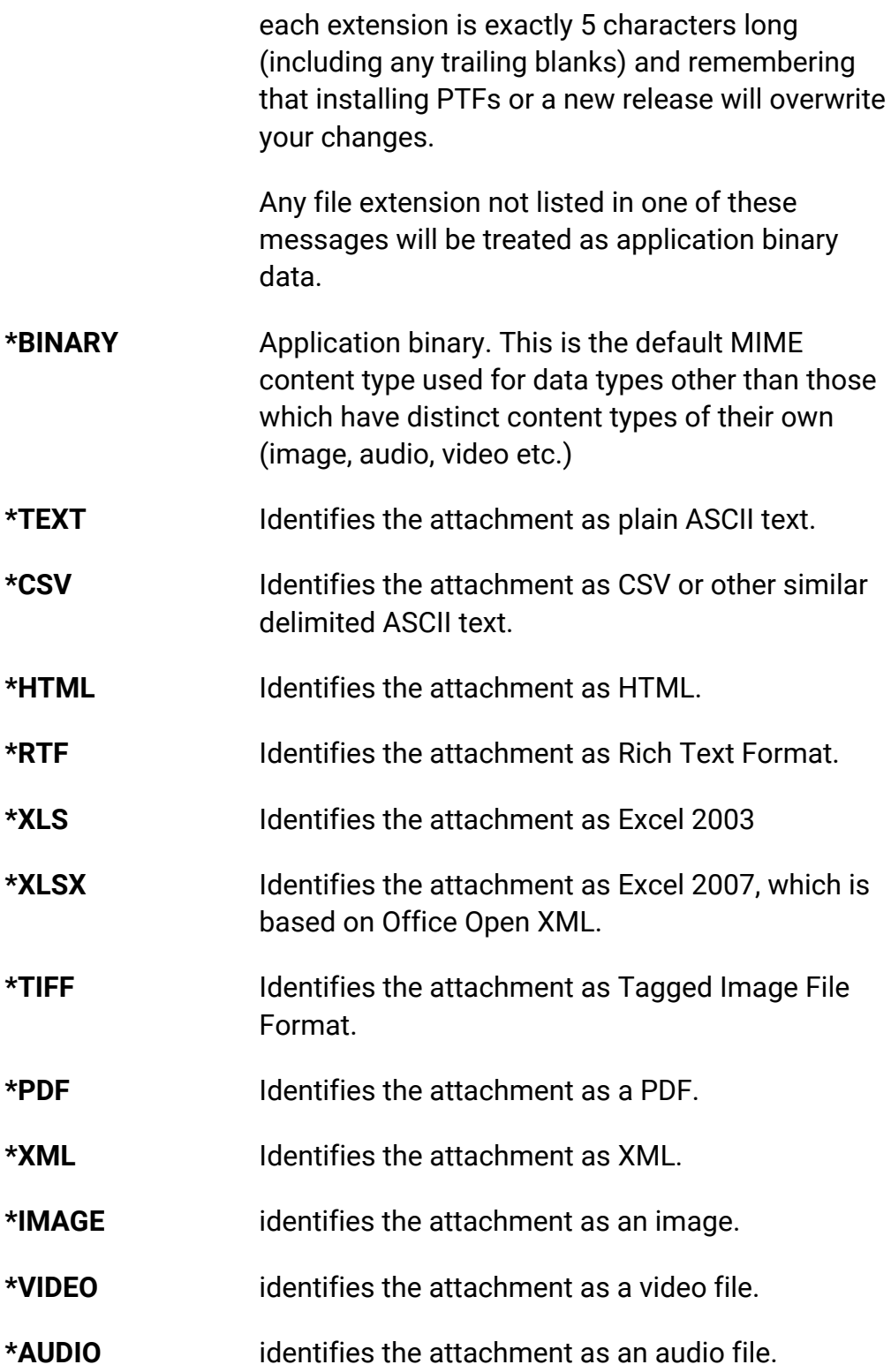

### **Code page (CSSID of file to attach)**

This element allows you to identify the code page of the data in the attachment file. This value is used if the content type is indicated as \*TEXT or \*HTML to convert the

CoolSpools Email User Guide V7R1 **Page: 57** Page: 57

data to ASCII format so it can be displayed by the client email software.

Options are:

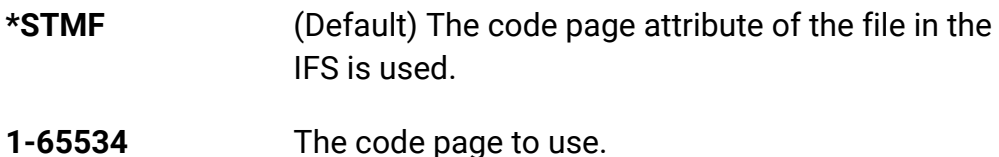

#### **Attachment name in email**

This element allows you to specify the name of the attachment as it should appear in the email.

Options are:

**\*FILE** (Default) The name of the attachment is the same as that of the file being attached.

**Attachment\_name** The name to give the attachment in the email.

#### **Example:**

Attaching a PDF file:

**SNDCMNMSG…**

**ATTACH((''/home/sales/salesreport.pdf \*ATTACH \*BINARY))**

#### **Example:**

Embedding an HTML file:

**SNDCMNMSG…**

#### **ATTACH((''/home/sales/salesreport.htm \*EMBED \*HTML))**

#### **Message encoding options**

Specifies the CCSID to convert the data in the attachment to.

The options are:

**\*CALC** CoolSpools calculates the CCSID to use. If the CCSID specified above for the data is EBCDIC, it will be converted to an appropriate ISO ASCII

CoolSpools Email User Guide V7R1 **Page: 58** 

CCSID; otherwise the data is sent unconverted in its original CCSID.

### **\*FROMCCSID** No conversion is performed and the data is sent in its original CCSID.

#### **Delete after Sending ?**

Whether or not CoolSpools Email should delete the attached file after the email has been sent.

The options are:

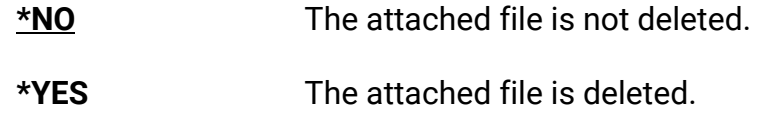

## **MSGSTMF - Stream file containing message**

The **MSGSTMF** (Stream file containing message) parameter allows you to specify the path name of a stream file from which the text of the message should be taken.

In order to use this parameter, specify **MSG(\*STMF).**

This could be a text file or a complete HTML document. If a database file member is to be used, the name must be given according to IFS naming conventions (e.g. /QSYS.LIB/library\_name.LIB/file\_name.FILE/member\_name.MBR).

Single values:

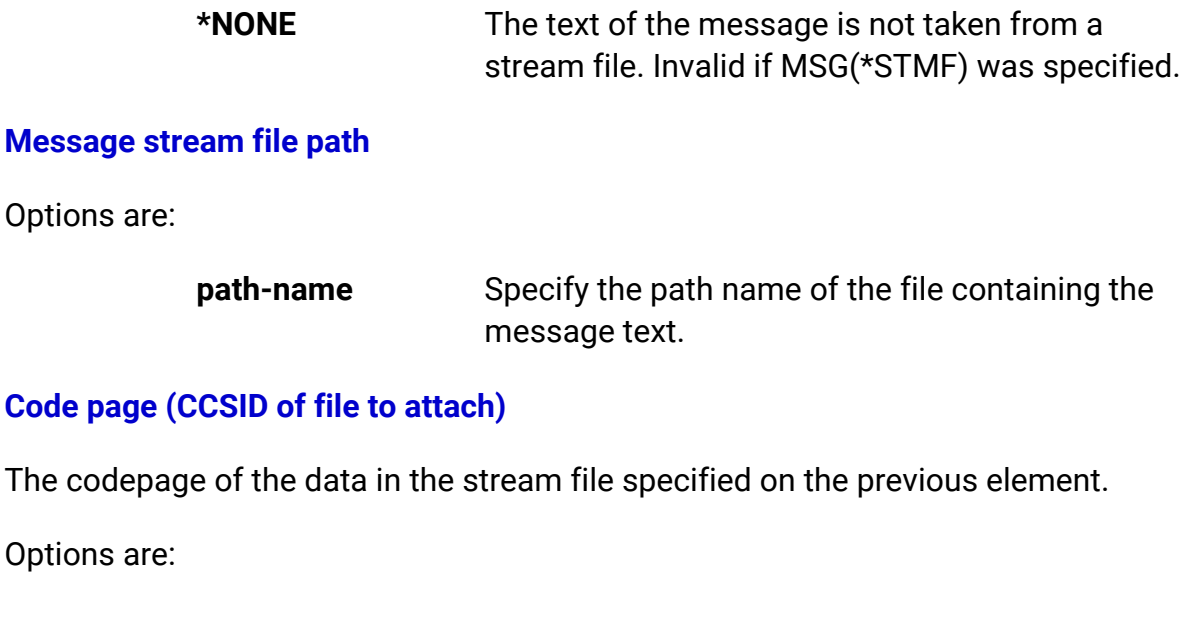

CoolSpools Email User Guide V7R1 **Page: 59** Page: 59

\***STMF** The CCSID attribute of the stream file is used to determine the code page.

**1-65534** Specify the codepage.

#### **Alternative message stream file path**

Allows you to specify a different file that will supply the plain text version of the message.

If a value is specified for both path names on the MSGSTMF parameter, the first path is interpreted as supplying the HTML version of a multipart/alternative message and the second path is interpreted as supplying the plain text version. A multipart/alternative message (with both HTML and plain text parts) will be sent irrespective of the message type specified on the MSG parameter, which is ignored.

Options are:

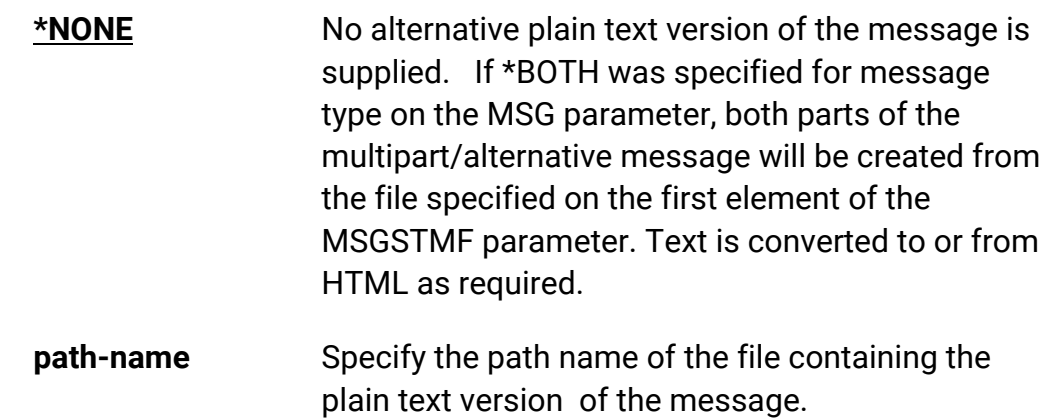

### **Code page (CCSID of data)**

The codepage of the data in the stream file specified on the previous element.

Options are:

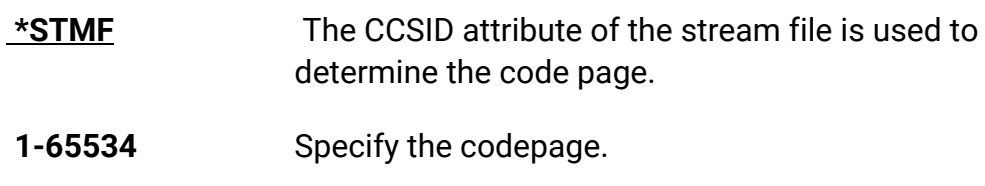

# **PRIORITY - Priority**

Options are:

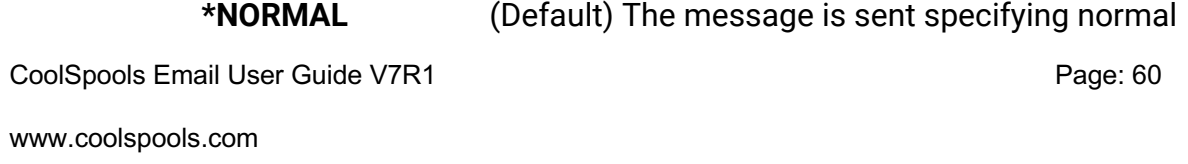

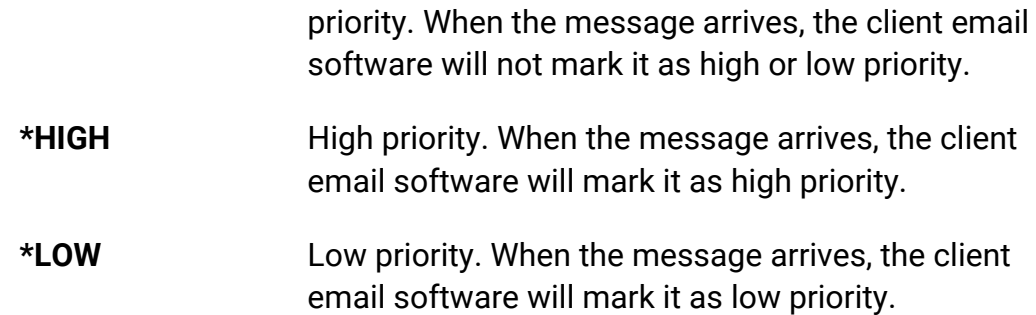

# **METHOD - Method**

The method by which the email is delivered.

The default is the single option:

**\*MSF** Use Mail Server Framework. This method sends emails by building a MIME message in a temporary stream file, which is then passed to MSF for processing by means of the **QtmmSendMail** API. MSF then passes the message to SMTP for delivery.

If you experience problems with this method, you can try an alternative method which communicates directly with the SMTP server of the target.

### **MSF or SMTP**

Options are:

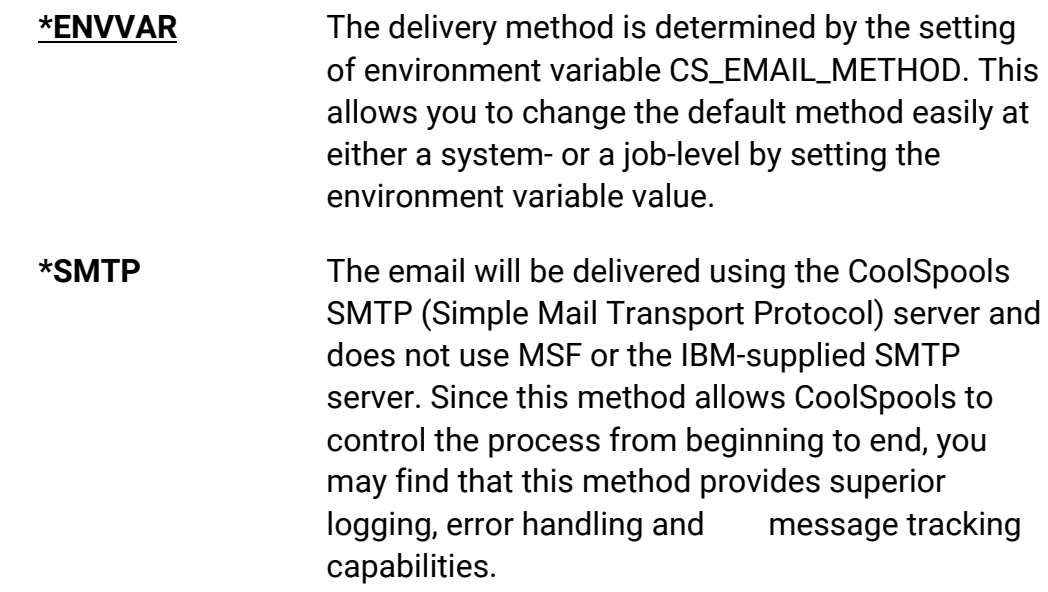

CoolSpools Email User Guide V7R1 **Page: 61** Page: 61

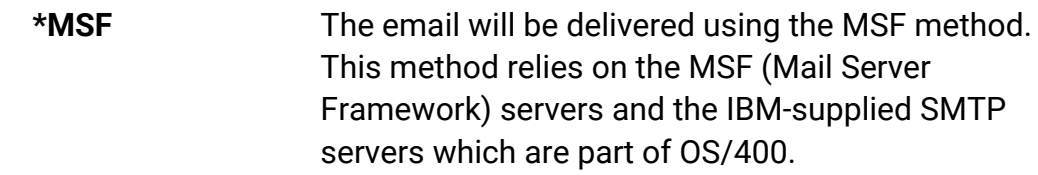

#### **SMTP port number**

The port number to use when communicating with SMTP on the target platform.

Options are:

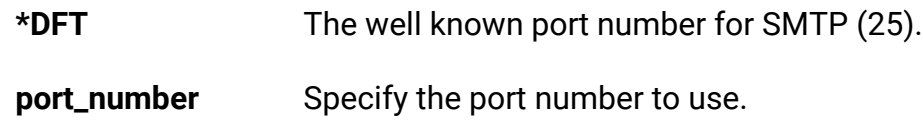

Please note that this option is currently made available on an "is-as" unsupported basis.

#### **SMTP Timeout (seconds)**

The timeout in seconds to enforce when communicating with SMTP on the target platform.

Options are:

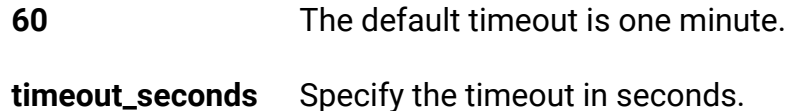

# **CFMDEL - Confirm delivery**

Options are:

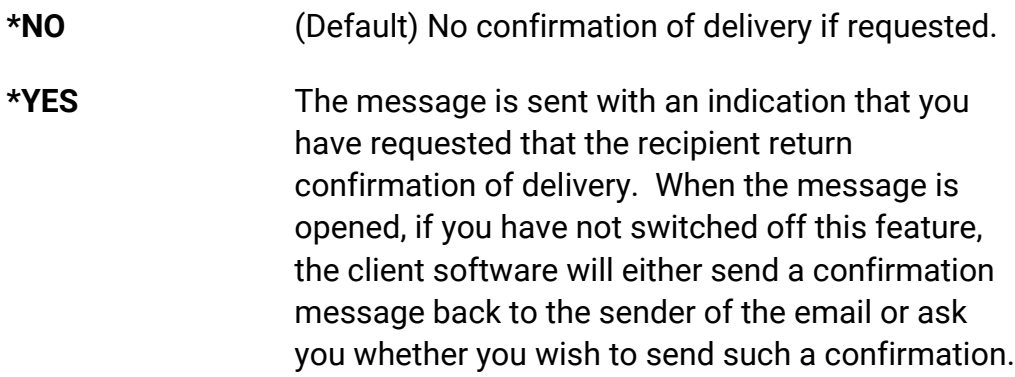

If \*YES is specified, you may specify up to 32 email address/name pairs to receive the confirmation messages.

CoolSpools Email User Guide V7R1 **Page: 62** Page: 62

The default is the single value **\*SENDER**, which indicates that confirmation of delivery should be notified just to the email address specified as the sender on the FROM parameter.

### **SNDMLTMSG - Send multiple messages?**

Options are:

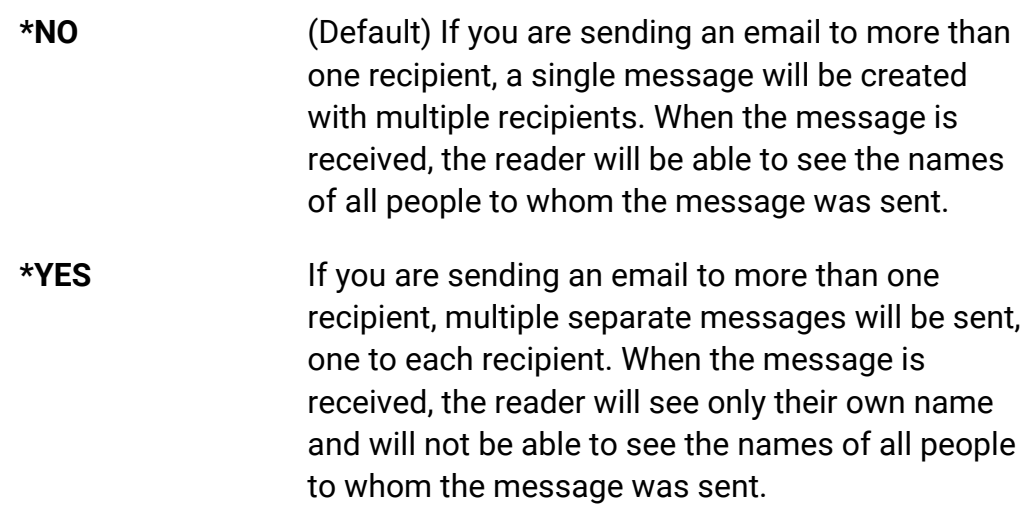

# **SAVE - Save options**

The SAVE (Save options) parameter specifies whether the message should be saved to allow later resending with the **RSNCMNMSG** command.

Note that messages sent with SAVE(\*NO) and LOG(\*YES) specified cannot be resent with RSNCMNMSG but can be retrieved by specifying the email identifier on the EMAILID parameter of SNDCMNMSG.

The default is the single option **\*NO**, which indicates that the message will not be saved.

Alternatively, specify a value for the following parameter elements:

# CoolSpools Email User Guide V7R1 **Page: 63** www.coolspools.com **Save message to allow resend? \*YES** A copy of the email will be saved in a stream file on the system so that it can be resent, if required. **Encrypt information? \*YES** The saved email is encrypted. A password must be entered on the PWD parameter.

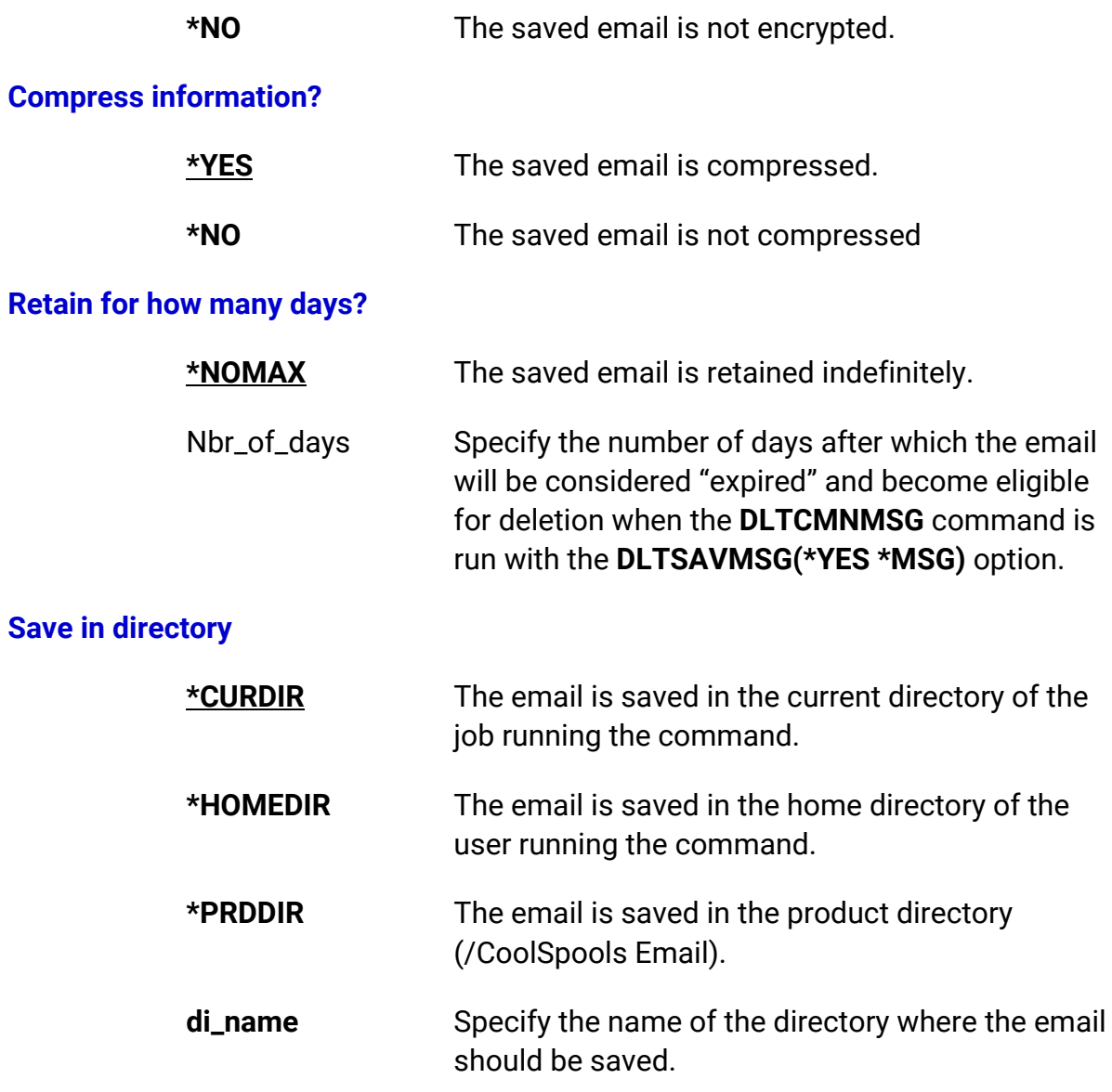

# **LOG - Logging options**

The LOG (Logging options) parameter specifies whether the message should be logged in the CoolSpools Email log file.

There is a single-value option **\*NO**, which indicates that the message will not be logged.

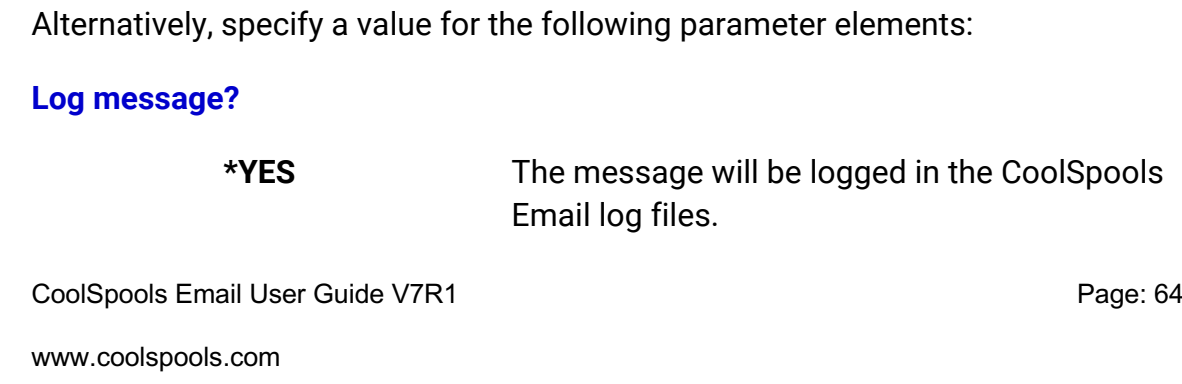

### **Encrypt information?**

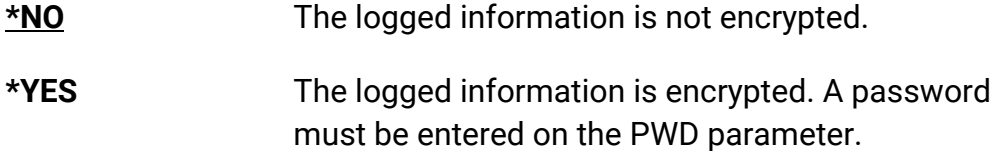

# **PWD - Encryption password**

The PWD (Encryption password) parameter lets you supply a password which is used to encrypt saved emails and logged information when encryption is requested for those items.

Saved emails and logged information is encrypted using the MD5 hash algorithm and the RC4 encryption algorithm with the password as the key.

There is a single-value option **\*NONE**, which indicates that no password will be supplied. This value is invalid if encryption has been requested.

The password is case-sensitive. If you wish to retrieve a message using SNDCMNMSG and the EMAILID parameter, or if you wish to resend a message with RSNCMNMSG, you will need to supply the encryption password.

**N.B. CoolSpools Email does not currently provide support for encrypted messages. This password simply relates to the encryption of information stored in the message log and saved messages.**

## **CHARSET – Character set encoding**

Specifies the character set to be used to encode the message body part of the email.

Note that other character sets may be used to encode parts of the message, such as attachments, where necessary or as requested.

#### **Character set encoding**

Options are:

**\*ENVVAR** CoolSpools uses the value of environment variable CS\_EMAIL\_DFT\_CHARSET, which can be set to any of the values listed below, or to a CCSID number.

CoolSpools Email User Guide V7R1 **Page: 65** Page: 65

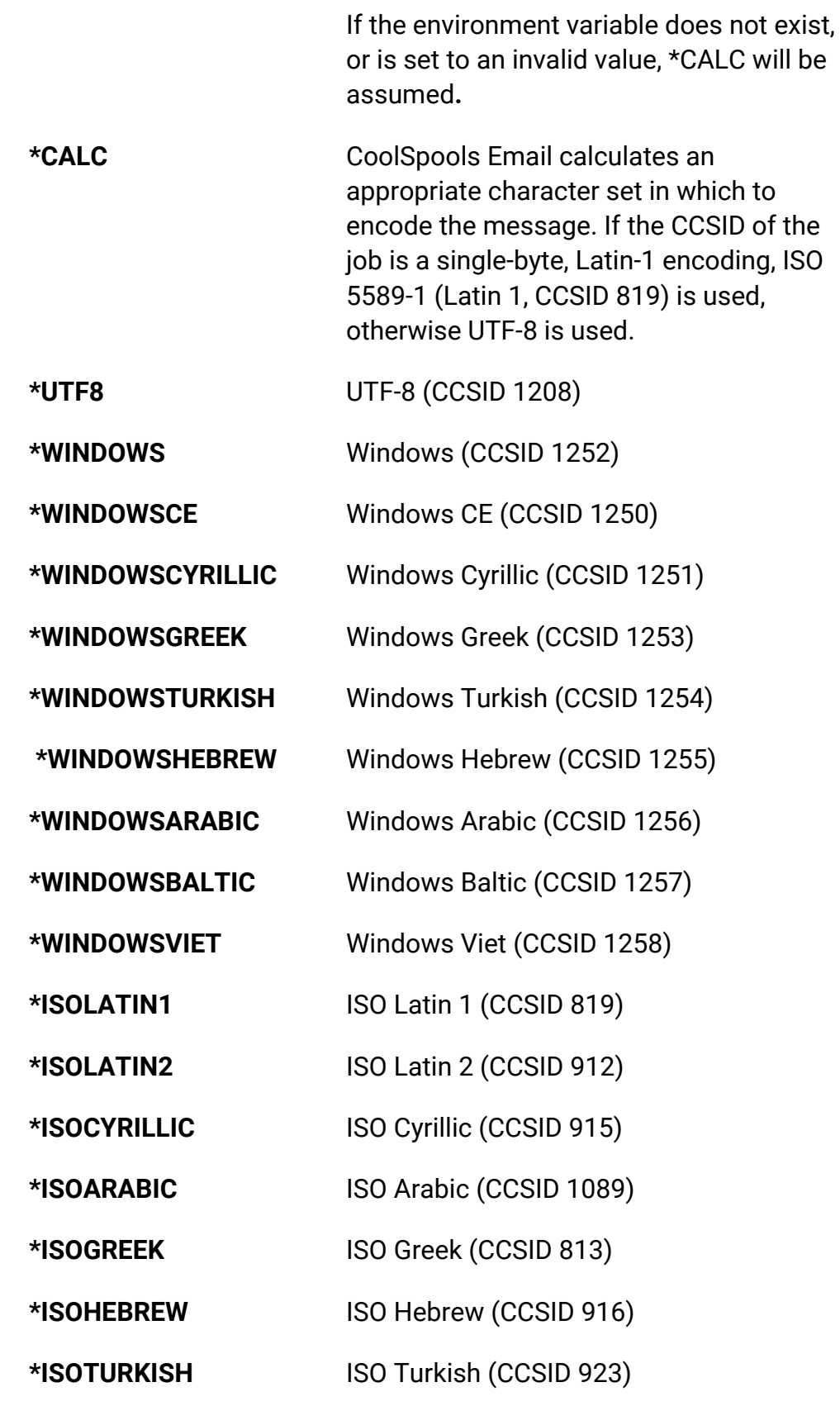

# **Harmonize encoding of msg parts**

CoolSpools Email User Guide V7R1 **Page: 66** Page: 66 www.coolspools.com

Determines what action CoolSpools Email takes if it detects a situation where the different parts of a multipart email have different encodings, for example where the value specified for the character set above is UTF-8 but an embedded HTML attachment has a CCSID of 1252 (Windows). This situation is not well handled by some popular email client systems (e.g. Windows Mail), which will probably display the embedded HTML assuming the character set of the message part, despite the inline attachment having its own character set declaration.

Options are:

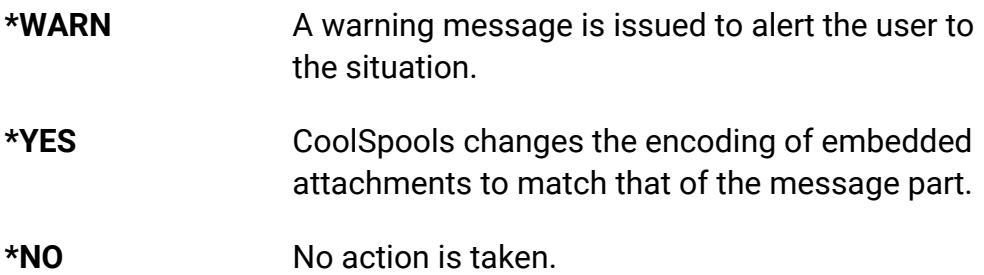

# **OPTIONS - Miscellaneous options**

Specifies miscellaneous options for the command.

Single values

**\*NONE** No miscellaneous options are specified.

Other values (up to 100 repetitions):

### **Option key**

Options are:

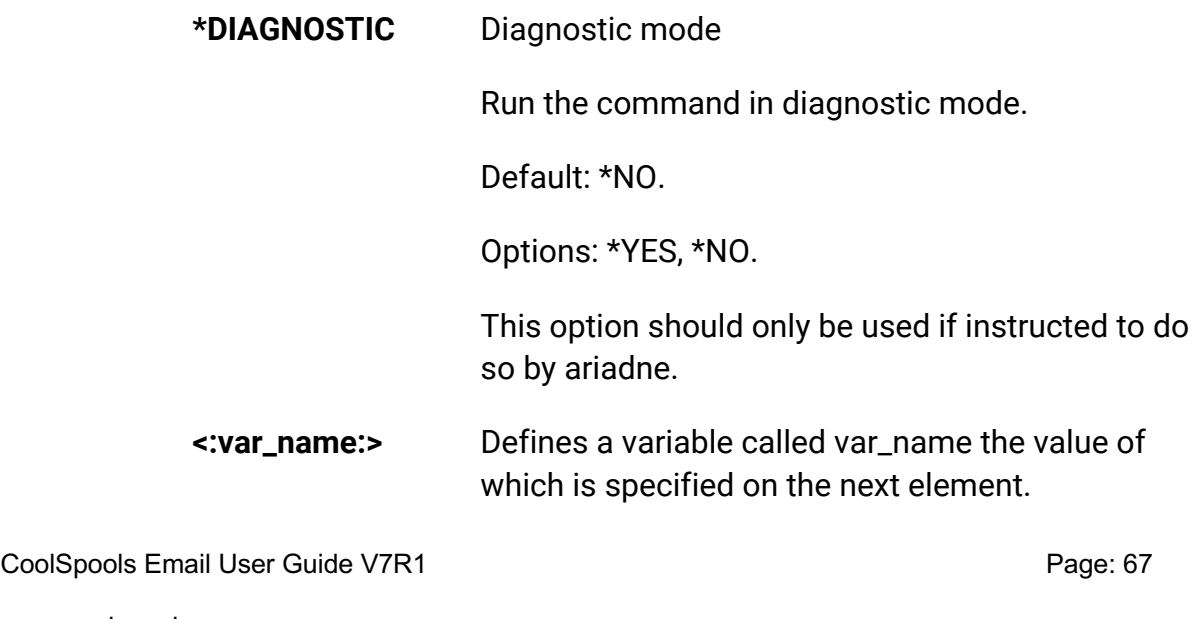

The variable can be specified (in the form **<:var\_name:>**) wherever CoolSpools variables are supported on this command, e.g. message text and subject line.

If the message text or subject contains this variable marker, it will be replaced at run time with the value specified on the next element.

#### **Option value**

Options are:

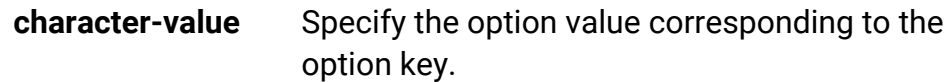

# **Example:**

#### **SNDCMNMSG ...**

**SUBJECT('Order number <:ORDER\_NUMBER:> confirmed') OPTIONS(('<:ORDER\_NUMBER:>' '12345'))**

Sends a message with the subject line "Order number 12345 confirmed". The value 12345 could be supplied by a variable in a CL program.

# **CRTCMNMSG command**

Option 2 from the **CoolSpools Email** menu runs the **CRTCMNMSG** (Create CoolSpools Email Message) command which allows you to send an email message.

The same functionality is available from the SNDCMNMSG (Send CoolSpools Email Message) command and the CoolSpools Email Send Message API (Application Program Interface), which are described in a later section of this document. CRTCMNMSG provides a more user-friendly interface for creating email messages.

There are no command parameters. The user is presented with the following screen.

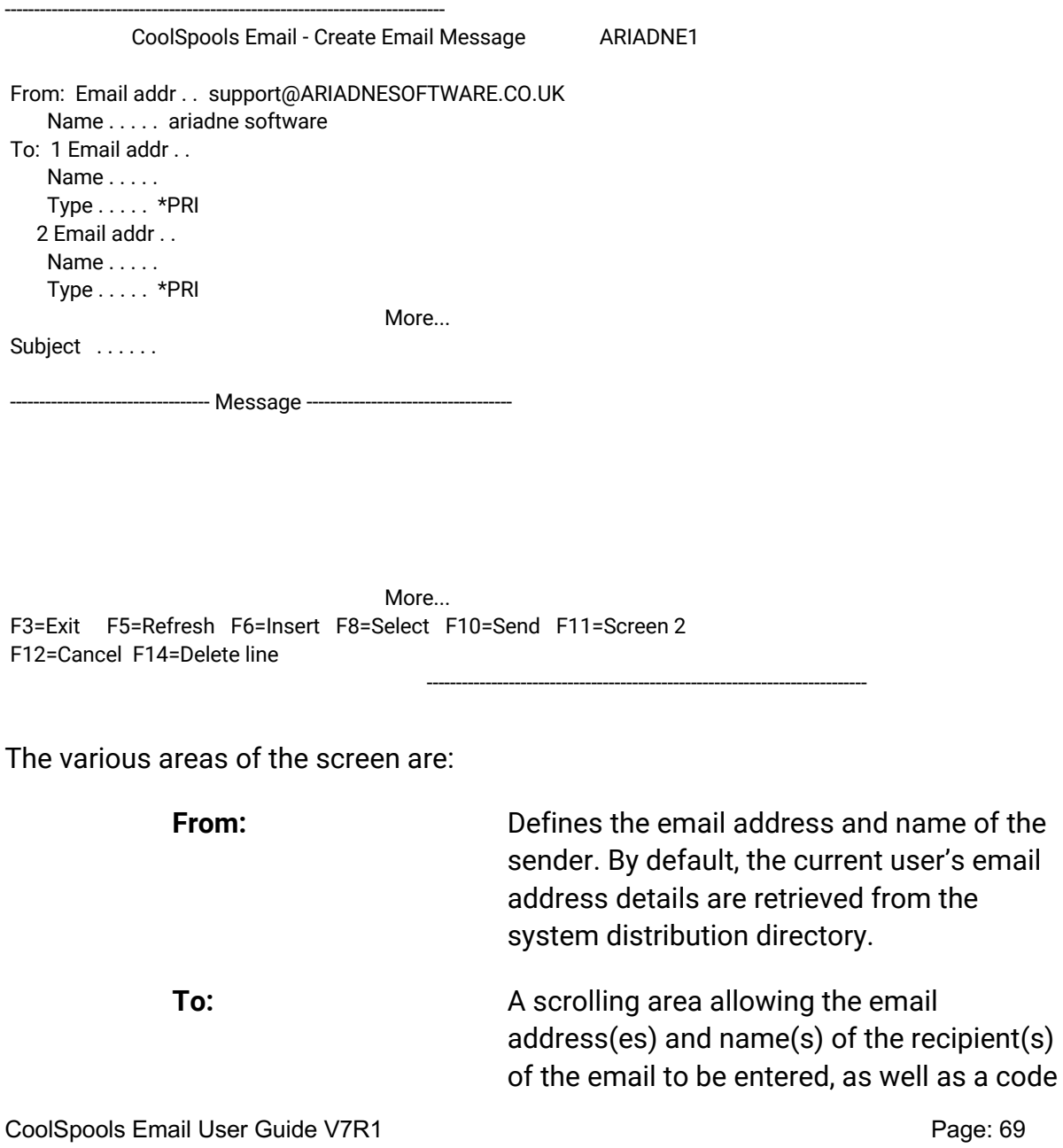

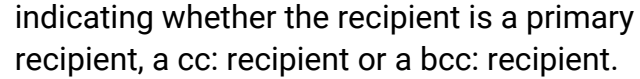

**Subject:** The subject line of the email

**Message:** A scrolling area allowing the text of the message to be input. Enter the special value \*STMF to indicate that the text of the message will be supplied in a stream file (specified on the second screen).

Available command keys are:

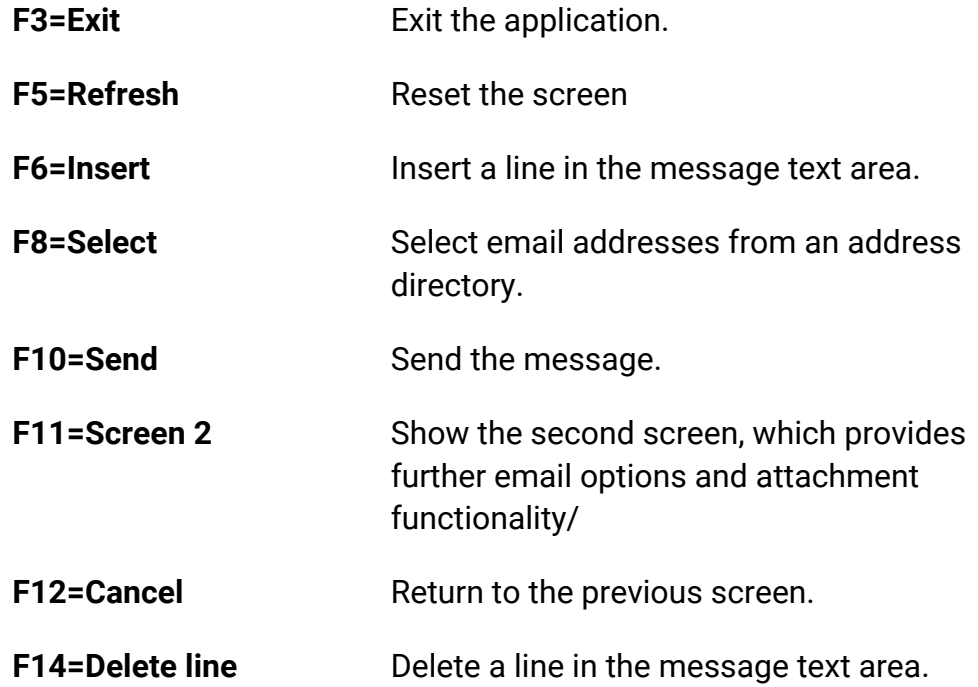

Pressing F11 from this first screen displays the second screen, which looks like this:

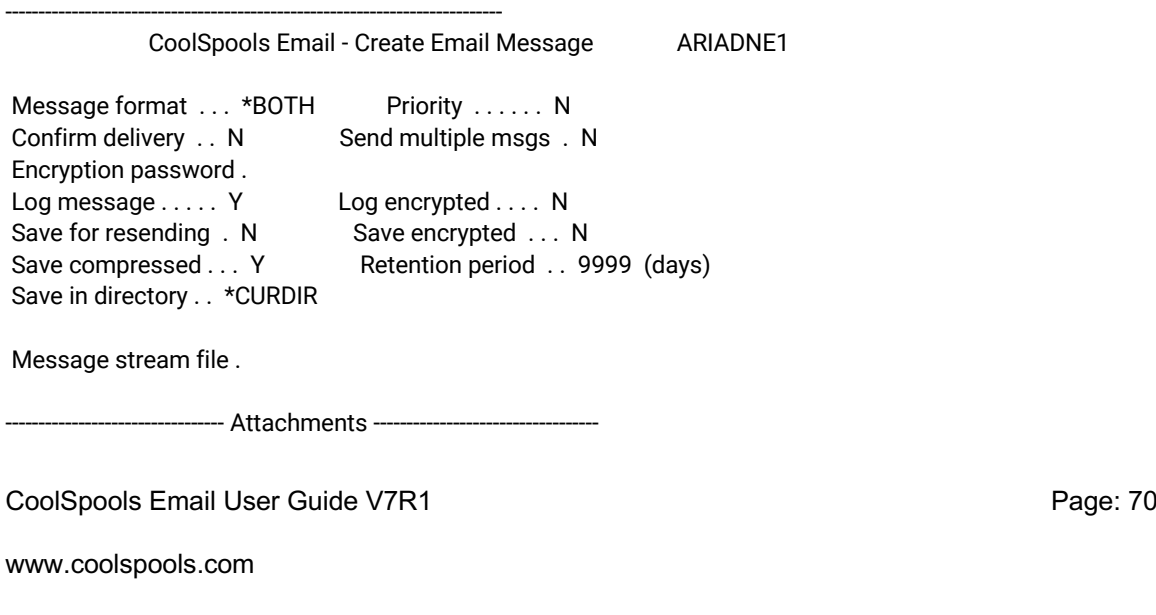

 1 File name . . . . Method . . . . . . \*ATTACH Content . . . \*FILE Codepage . . . \*STMF 2 File name .... Method . . . . . . \*ATTACH Content . . . \*FILE Codepage . . . \*STMF More...

---------------------------------------------------------------------------

F3=Exit F5=Refresh F10=Send F11=Screen 1

The various fields are:

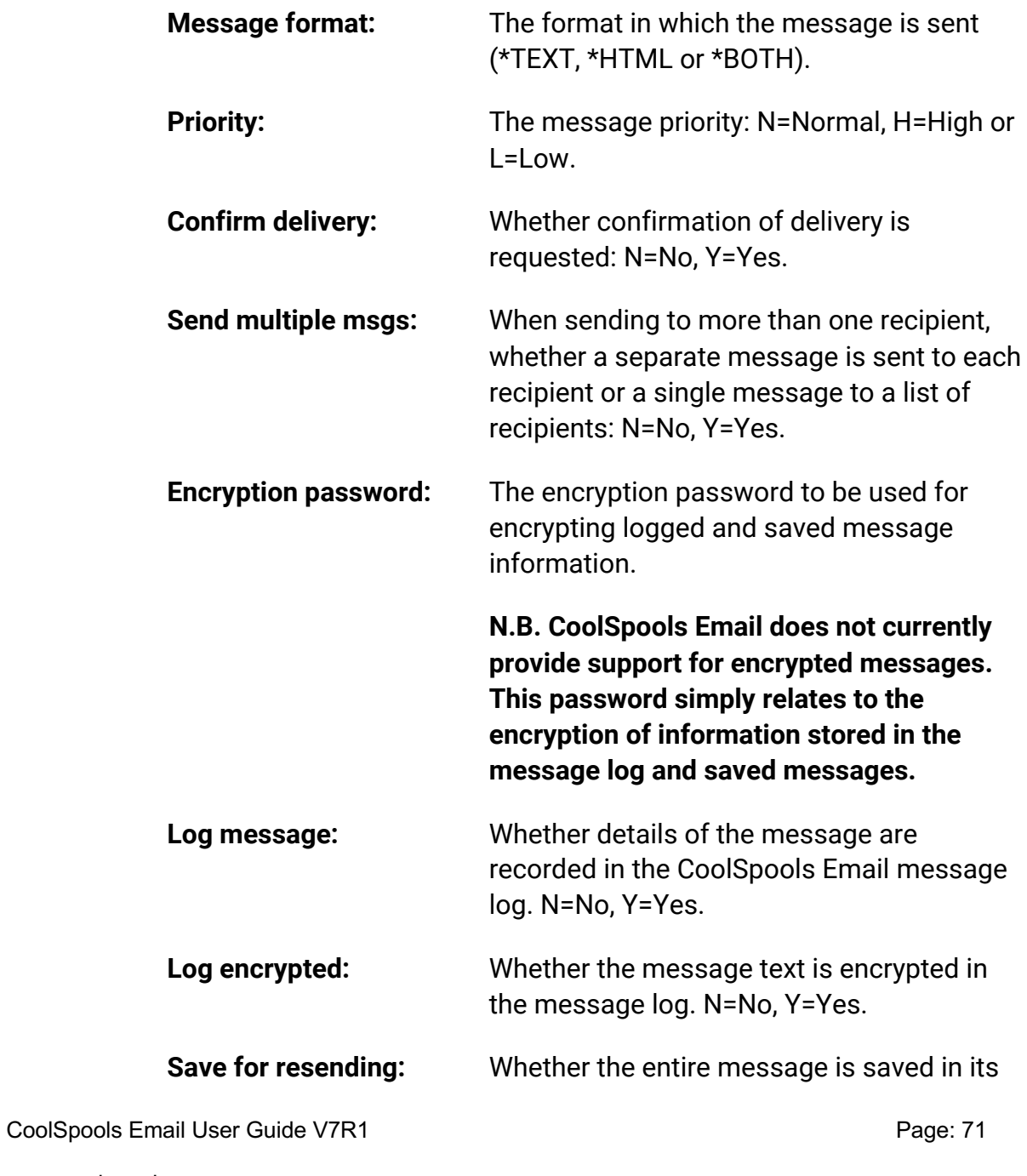

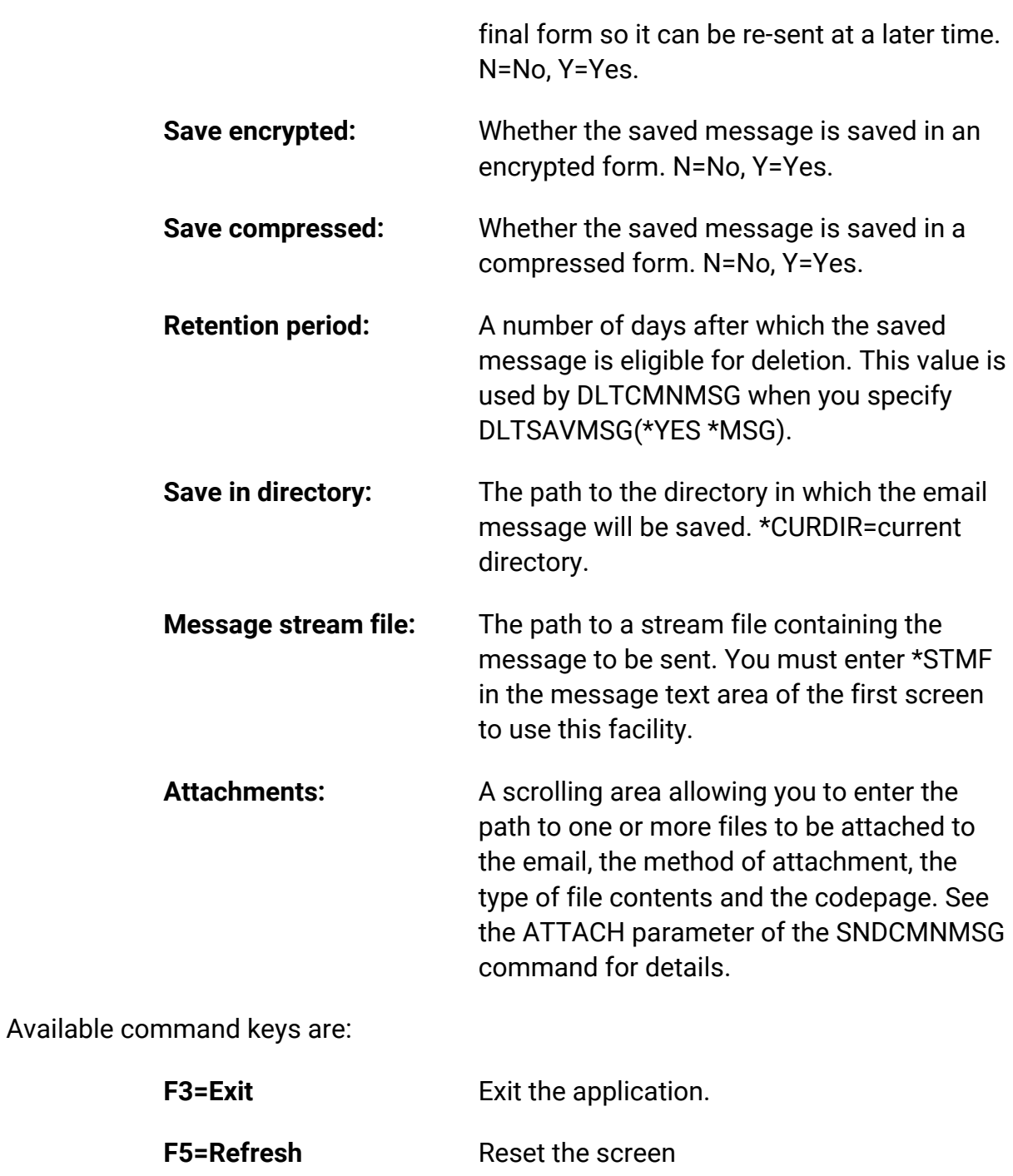

F10=Send Send the message.

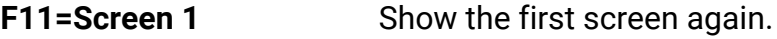

F12=Cancel Return to the previous screen.

CoolSpools Email User Guide V7R1 **Page: 72** Page: 72
# **RSNCMNMSG command**

Option 4 from the CoolSpools Email menu (Resend email message) prompts the **RSNCMNMSG** (Resend CoolSpools Email Message) command which allows you to resend a previously saved email message.

The difference between CoolSpools Email menu option 3 (Retrieve email message) and 4 (Resend email message) is that option 3 uses a previously logged email message as the basis for creating a new email message.

If you use option 3 (equivalent to SNDCMNMSG with an email identifier specified on the EMAILID parameter), before sending the new message, you can change details (the message text, recipients etc.); the message will be sent with a new email identifier; and any files specified as attachments will be re-imported before the message is created, so that the current version of those attachments will be sent.

On the other hand, using option 4 (equivalent to the RSNCMNMSG command), the original message is resent exactly as it was saved when first created. The recipient list will be the same, as will the message text. Importantly, any attachments will be sent in the form in which they existed at the time the message was created, not in the current form.

Command parameters are as follows:

# **EMAILID**

The **EMAILD** (Email id to resend) parameter allows you to specify the identifier of a previously saved email to be resent in its original form.

If the email that is to be resent was encrypted when it was saved, you must supply the encryption password on the second element ("Encryption password").

# **DLTCMNMSG command**

The **DLTCMNMSG** (Delete CoolSpools Email Messages) command provides a purge facility for saved emails and logged email information.

Command parameters are as follows:

# **DLTSAVMSG**

The **DLTSAVMSG** (Delete Saved Messages) parameter lets you specify whether saved messages should be deleted, and, if so, which messages.

The default is the single value **\*NO** which indicates that saved messages should not be deleted.

Alternatively, specify a value for the following parameter elements:

#### **Delete saved messages**

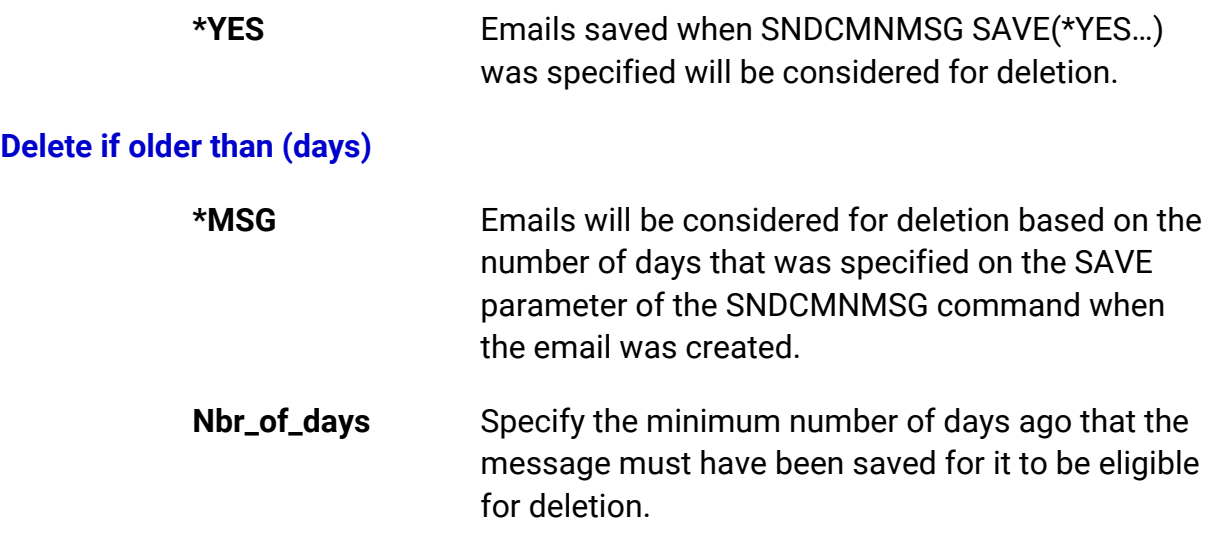

# **DLTLOGDTA**

The **DLTLOGDTA** (Delete Log Entries) parameter lets you specify whether logged information for messages should be deleted, and, if so, for which messages.

The default is the single value **\*NO** which indicates that logged information for messages should not be deleted.

Alternatively, specify a value for the following parameter elements:

CoolSpools Email User Guide V7R1 **Page: 74** Page: 74 www.coolspools.com

#### **Delete message log entries**

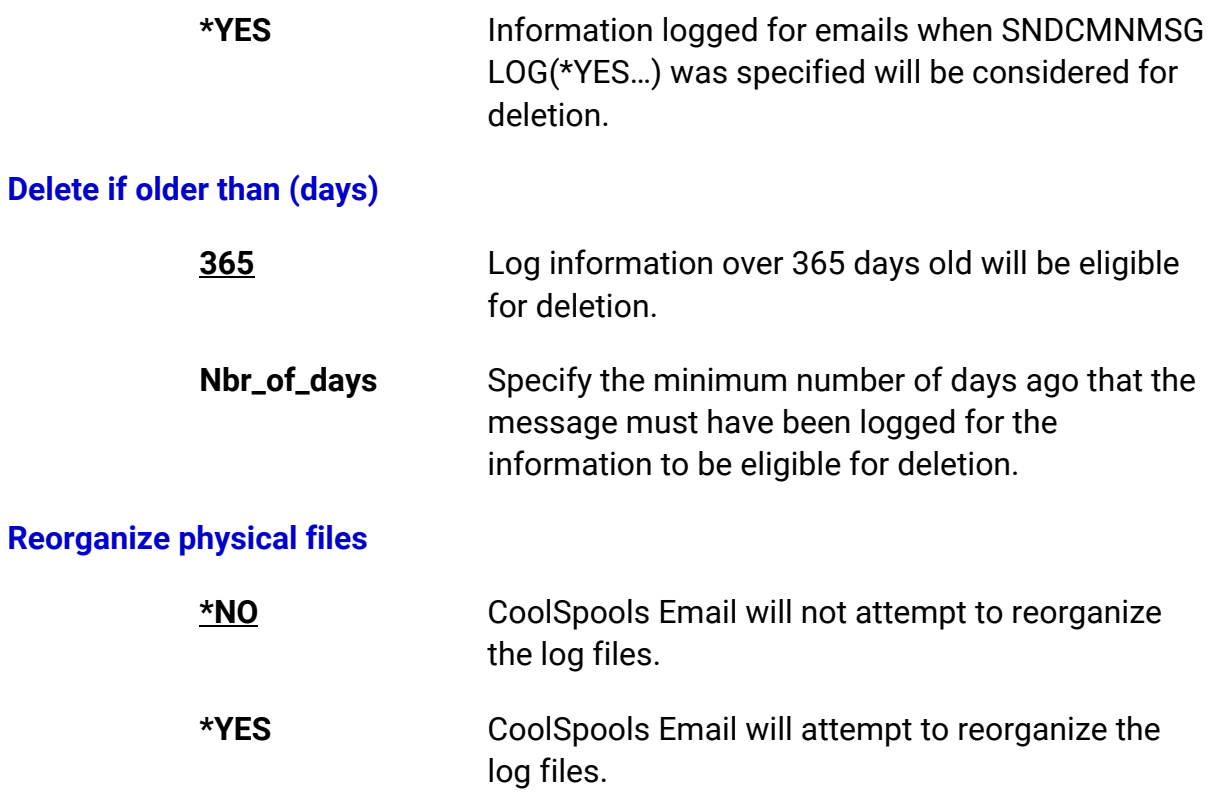

# **Working with Email Address Lists**

Option 10 from the **CoolSpools Email** menu runs the **WRKADRL** (Work with Address Lists) command, which allows you to create and manage address lists. Email address lists provide a means of grouping email addresses so that you can conveniently send messages to groups of people, e.g. departments, customers who have bought a particular product etc.

Selecting option 10 or entering the **WRKADRL** command displays the address lists that have been defined so far.

Address list information is stored in file CM\_ADRLST. If you wish to ensure that only a restricted number of people can maintain address lists, you should set the authorities on this file appropriately, for example by associating an authorization list with it.

CoolSpools Email User Guide V7R1 **Page: 75** Page: 75 www.coolspools.com Work with Address Lists System: YOURSYS Type options, press Enter. 1=Create 2=Change 3=Copy 4=Delete 5=Display 6=Print list entries 8=Work with list entries

Opt Address List Text 'description'

FINANCE Finance Department IT I.T. Department MARKETING Marketing Department<br>
PRODUCTION Production Departmen **Production Department** SALES Sales Department

 Bottom F3=Exit F5=Refresh F12=Cancel F17=Position to

-------------------------------------------------------------------------------------- Options that can be input against entries in the list are:

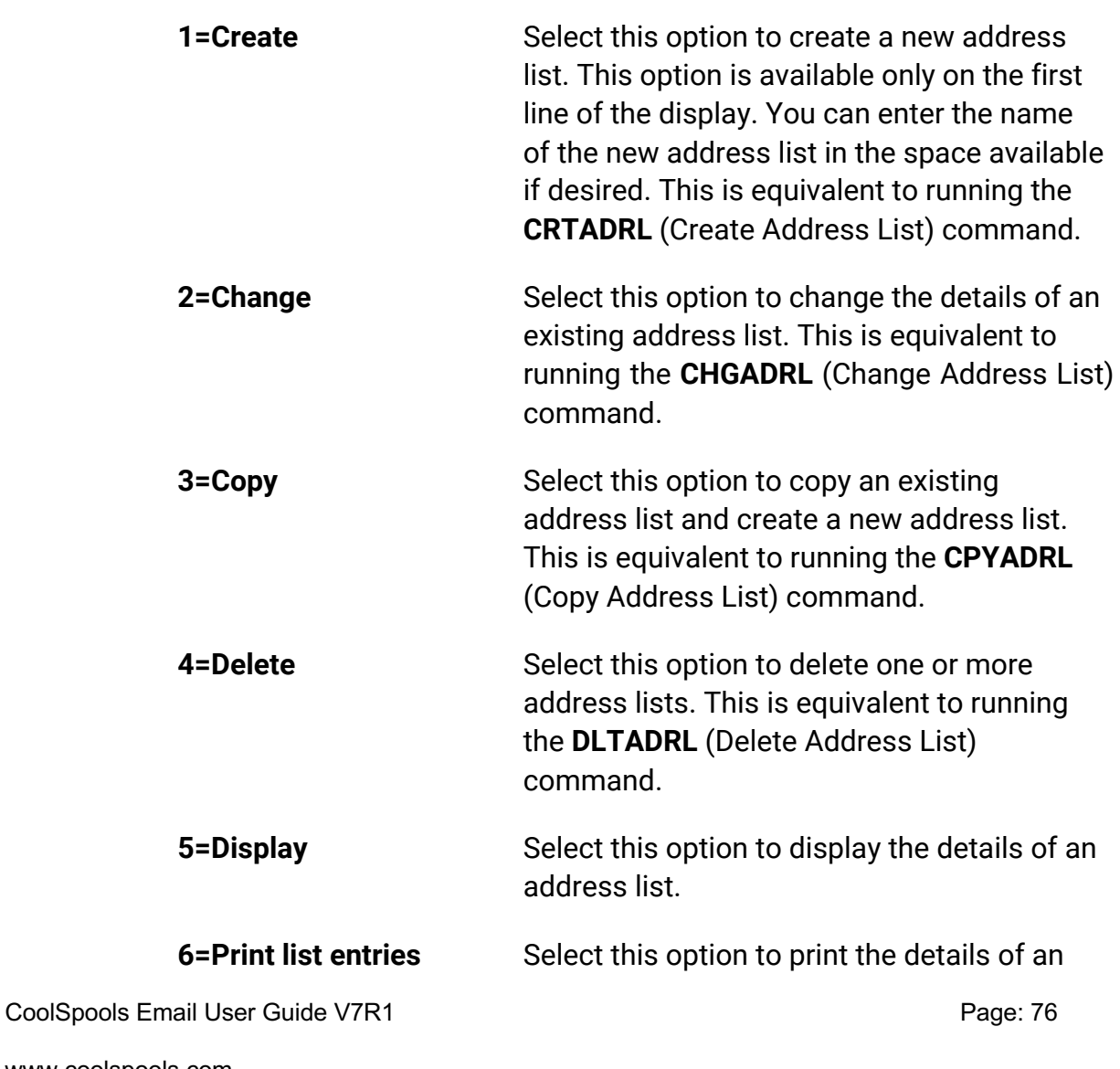

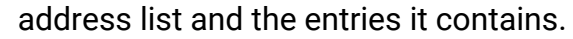

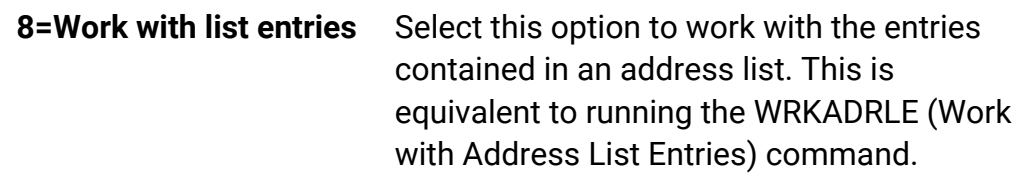

Available command keys are:

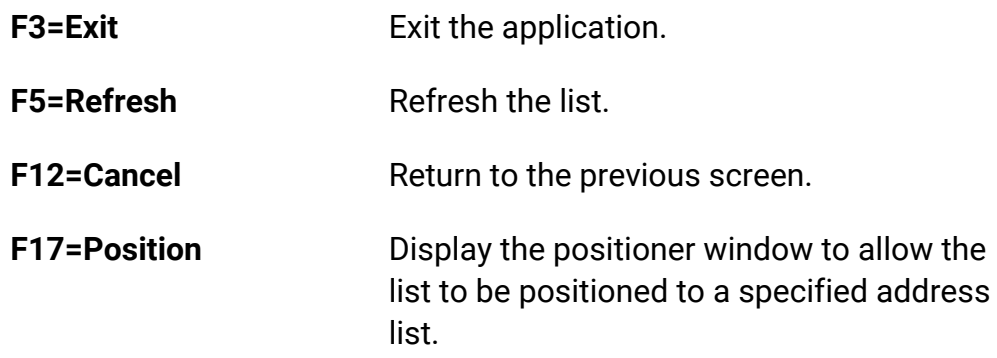

# **Creating an address list**

The **CRTADRL** (Create Address List) command allows you to create an address list.

Command parameters are as follows:

# **ADRL**

The **ADRL** (Address list) parameter allows you to specify the name which will be used to identify the address list. The name must be unique and must conform to the normal rules for IBM System i object names, except that it may be up to 20 characters in length.

# **TEXT**

The **TEXT** (Text 'Description') parameter enables you to enter up to 50 characters of free-format text to describe and further identify the address list, its contents and purpose.

# **Example:**

Creating an address list to store the email addresses of members of the Sales Department.

# **CRTADRL ADRL(SALES) TEXT('Sales Department')**

# **Nested Address Lists**

Only two levels of nesting is allowed.

A list can include a list. The child cannot include a list.

# **Address to type set for an address list**

An Address type can be specified for each entry in an address list. A default Address Type can be specified for the Address List. If an Address Type is not entered for a list entry the default will be applied to the entry.

# **Changing an address list**

The **CHGADRL** (Change Address List) command allows you to change an existing address list.

Command parameters are as follows:

# **ADRL**

The **ADRL** (Address list) identifies the address list you wish to change.

# **TEXT**

The **TEXT** (Text 'Description') parameter enables you to enter up to 50 characters of free-format text to describe and further identify the address list, its contents and purpose.

# **Example:**

Changing the text description on the Sales Department address list.

#### **CHGADRL ADRL(SALES) TEXT('Sales Department address list')**

# **Copying an address list**

The **CPYADRL** (Copy Address List) command allows you to copy an existing address list and create a new one.

Command parameters are as follows:

# **FROMADRL**

The **FROMADRL** (From address list) identifies the address list you wish to copy.

# **TOADRL**

The **TOADRL** (To address list) identifies the address list you wish to create.

# **TEXT**

The **TEXT** (Text 'Description') parameter enables you to enter up to 50 characters of free-format text to describe and further identify the new address list, its contents and purpose.

# **CPYADRLE**

The **CPYADRLE** (Copy address list entries?) allows you to indicate whether you want to copy the contents of the existing address list or just its description.

Options are:

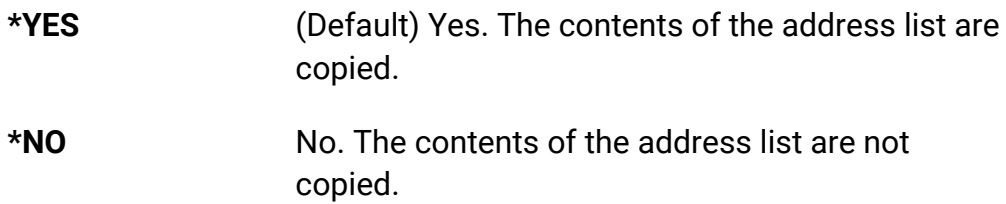

#### **Example:**

Copy the Sales Department address list to create a combined Sales and Marketing list.

> **CPYADRL FROMADRL(SALES) TOADRL(SALES\_AND\_MARKETING) TEXT('Sales and Marketing address list')**

CoolSpools Email User Guide V7R1 **Page: 80** Page: 80

### **CPYADRLE(\*YES)**

# **Deleting an address list**

The **DLTADRL** (Delete Address List) command allows you to delete an existing address list.

Command parameters are as follows:

# **ADRL**

The **ADRL** (Address list) identifies the address list you wish to delete.

### **Example:**

Deleting the Sales Department address list.

**DLTADRL ADRL(SALES)** 

CoolSpools Email User Guide V7R1 **Page: 81** Page: 81

# **Converting a Distribution List to an Address List**

Option 11 from the **CoolSpools Email** menu runs the **CVTDSTADRL** (Convert Distribution List to Address List) command which allows you to convert a SNADS distribution list to an address list for use with **CoolSpools Email**.

If you were formerly a user of Office Vision/400, you may have SNADS distribution lists which are equivalent to **CoolSpools Email** address lists and which you do not wish to have to recreate. This command allows you to automate the conversion of your existing SNADS distribution lists and create **CoolSpools Email** address lists from them.

Command parameters are as follows:

# **DSTL**

The **DSTL**(Distribution List) parameter identifies the distribution list you wish to convert.

# **ADRL**

The **ADRL** (Address List) parameter specifies the name of the new address list you wish to create.

Options are:

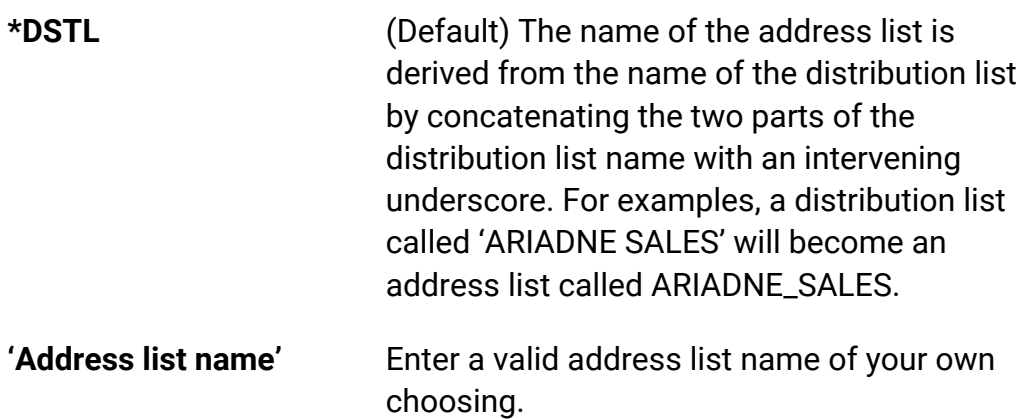

# **TEXT**

The **TEXT** (Text 'Description') parameter enables you to enter up to 50 characters of free-format text to describe and further identify the new address list, its contents and purpose.

CoolSpools Email User Guide V7R1 **Page: 82** Page: 82

# **HOSTNAME**

The TCP/IP host name to be used when converting distribution list entries to email addresses.

Options are:

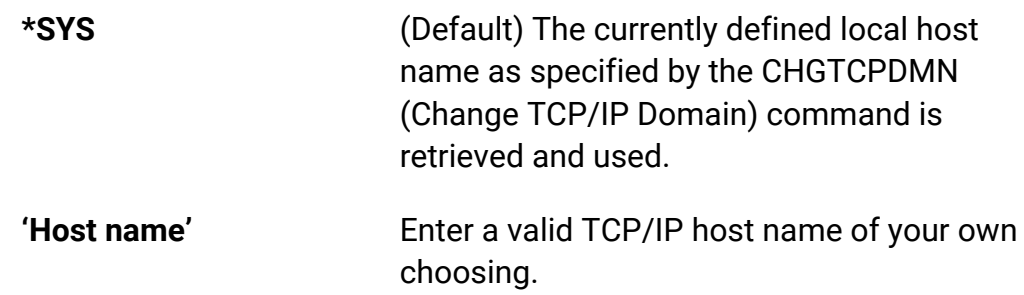

### **DOMAIN**

The TCP/IP domain name to be used when converting distribution list entries to email addresses.

Options are:

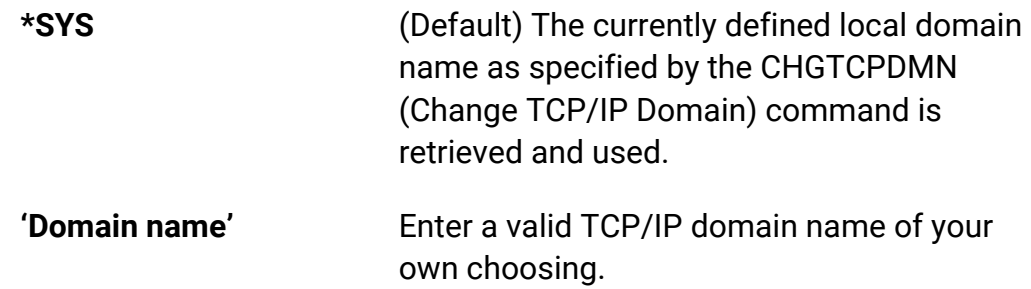

#### **Example:**

Converting the old SNADS Sales Department distribution list to an address list.

**CVTDSTADRL DSTL(ARIADNE SALES) ADRL(\*DSTL) HOSTNAME(\*SYS) DOMAIN(\*SYS)**

CoolSpools Email retrieves the contents of the SNADS distribution list and creates a new address list using the value of the ADRL parameter.

For each entry in the address list, CoolSpools Email then looks at the System Distribution Directory for the user concerned and constructs an email address

CoolSpools Email User Guide V7R1 **Page: 83** 

according to the following rules:

1. If the "Preferred Address type" is set to \*SMTP, and an SMTP user id and SMTP domain are defined for the user, the email address will be in the form: SMTPUserId@SMTPDomain.

2. If the "Preferred Address type" is set to \*USRID, the two parts of the user id are concatenated with an intervening period, and these are added to the specified host and domain names to form the email address, e.g. UsrId1.UsrId2@hostname.domainname.

3. If neither of the above rules can be used, the user profile will be added to the host name and domain name specified to give an email address in the form: UserProfile@hostname.domainname.

**CoolSpools Email** also derives the name of the user concerned according to the following rules:

- 1. If a "Preferred name" is available, this is used.
- 2. If a "First name" and "Last name" are available, these are used.
- 3. If a "Given name" and "Surname" are available, these are used.
- 4. If a "User description" is available, it is used.
- 5. If the user profile has text associated with it, it is used.
- 6. Otherwise the name is blank.

# **Working with Address List Entries**

Address list entry information is stored in file CM\_LSTENT. If you wish to ensure that only a restricted number of people can maintain address lists, you should set the authorities on this file appropriately, for example by associating an authorization list with it.

The **WRKADRLE** (Work with Address List Entries) command allows you to add and manage address list entries.

There is a single command parameter

# **ADRL**

The **ADRL** (Address list) identifies the address list whose entries you wish to work with.

Alternatively, use the **WRKADRL** (Work with address lists) command and enter option 8=Work with address list entries against the address list in which you are interested.

--------------------------------------------------------------------------------------

-------------------------------------------------------------------------------------- Work with Address List Entries System: YOURSYS Address list . . . . . : SALES Text 'description' . . : Sales Department Type options, press Enter. 1=Add 2=Change 4=Remove 5=Display 6=Print Opt Email address Jane.Doe@ariadnesoftware.co.uk Joe.Bloggs@ariadnesoftware.co.uk John.Smith@ariadnesoftware.co.uk Bottom

F3=Exit F5=Refresh F12=Cancel F17=Position to

CoolSpools Email User Guide V7R1 **Page: 85** Page: 85

Options that can be input against entries in the list are:

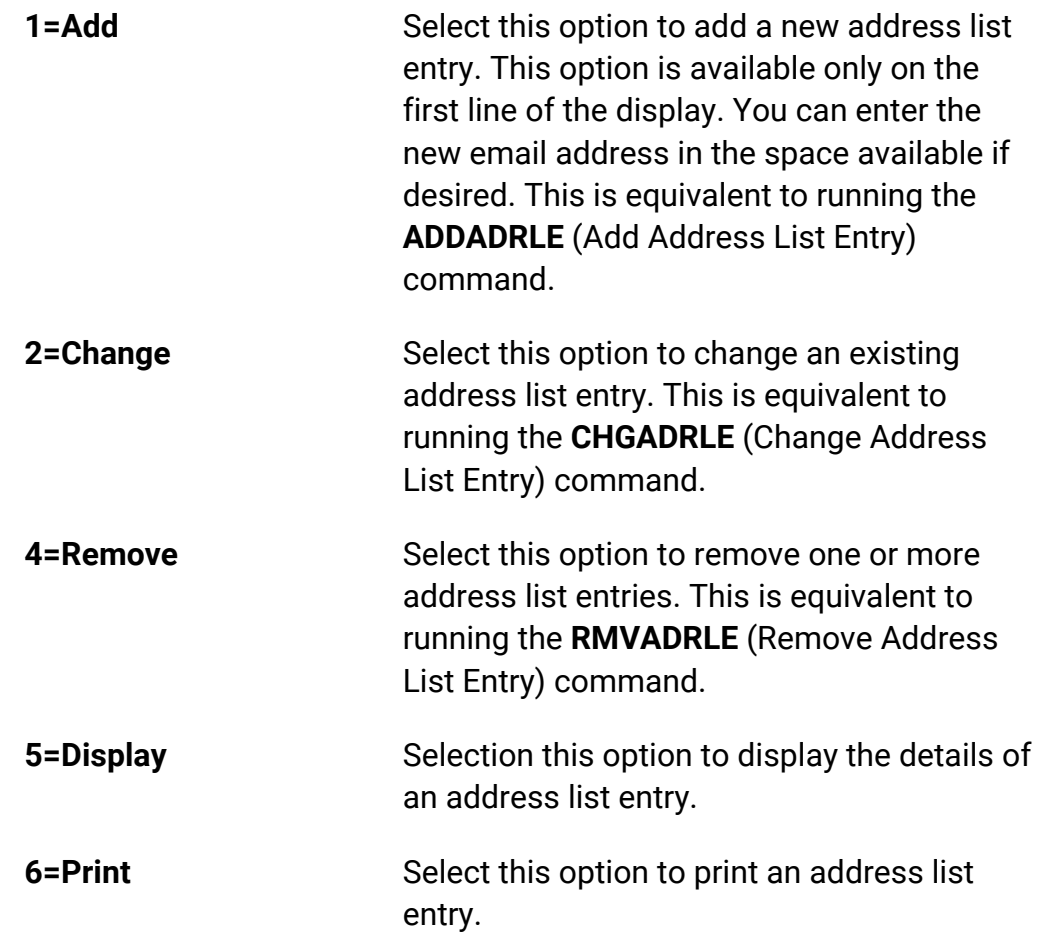

Available command keys are:

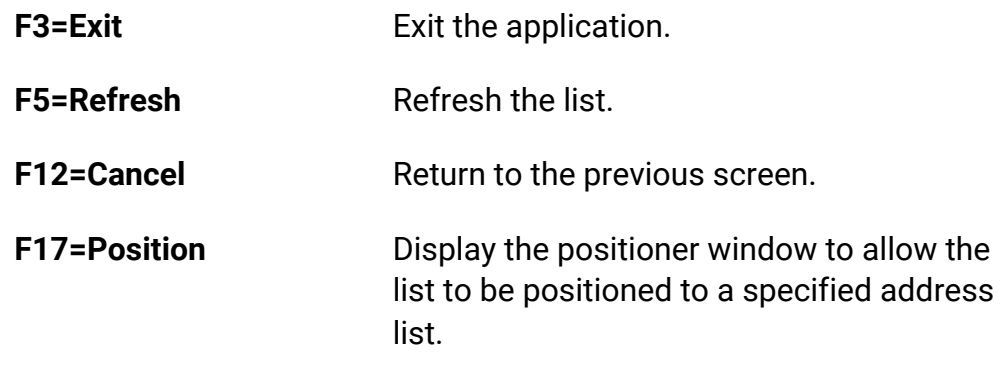

CoolSpools Email User Guide V7R1 **Page: 86** Page: 86

CoolSpools Email User Guide V7R1 Page: 87

# **Adding an address list entry**

The **ADDADRLE** (Add Address List Entry) command allows you to add an entry to an address list.

Command parameters are as follows:

# **ADRL**

The **ADRL** (Address list) parameter allows you to specify the name of the address list to which the entry is to be added.

# **EMAIL**

The **EMAIL** (Email address) parameter allows you to specify the email address to be added to the list. This must be a valid (i.e. well formed) email address and must be unique within the address list.

# **NAME**

The **NAME** (Name) parameter enables you to enter the name of the person or organization the email address relates to.

# **TYPE**

The **TYPE** (Type) parameter defines the manner in which messages are sent to the email address being added to the list when the address list is used.

Options are:

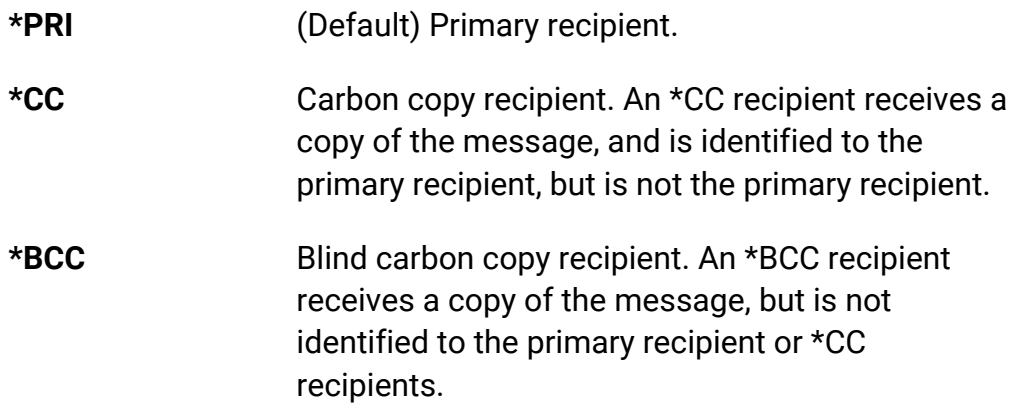

CoolSpools Email User Guide V7R1 **Page: 88** Page: 88

#### **Example:**

Adding an entry to the Sales Department address list.

#### **ADDADRLE**

```
ADRL(SALES) 
EMAIL('Joe.Bloggs@ariadnesoftware.co.uk')
NAME('Joe Bloggs')
TYPE(*PRI)
```
# **Changing an address list entry**

The **CHGADRLE** (Change Address List Entry) command allows you to change an address list entry.

Command parameters are as follows:

### **ADRL**

The **ADRL** (Address list) parameter identifies the address list in which the entry you wish to change can be found.

### **EMAIL**

The **EMAIL** (Email address) parameter identifies the address list entry you wish to change.

# **NAME**

The **NAME** (Name) parameter enables you to enter the name of the person or organization the email address relates to.

### **TYPE**

The **TYPE** (Type) parameter defines the manner in which messages are sent to the email address being added to the list when the address list is used.

Options are:

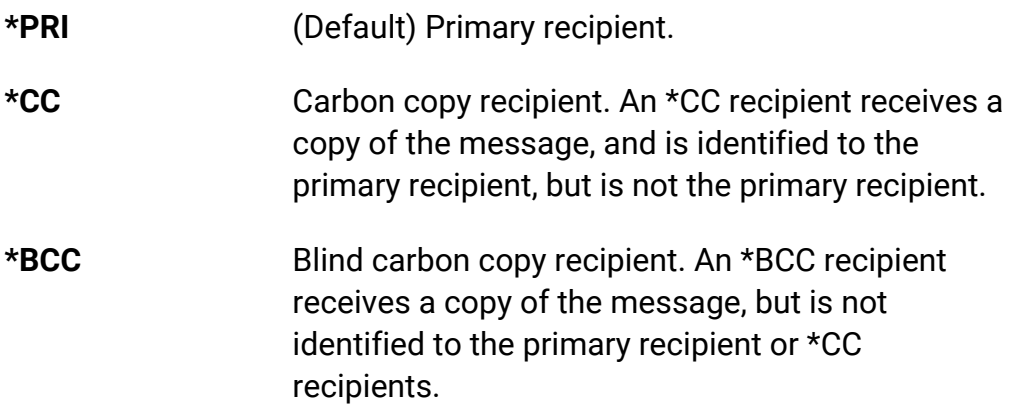

#### **Example:**

Changing an entry in the Sales Department address list.

CoolSpools Email User Guide V7R1 **Page: 90** Page: 90

#### **CHGADRLE ADRL(SALES) EMAIL('Joe.Bloggs@ariadnesoftware.co.uk') NAME('Joseph Bloggs') TYPE(\*CC)**

# **Copying address list entries**

The **CPYADRLE** (Copy Address List Entries) command allows you to copy the contents of an existing address list to another address list.

Command parameters are as follows:

#### **FROMADRL**

The **FROMADRL** (From address list) identifies the address list whose contents you wish to copy.

#### **TOADRL**

The **TOADRL** (To address list) identifies the address list to which you wish to copy the address list entries.

#### **Example:**

Copy the contents of the Sales Department address list to a new, combined Sales and Marketing list.

#### **CPYADRLE**

**FROMADRL(SALES) TOADRL(SALES\_AND\_MARKETING)**

# **Removing an address list entry**

The **RMVADRLE** (Remove Address List Entry) command allows you to remove an entry from an address list.

Command parameters are as follows:

#### **ADRL**

The **ADRL** (Address list) parameter identifies the address list in which the entry you wish to remove can be found.

CoolSpools Email User Guide V7R1 **Page: 91** Page: 91

# **EMAIL**

The **EMAIL** (Email address) parameter identifies the address list entry you wish to remove.

#### **Example:**

Removing Joe Bloggs from the Sales Department address list.

**RMVADRLE ADRL(SALES) EMAIL('Joe.Bloggs@ariadnesoftware.co.uk')**

# **Working with Email Address Directories**

Option 20 from the **CoolSpools Email** menu runs the **WRKADRDIR** (Work with Email Address Directories) command, which allows you to create and manage email address directories.

Email address directories provide a means of storing the email addresses of people to whom you might wish to send emails. **CoolSpools Email** allows you to search and select email addresses from email address directories when you specify TO(\*SELECT) on the SNDCMNMSG command.

Address directory information is stored in file CM\_ADRDIR. If you wish to ensure that only a restricted number of people can maintain address directories, you should set the authorities on this file appropriately, for example by associating an authorization list with it.

CoolSpools Email - Work with Address **Directories**  System: ARIADNE1 Type options, press Enter. 1=Create 2=Change 3=Copy 4=Delete 5=Display 6=Print entries 8=Work with directory entries Opt Address directory Text 'description' \*SYSTEM System email address directory ACCOUNTS Accounts Department email address directory PETE Pete's personal directory SALES Sales Department email address directory

 Bottom F3=Exit F5=Refresh F12=Cancel F17=Position to

--------------------------------------------------------------------------------------

Options that can be input against entries in the list are:

**1=Create** Select this option to create a new address

CoolSpools Email User Guide V7R1 **Page: 93** Page: 93

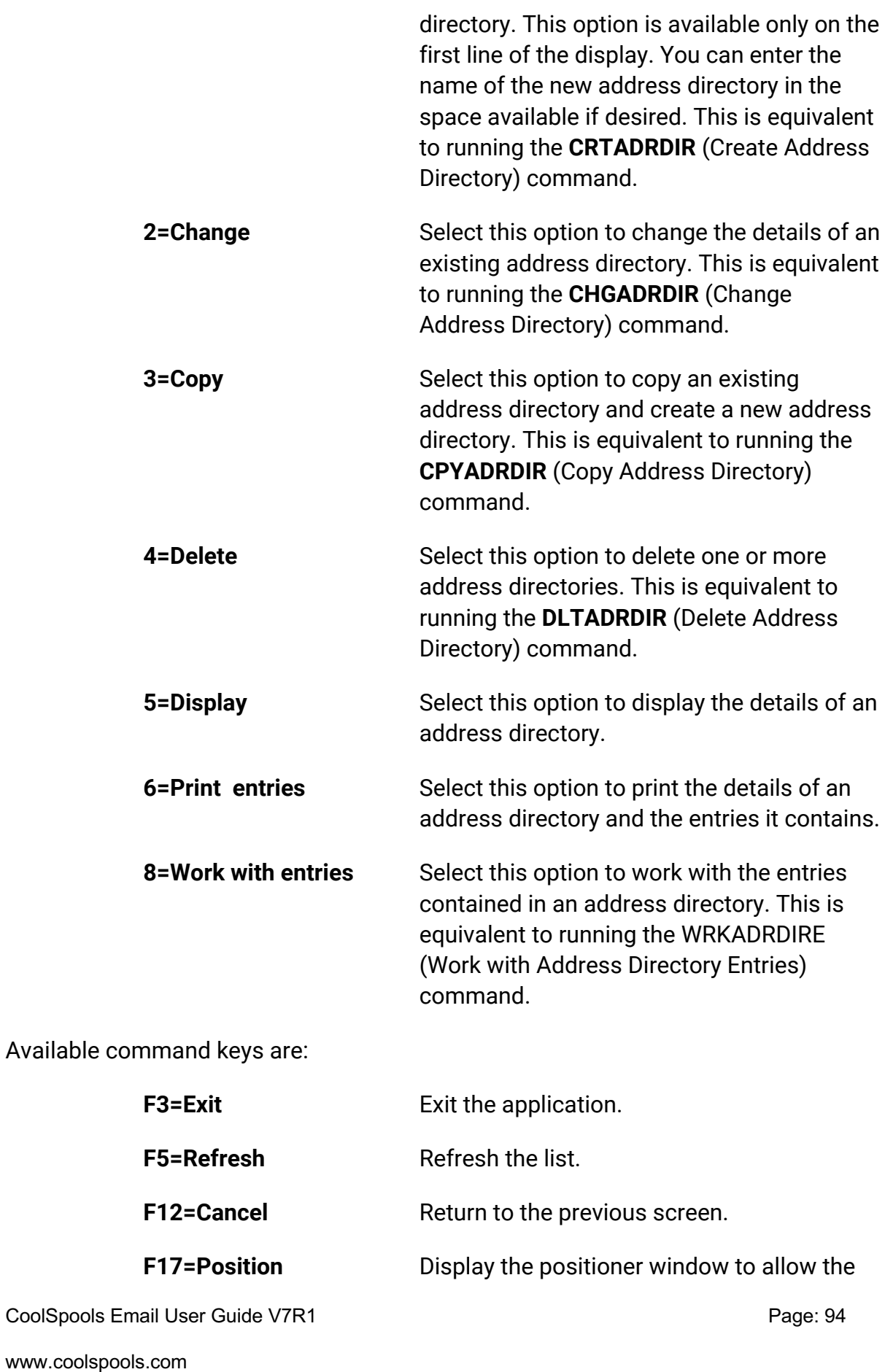

list to be positioned to a specified address directory.

CoolSpools Email User Guide V7R1 Page: 95

# **Creating an address directory**

The **CRTADRDIR** (Create Address Directory) command which allows you to create an address directory.

Command parameters are as follows:

# **ADRDIR**

The **ADRDIR** (Address directory) parameter allows you to specify the name which will be used to identify the address directory. The name must be unique and must conform to the normal rules for IBM System i object names, except that it may be up to 20 characters in length. The special value \*SYSTEM is also allowed and is recommended for the system-wide directory.

# **TEXT**

The **TEXT** (Text 'Description') parameter enables you to enter up to 50 characters of free-format text to describe and further identify the address directory, its contents and purpose.

### **Example:**

Creating an address directory to store the email addresses used by members of the Sales Department.

**CRTADRDIR ADRDIR(SALES) TEXT('Sales Department directory')**

# **Changing an address directory**

Option 12 from the **CoolSpools Email** menu runs the **CHGADRDIR** (Change Address List) command which allows you to change an existing address directory.

Command parameters are as follows:

# **ADRDIR**

The **ADRDIR** (Address directory) identifies the address directory you wish to change.

# **TEXT**

The **TEXT** (Text 'Description') parameter enables you to enter up to 50 characters of free-format text to describe and further identify the address directory, its contents and purpose.

#### **Example:**

Changing the text description on the Sales Department address directory.

**CHGADRDIR ADRDIR(SALES) TEXT('Sales Department address directory')**

CoolSpools Email User Guide V7R1 **Page: 97** Page: 97

# **Copying an address directory**

Option 13 from the **CoolSpools Email** menu runs the **CPYADRDIR** (Copy Address List) command which allows you to copy an existing address directory and create a new one.

Command parameters are as follows:

# **FROMADRDIR**

The **FROMADRDIR** (From address directory) identifies the address directory you wish to copy.

# **TOADRDIR**

The **TOADRDIR** (To address directory) identifies the address directory you wish to create.

# **TEXT**

The **TEXT** (Text 'Description') parameter enables you to enter up to 50 characters of free-format text to describe and further identify the new address directory, its contents and purpose.

# **CPYADRDIRE**

The **CPYADRDIRE** (Copy address directory entries command) allows you to indicate whether you want to copy the contents of the existing address directory or just its description.

Options are:

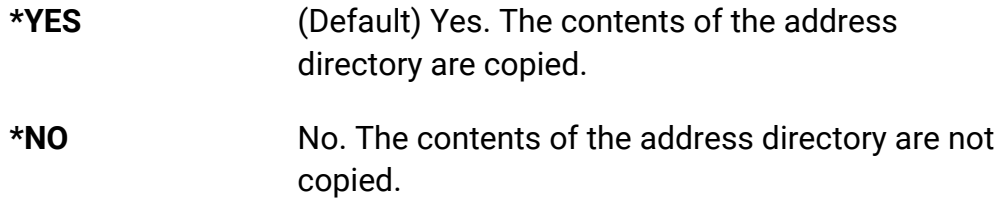

#### **Example:**

Copy the Sales Department address directory to create a combined Sales and Marketing directory.

CoolSpools Email User Guide V7R1 **Page: 98** Page: 98

#### **CPYADRDIR**

**FROMADRDIR(SALES) TOADRDIR(SALES\_AND\_MARKETING) TEXT('Sales and Marketing address directory') CPYADRDIRE(\*YES)**

CoolSpools Email User Guide V7R1 **Page: 99** Page: 99

# **Deleting an address directory**

The **DLTADRDIR** (Delete Address List) command allows you to delete an existing address directory.

Command parameters are as follows:

# **ADRDIR**

The **ADRDIR** (Address directory) identifies the address directory you wish to delete.

#### **Example:**

Deleting the Sales Department address directory.

**DLTADRDIR ADRDIR(SALES)** 

# **Working with Address Directory Entries**

Address Directory entry information is stored in file CM\_DIRENT. If you wish to ensure that only a restricted number of people can maintain address directories, you should set the authorities on this file appropriately, for example by associating an authorization list with it.

The **WRKADRDIRE** (Work with Address Directory Entries) command allows you to add and manage address directory entries.

There is a single command parameter

# **ADRDIR**

The **ADRDIR** (Address Directory) identifies the address directory whose entries you wish to work with.

Alternatively, use the **WRKADRDIR** (Work with address directories) command and enter option 8=Work with Address directory entries against the address directory in which you are interested.

-------------------------------------------------------------------------------------- CoolSpools Email - Work with Address Directory Entries System: ARIADNE1 Address directory . . : ACCOUNTS Text 'description' . . : Accounts Department email address directory

Type options, press Enter. 1=Add 2=Change 4=Remove 5=Display

Opt Email address

 joe.bloggs@customer.com john.doe@customer.com

Bottom

```
CoolSpools Email User Guide V7R1 Page: 101 Page: 101
```
Options that can be input against entries in the list are:

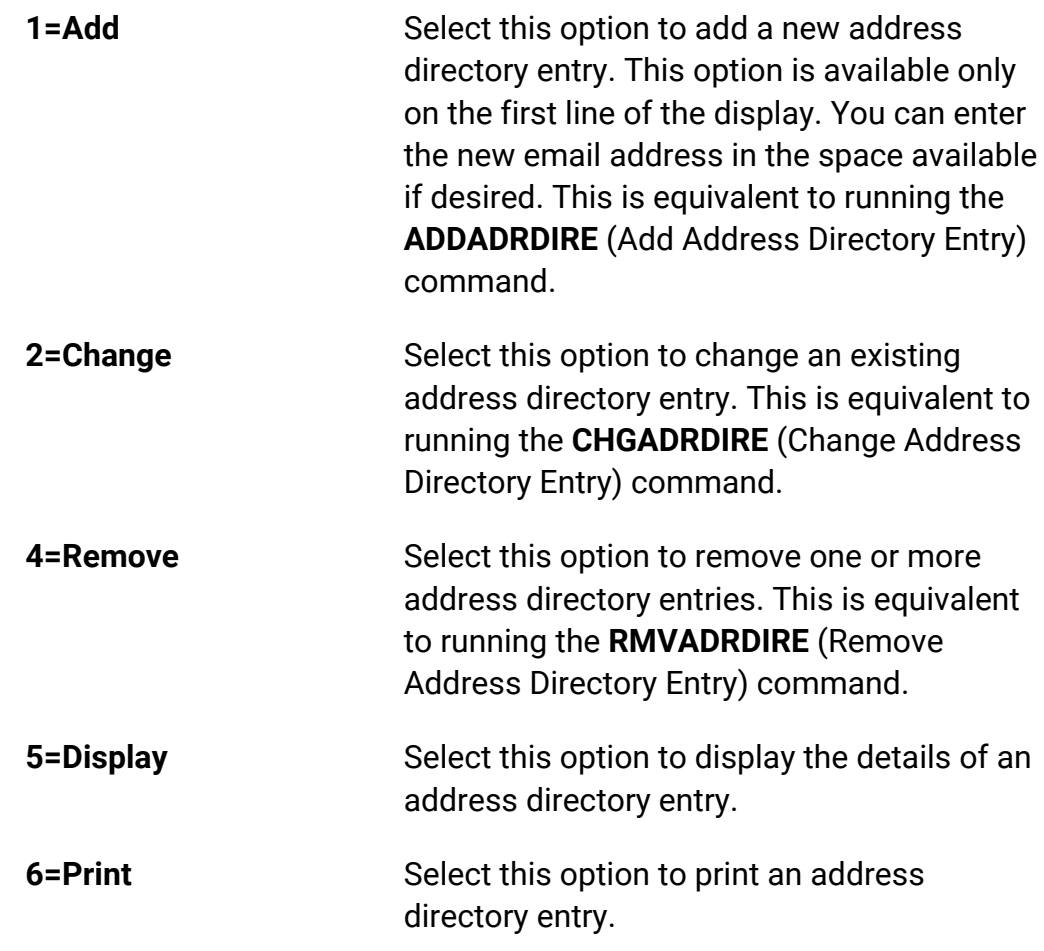

Available command keys are:

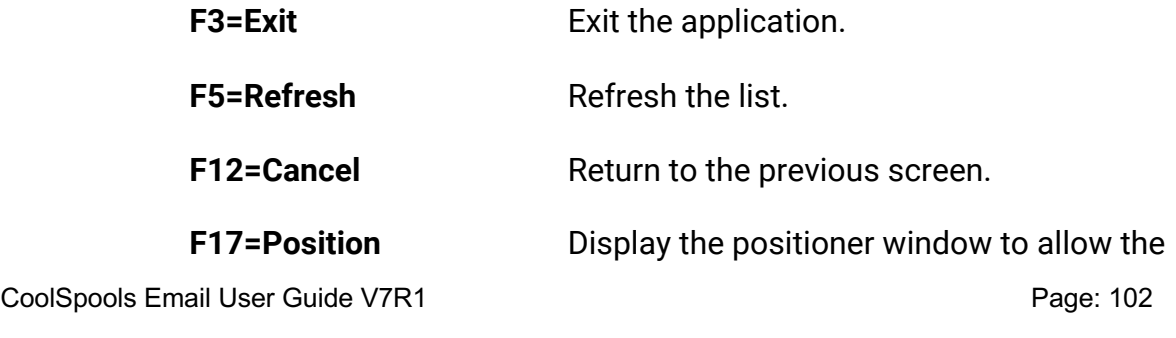

list to be positioned to a specified address directory entry.

CoolSpools Email User Guide V7R1 extends the CoolSpools Email User Guide V7R1

# **Adding an address directory entry**

The **ADDADRDIRE** (Add Address Directory Entry) command allows you to add an entry to an address directory.

Command parameters are as follows:

# **ADRDIR**

The **ADRDIR** (Address directory) parameter allows you to specify the name of the address directory to which the entry is to be added.

# **EMAIL**

The **EMAIL** (Email address) parameter allows you to specify the email address to be added to the directory. This must be a valid (i.e. well formed) email address and must be unique within the address directory.

# **FIRSTNAME**

The **FIRSTNAME** (First Name) parameter enables you to enter the first name of the person the email address relates to.

# **LASTNAME**

The **LASTNAME** (Last Name) parameter enables you to enter the last name of the person the email address relates to.

# **PREFIX**

The **PREFIX** (Prefix) parameter enables you to enter any part of the name of the person the email address relates to that should precede the first name (such as a title, e.g. Mrs., Dr, Professor etc.).

# **MIDDLENAME**

The **MIDDLENAME** (Middle name or initials) parameter enables you to enter a middle name or set of initials for the person the email address relates to.

# **SUFFIX**

The **SUFFIX** (Suffix) parameter enables you to enter any part of the name of the person the email address relates to that should follow the last name (e.g. PhD, Esq.

CoolSpools Email User Guide V7R1 **Page: 104** Page: 104

etc.).

# **COMPANY**

The **COMPANY** (Company or organization) parameter enables you to enter the name of the company or organization to which the person the email address relates to belongs.

# **POSITION**

The **POSITION** (Position or job title) parameter enables you to enter the position, job title or other role of the person the email address relates to in the company or organization.

# **EMAILNAME**

The **EMAILNAME** (Email Name) parameter defines the name of the person the email address being added to the directory relates to as it should appear when an email sent to that person is delivered. The default is **\*GEN**, which means that CoolSpools Email should generate a name from the FIRSTNAME and LASTNAME parameters.

#### **Example:**

Adding an entry to the Sales Department address directory.

#### **ADDADRDIRE**

**ADRDIR(SALES) EMAIL('Joe.Bloggs@ariadnesoftware.co.uk') FIRSTNAME('Joe' LASTNAME('Bloggs') COMPANY('ariadne software ltd.') POSITION('Programmer')**

# **Changing an address directory entry**

The **CHGADRDIRE** (Change Address Directory Entry) command allows you to change an address directory entry.

Command parameters are as follows:

# **ADRDIR**

The **ADRDIR** (Address directory) parameter identifies the address directory in which the entry you wish to change can be found.

# **EMAIL**

The **EMAIL** (Email address) parameter identifies the address directory entry you wish to change.

See the ADDADRDIRE command above for details of the use of the other parameters.

# **Copying address directory entries**

The **CPYADRDIRE** (Copy Address Directory Entries) command allows you to copy the contents of an existing address directory to another address directory.

Command parameters are as follows:

# **FROMADRDIR**

The **FROMADRDIR** (From address directory) identifies the address directory whose contents you wish to copy.

# **TOADRDIR**

The **TOADRDIR** (To address directory) identifies the address directory to which you wish to copy the address directory entries.

#### **Example:**

Copy the contents of the Sales Department address directory to a new, combined Sales and Marketing directory.

#### **CPYADRDIRE**

**FROMADRDIR(SALES) TOADRDIR(SALES\_AND\_MARKETING)**

#### **Removing an address directory entry**

The RMVADRDIRE (Remove Address Directory Entry) command allows you to remove an entry from an address directory.

#### **Command parameters are as follows:**

### **ADRDIR**

The **ADRDIR** (Address directory) parameter identifies the address directory in which the entry you wish to remove can be found.

# **EMAIL**

The **EMAIL** (Email address) parameter identifies the address directory entry you wish to remove.

#### **Example:**

Removing Joe Bloggs from the Sales Department address directory.

**RMVADRDIRE ADRDIR(SALES) EMAIL('Joe.Bloggs@ariadnesoftware.co.uk')**
# **SNDCMNICAL command**

Option 31 (Send calendar item (iCalendar format)) prompts the **SNDCMNICAL** (Send iCalendar Item) command which allows you to send a calendar item in iCalendar format.

Calendar items sent using SNDCMNICAL can be received by email client software which support the iCalendar format, such as Outlook (but NOT Outlook Express). Outlook will display items sent by SNDCMNICAL as calendar items and will allow the recipient to perform calendar functions against them. You can use this facility to have the IBM System i schedule meetings, events etc.

Command parameters are as follows:

## **SUMMARY**

Specify summary text for the item. This text appears in the subject line of calendar items received by Outlook.

## **STATUS**

The status of the item.

Options are:

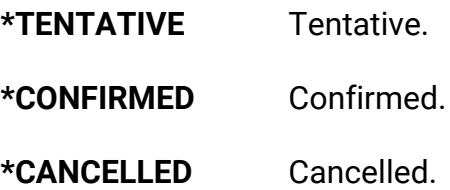

## **START**

The start date and time of the item.

Options for the date are:

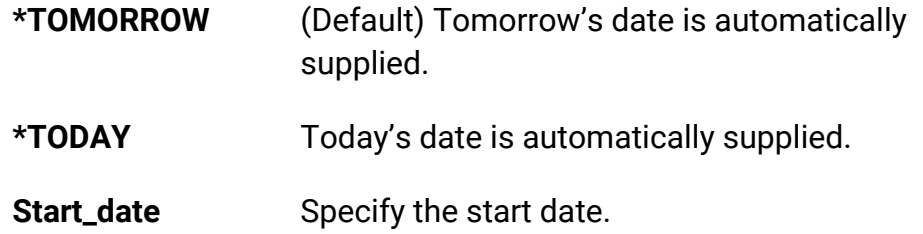

CoolSpools Email User Guide V7R1 **Page: 109** Page: 109

## **DURATION**

The duration of the item, specified in terms of a number of units and a unit code Options for the unit code are:

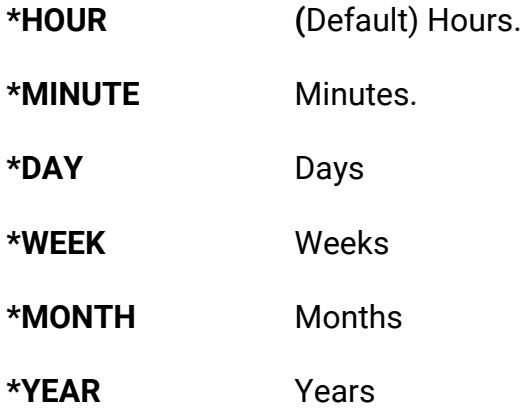

## **LOCATION**

The location of the event, meeting etc. specified as free-form text.

### **ORGANIZER**

The organizer of the meeting.

There are 2 elements to this parameter: **Email address** and **Name**.

#### **Email address**

The email address of the sender of the message and organizer of the event.

The default is \*CURRENT, which tells CoolSpools Email to retrieve the email address of the user running the command from the system distribution direction. See the TO parameter of the SNDCMNMSG command for further details.

#### **Name**

The name of the sender of the message and organizer of the event.

### **DESCRIPT**

A free-format description of the event.

If the special value DESCRIPT(\*STMF) is specified, the text can be taken from a stream file specified on the DSCSTMF parameter.

CoolSpools Email User Guide V7R1 **Page: 110** 

## **DSCSTMF**

Specifies the path to a stream file containing the free-format description of the event. DESCRIPT(\*STMF) must be specified to use this option.

## **ATTENDEES**

The **ATTENDEES** parameter allows you to specify the email addresses to which the email message should be sent and thereby the people to be invited to participate in the event.

There are 5 elements to this parameter.

#### **Email address**

The email address of the attendee.

#### **Name**

The name of the attendee.

#### **Role**

The attendee's role in the event.

Options are:

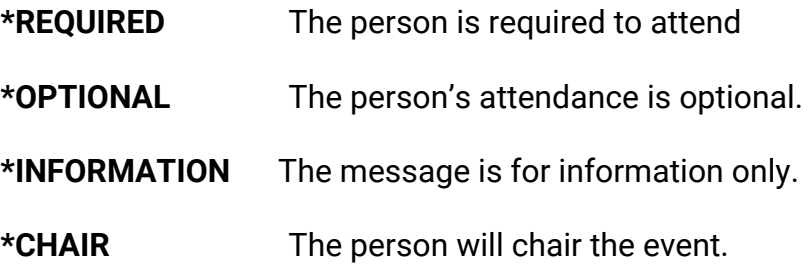

#### **Status**

Specifies the participation status for the calendar user specified by the property

Options are:

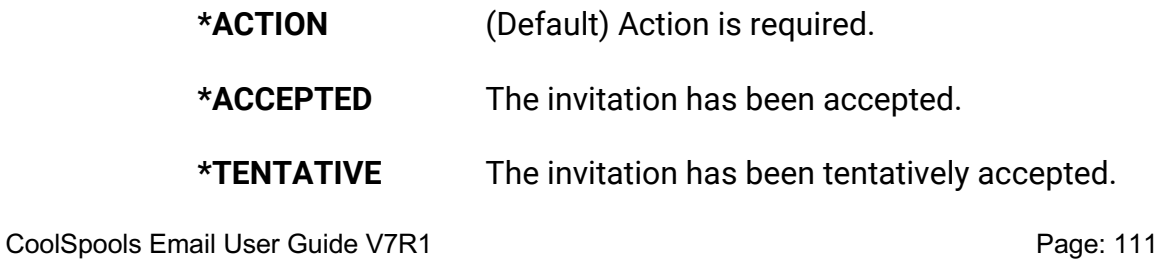

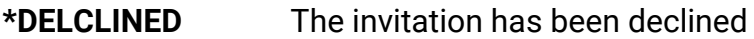

**\*DELEGATED** The invitation has been delegated

#### **RSVP**

Whether a response is requested.

Options are:

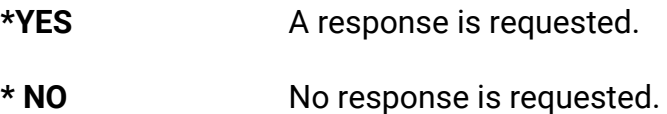

### **ATTACH**

The **ATTACH** (Attachments) parameter allows you to attach or embed up to 32 files to your email message.

There are 4 elements to this parameter

#### **File name:**

This is where you enter the full path name of the file you wish to attach. The path name must be entered in IFS format. In other words, documents stored in shared folders must be referenced in the QDLS file system and database file members must be referenced in the QSYS.LIB file system.

#### **Content type**

The content type tells **CoolSpools Email** and the receiving email software what type of data the attachment represents.

It is important that the content type is specified accurately, as **CoolSpools Email** will process the attachment differently depending on the value you specify here. For example, if you specify the attachment type as \*TEXT or \*HTML, it will be handled using a technique appropriate to textual data, and may be converted from EBCDIC to ASCII, whereas any other content type will cause the attachment to be handled as binary data and sent unaltered.

Moreover, the receiving software may not handle the attachment appropriately if the content type is specified incorrectly. For example, if you send a PDF file attachment, but specify a content type of HTML, the receiving email software may attempt to display the PDF file as HTML, which will cause unwanted results.

CoolSpools Email User Guide V7R1 **Page: 112** 

Options are:

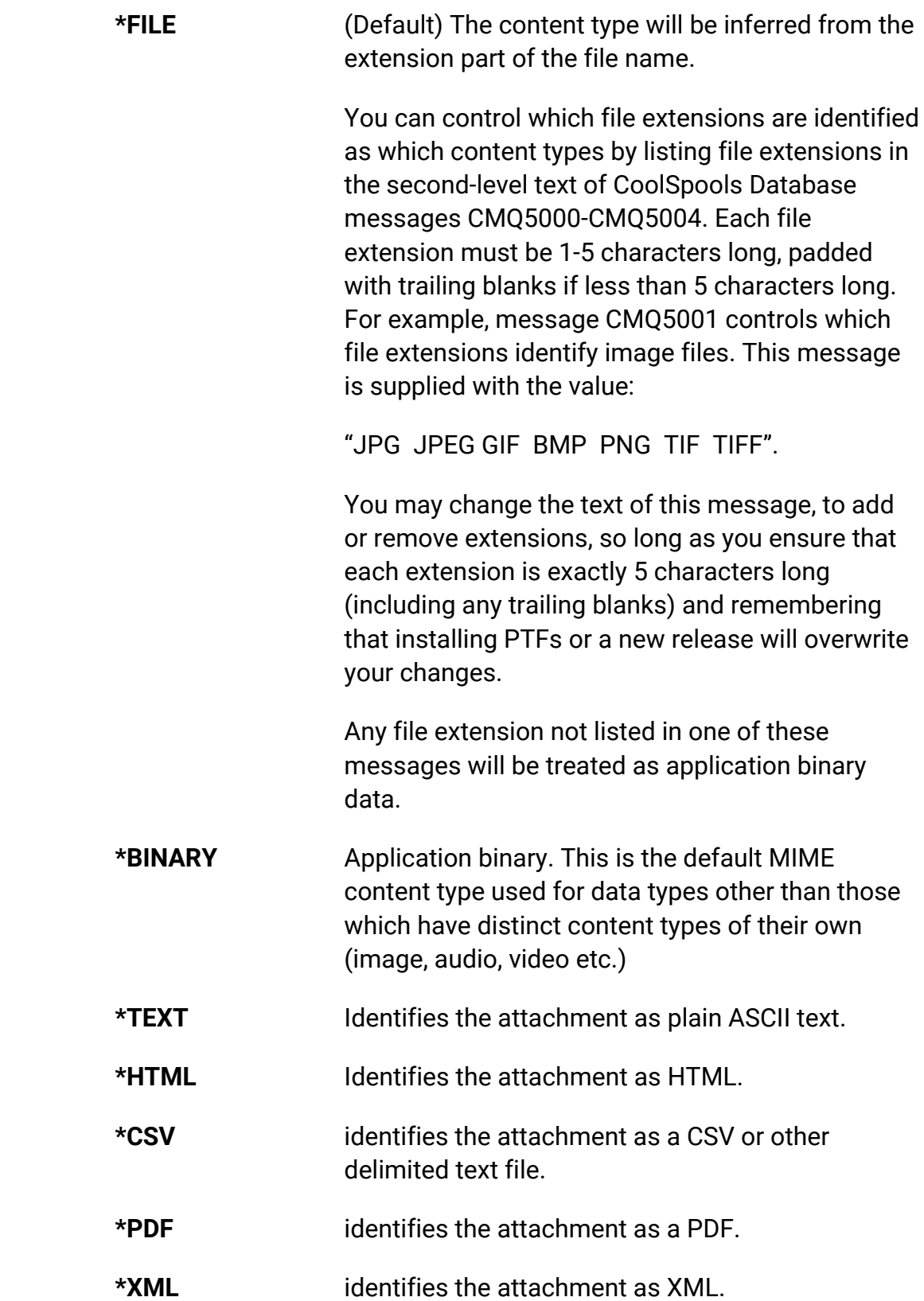

CoolSpools Email User Guide V7R1 extends the CoolSpools Email User Guide V7R1

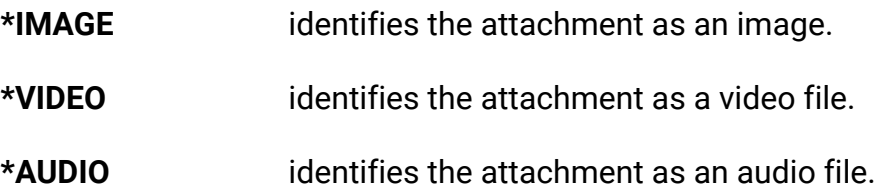

#### **Code page (CCSID of data)**

This element allows you to identify the code page of the data in the attachment file. This value is used if the content type is indicated as \*TEXT or \*HTML to convert the data to ASCII format so it can be displayed by the client email software.

Options are:

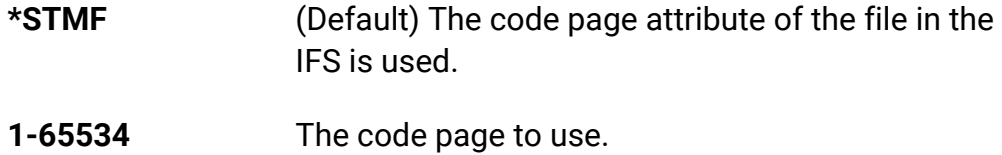

#### **Attachment name in email**

This element allows you to specify the name of the attachment as it should appear in the email.

Options are:

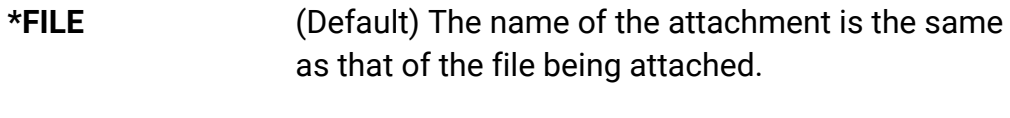

**Attachment\_name** The name to give the attachment in the email.

# **PRIORITY**

When the **SNDCMNMSG** command is prompted using F4, the **PRIORITY** (Priority) parameter only appears if you then also press F10 to display additional parameters.

Implementation of the feature will vary from one receiving software program to another.

Options are:

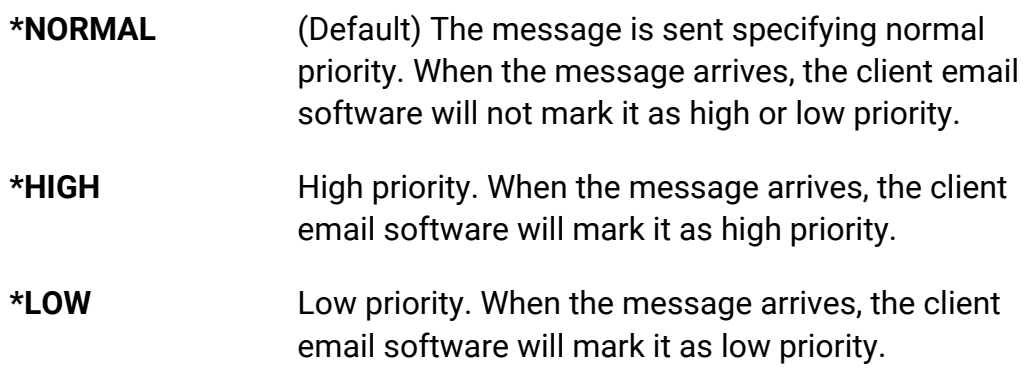

## **CLASS**

When the **SNDCMNMSG** command is prompted using F4, the **CLASS** (Class) parameter only appears if you then also press F10 to display additional parameters.

The access classification for the calendar event.

Implementation of the feature will vary from one receiving software program to another.

Options are:

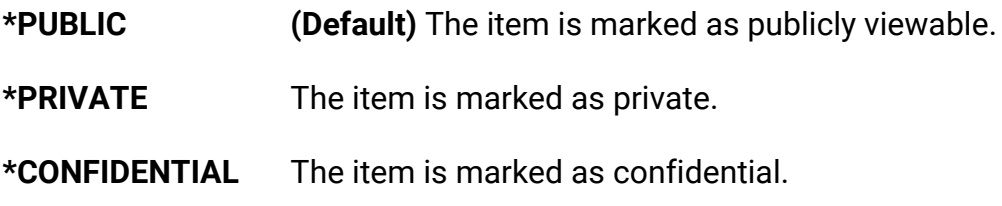

## **CATEGORIES**

When the **SNDCMNMSG** command is prompted using F4, the **CATEGORIES** (Categories) parameter only appears if you then also press F10 to display additional parameters.

CoolSpools Email User Guide V7R1 **Page: 115** 

Free format text defining categories to which the item should be assigned. Separate each category with a comma.

Implementation of the feature will vary from one receiving software program to another.

CoolSpools Email User Guide V7R1 extends the CoolSpools Email User Guide V7R1

# **SNDCMNVCAL command**

Option 32 (Send calendar item (vCalendar format)) prompts the **SNDCMNIVAL** (Send vCalendar Item) command which allows you to send a calendar item in vCalendar format.

Calendar items sent using SNDCMNVCAL can be received by email client software which supports the vCalendar format, such as Outlook (but NOT Outlook Express). Outlook will display items sent by SNDCMNVCAL as calendar items and will allow the recipient to perform calendar functions against them. You can use this facility to have the IBM System i schedule meetings, events etc.

Please note that we recommend the use of iCalendar items created using SNDCMNICAL rather than vCalendar items created using SNDCMNVCAL with MS Outlook, as iCalendar provides better functionality.

Command parameters are as per SNDCMNVCAL, with the following exceptions:

## **ATTENDEES**

#### **Role**

Options are:

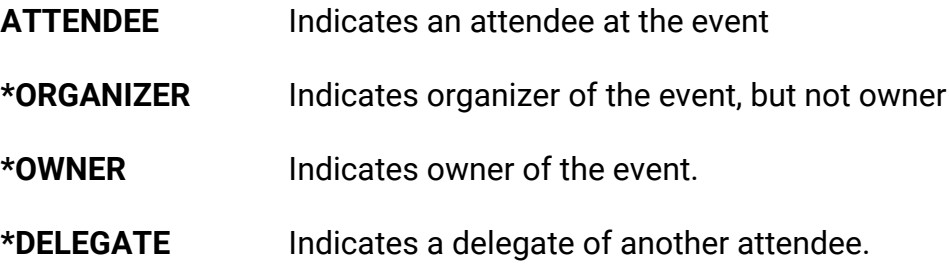

#### **Status**

Specifies the participation status for the calendar user specified by the property

Options are:

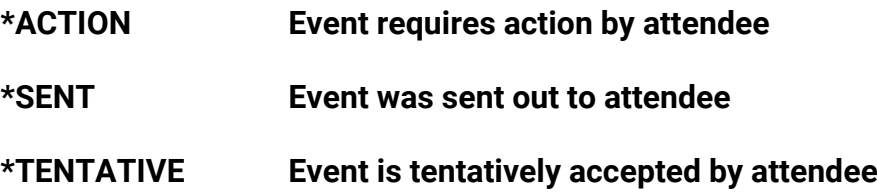

CoolSpools Email User Guide V7R1 **Page: 117** Page: 117

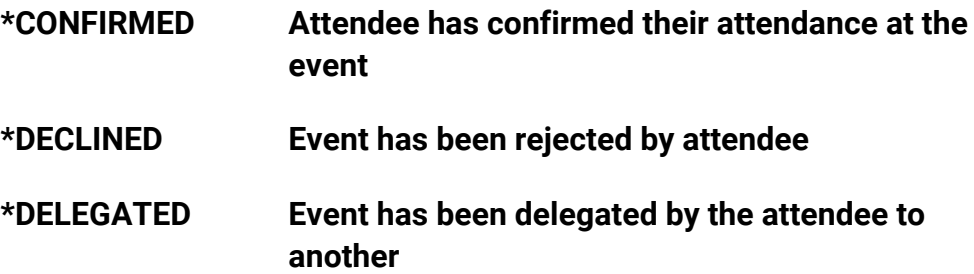

CoolSpools Email User Guide V7R1 extends the CoolSpools Email User Guide V7R1

# **IMPEMLDTA command**

You can use the IMPEMLDTA (Import Email Data) command supplied with CoolSpools Email V7R1M0 to migrate Communiqué user setup data from Communiqué or CoolSpools PLUS. This provides a means of preserving data that you have set up such as email address lists and email address directories, as well as historical information such as message logs.

The data imported includes:

- Email address lists.
- Email address directories.
- Logged messages.
- Next email identifier.

### **Restrictions**

The files in the from- and to-libraries must not be in use at the time when this command is run.

Command parameters are as follows:

## **FROMLIB**

Specifies the library from which the data is to be imported.

Options are:

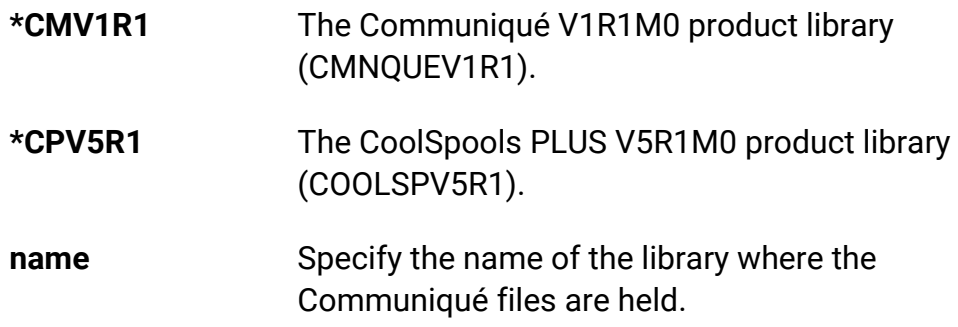

## **REPLACE**

Specifies whether data in the target files will be replaced if they are not empty.

CoolSpools Email User Guide V7R1 **Page: 119** Page: 119 www.coolspools.com

Options are:

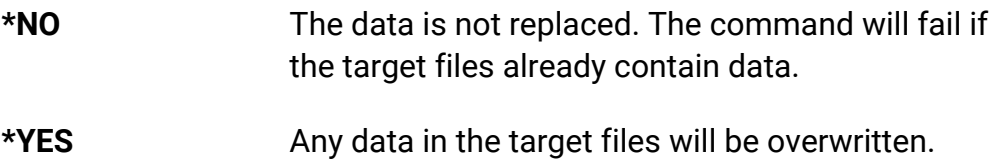

CoolSpools Email User Guide V7R1 extends the CoolSpools Email User Guide V7R1

# **Using the CoolSpools Email Send API CM\_SNDAPIR**

As an alternative to using the **SNDCMNMSG** command, you can also call the **CoolSpools Email** API to send an email message. If you want to send an email from a program written in a language such as RPG or COBOL, this may be easier than using SNDCMNMSG. In addition, the length of the free-format message text that can be defined when the API is employed is 4,096 bytes as opposed to 512 bytes when SNDCMNMSG is used.

When *CoolSpools Email* is installed, a source file call CM\_SRCFILE is included in library COOLSPV7R1 (or COOLSPV5R2 if you have installed CoolSpools Plus). This contains two members:

1. An ILE RPG copybook called CM\_SNDAPIP which contains the definitions you need to call the **CM\_SNDAPIR** API.

2. A program called **EXAMPLE** which gives an example of how to call the API.

There are two possible forms in which parameters can be passed:

# **CoolSpools Email Send Email Message (CM\_SNDAPIR) API**

### **Parameter List 1**

## **(see source file CM\_SRCFILE, member CM\_SNDAPIP, prototype definition CM\_SndMsg)**

Required Parameter Group:

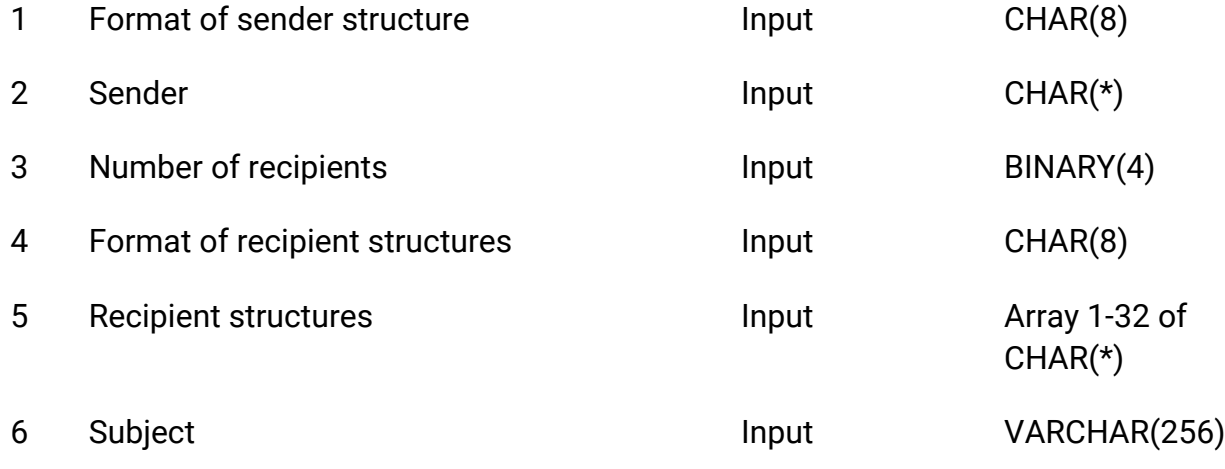

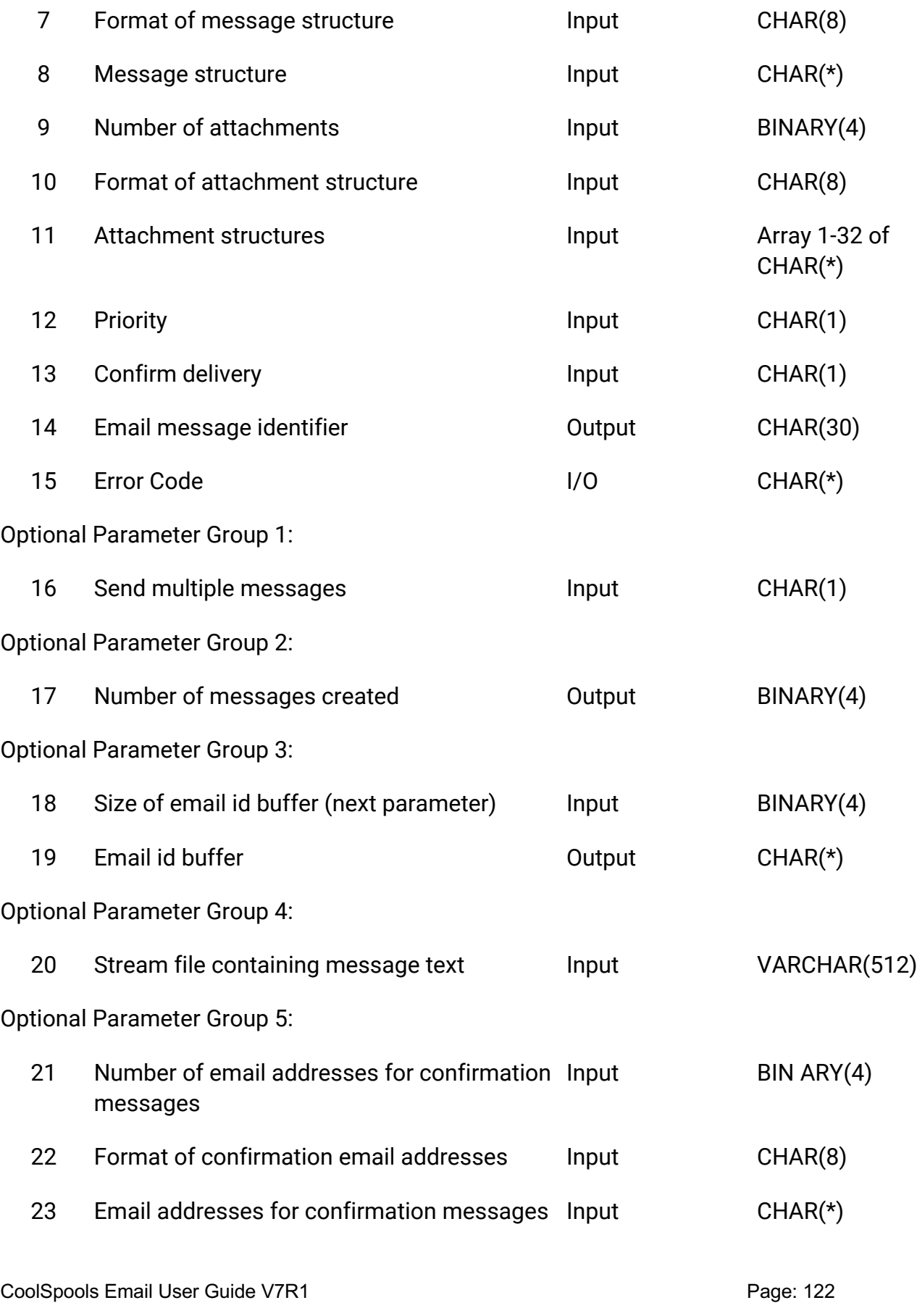

Optional Parameter Group 6:

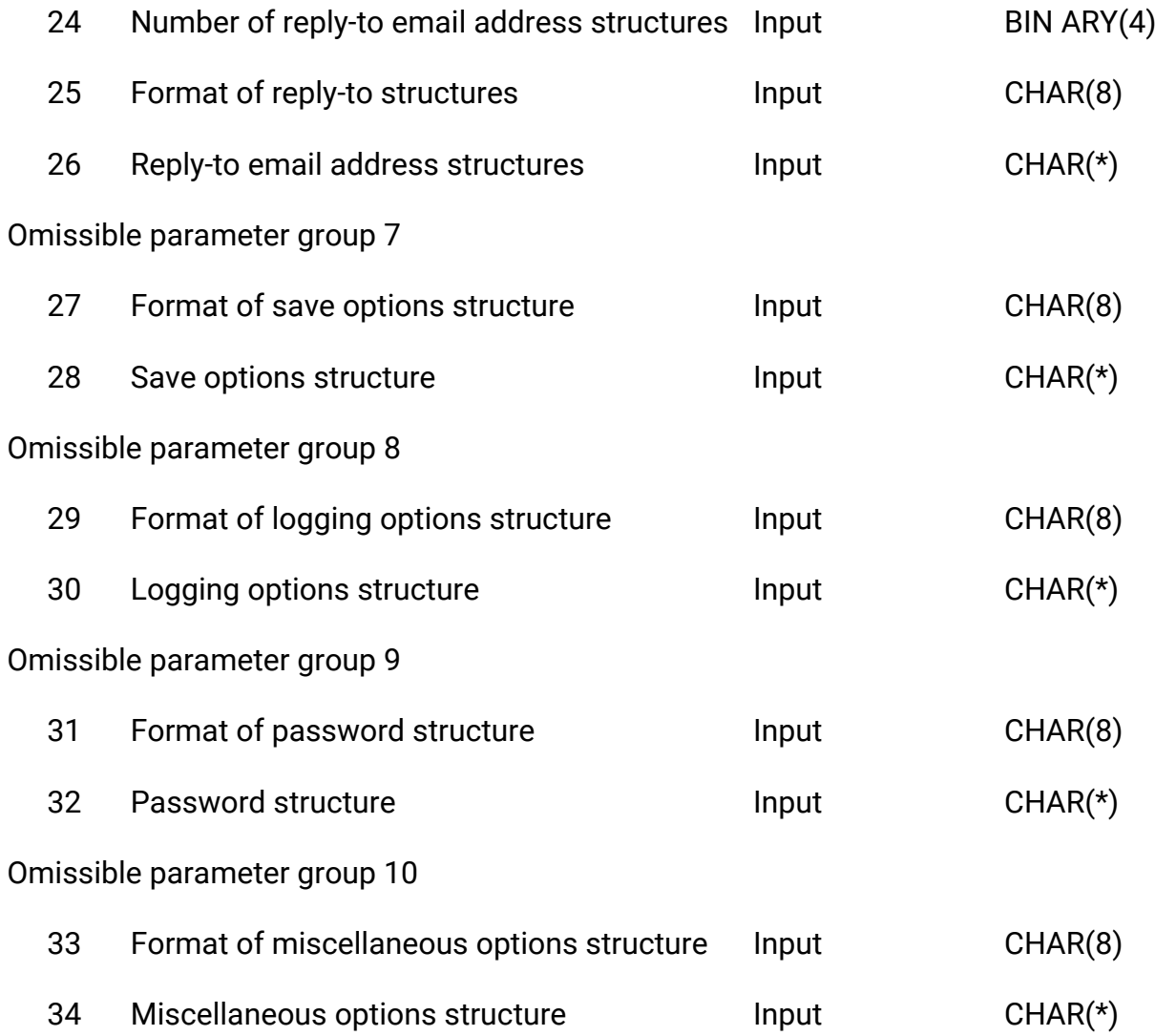

## **Required Parameter Group**

Note that many of the structures shown below include text fields preceded by a 2-byte length. In languages such as ILE RPG which support variable length character fields, these fields can be defined as variable length. For example, the Subject parameter shown as a structure below can be defined in ILE RPG as 50A VARYING.

#### **Format of Sender Structure**

INPUT; CHAR(8)

The format of the Sender parameter.

Currently only one value is permitted: CM\_F0100

#### **Sender Structure**

INPUT; CHAR(\*)

A structure identifying the sender of the message.

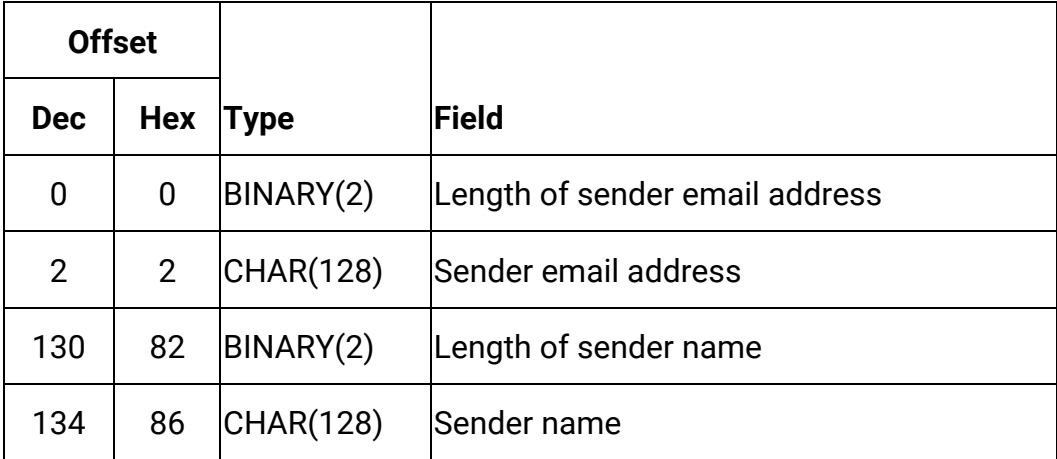

#### **Number of recipients**

INPUT; BINARY(4)

The number of recipient structures that follow.

#### **Format of Recipient Structures**

INPUT; CHAR(8)

The format of the Recipient structures that follow.

CoolSpools Email User Guide V7R1 **Page: 124** 

Currently only one value is permitted: CM\_T0100

### **Recipient Structures**

INPUT; ARRAY 1-32 of CHAR(\*)

An array of from 1 to 32 structures identifying recipients of the message.

Each element in the array is a structure in the following format.

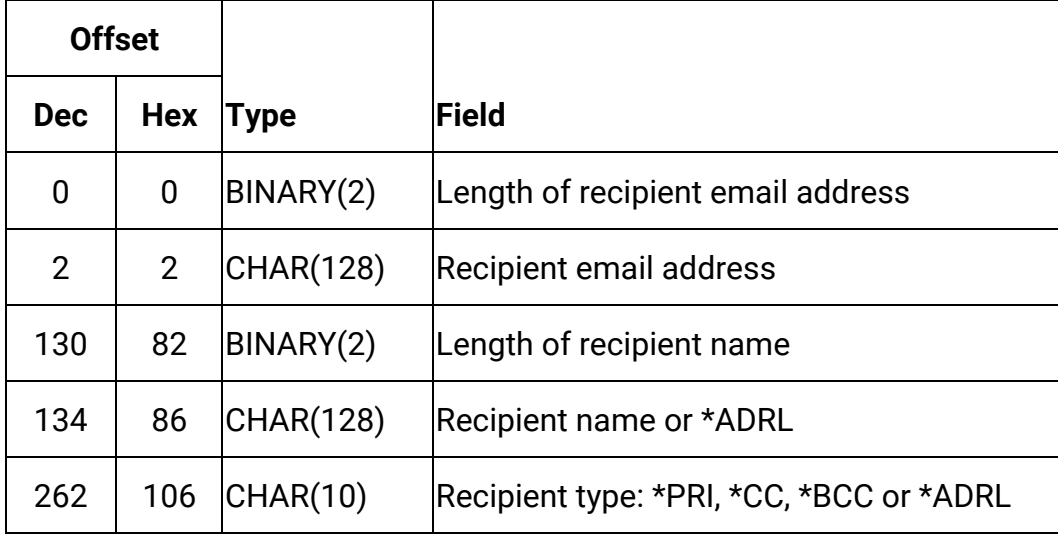

### **Subject**

INPUT; CHAR(\*)

A structure defining the subject of the message

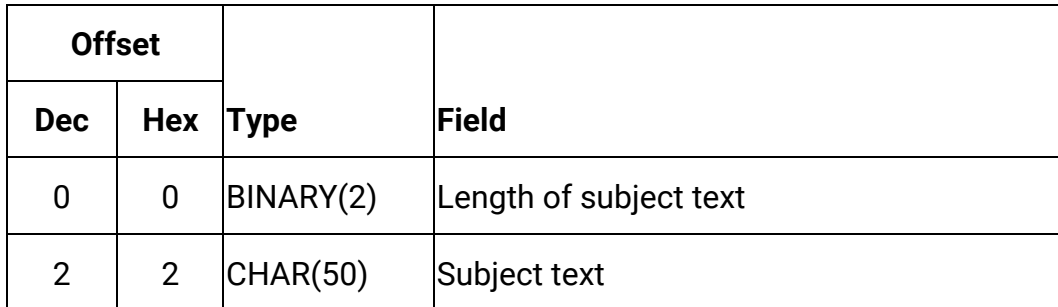

#### **Format of Message Structure**

INPUT; CHAR(8)

The format of the Message structure that follows.

Two values are permitted with this parameter definition:

CoolSpools Email User Guide V7R1 **Page: 125** 

#### CM\_M0100 and CM\_M0200.

Message Structure

INPUT; CHAR(\*)

A structure defining the message to be sent, if any, in one of the following formats.

Format for CM\_0100

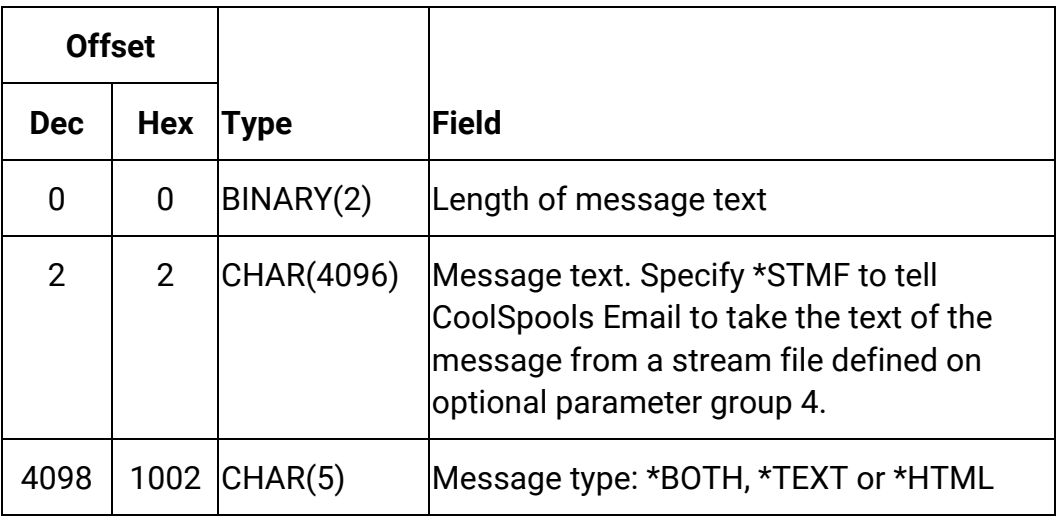

Format for CM\_0200

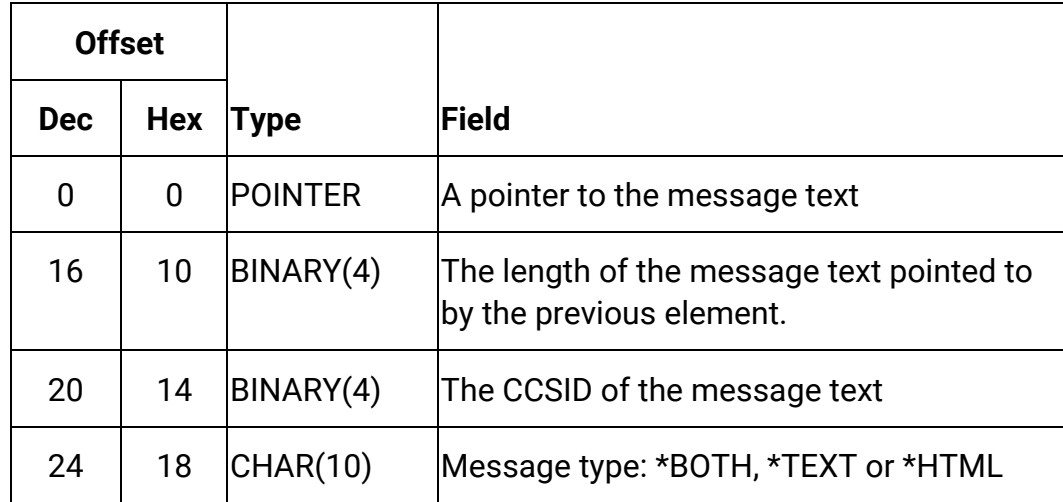

#### **Number of attachments**

CoolSpools Email User Guide V7R1 **Page: 126** Page: 126

INPUT; BINARY(4)

The number of attachment structures that follow.

#### **Format of Attachment Structures**

INPUT; CHAR(8)

The format of the Attachment structures that follow.

Two values are permitted: CM\_A0100 or CM\_A0200

#### **Attachment Structures**

INPUT; ARRAY 1-32 of CHAR(\*)

An array of from 1 to 32 structures identifying attachments to the message.

Each element in the array is a structure in one of the following formats.

Format for CM\_A0100:

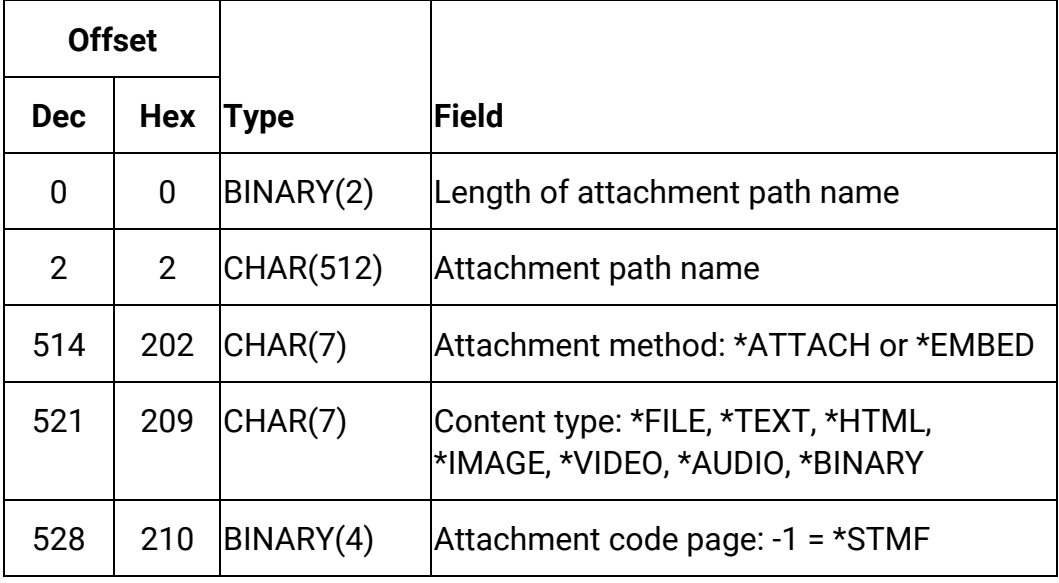

Format for CM\_A0200:

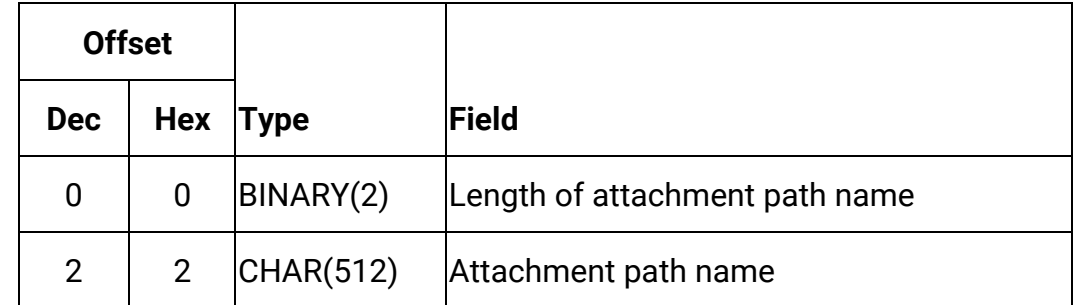

CoolSpools Email User Guide V7R1 **Page: 127** 

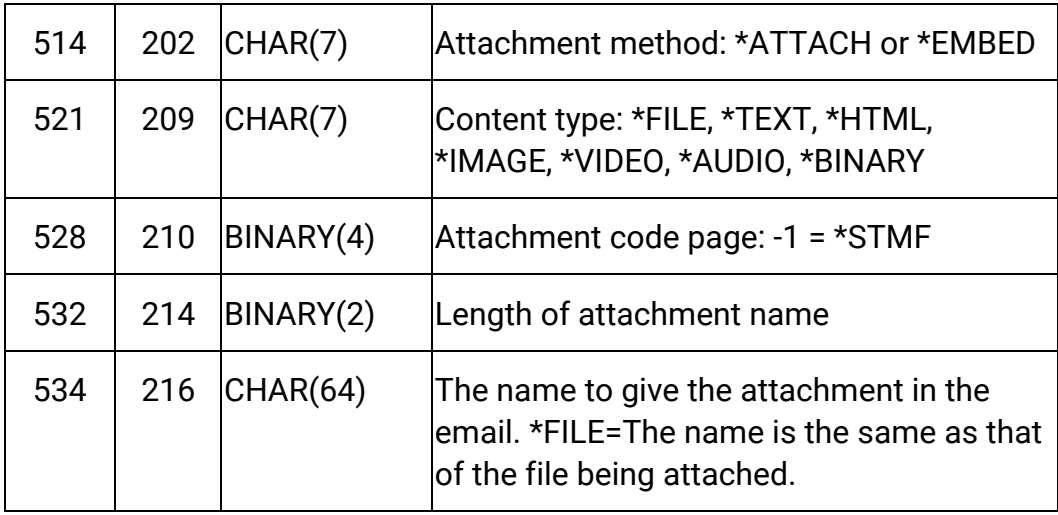

#### **Priority**

INPUT; CHAR(1)

A code indicating the message priority:

- N Normal priority
- $H$  High priority
- L Low priority

#### **Confirm delivery**

INPUT; CHAR(1)

Whether confirmation of delivery is requested:

Y Yes

N No

#### **Email message id**

OUTPUT; CHAR(30)

The unique message identifier of the message that was sent, if the call to the API was successful.

This value is the key to the **CoolSpools Email** message log file **CM\_MSGLOG**.

#### **Error code**

CoolSpools Email User Guide V7R1 extends the CoolSpools Email User Guide V7R1

### INPUT-OUTPUT; CHAR(\*)

A standard IBM System i API error structure in the following format.

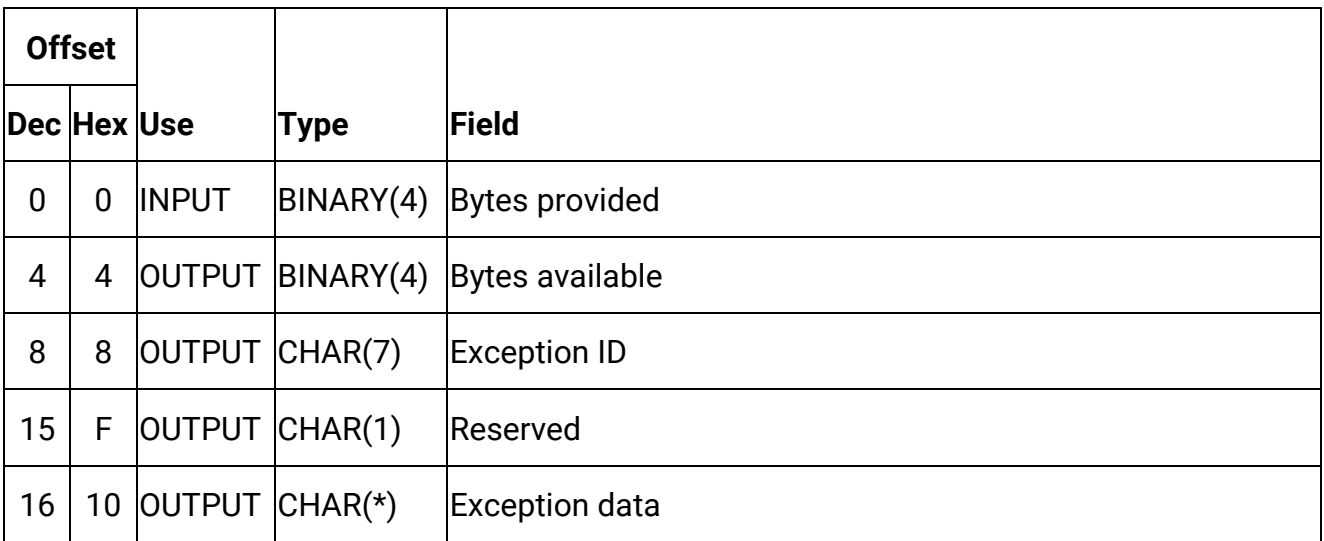

## **Optional Parameter Group 1**

### **Format of Sender Structure**

INPUT; CHAR(1)

When sending an email to more than one recipient, whether a single message should be sent to a list of recipients or multiple messages generated, one per recipient:

 $N$  (The default). No. A single message is generated with a list of recipients.

 $Y$  Yes. Multiple messages, one per recipient are generated.

## **Optional Parameter Group 2**

### **Number of messages created**

OUTPUT; BINARY(4)

The number of messages created by CoolSpools Email in response to the request.

CoolSpools Email User Guide V7R1 **Page: 129** Page: 129

## **Optional Parameter Group 3**

#### **Size of email id buffer**

INPUT; BINARY(4)

The size in bytes of the buffer specified on the following parameter.

#### **Email id buffer**

OUTPUT; CHAR(\*)

A buffer into which CoolSpools Email will place an array of CHAR(30) email identifiers in order to provide the caller with a list of the ids of the email messages generated.

### **Optional Parameter Group 4**

#### **Name of stream file containing message text.**

INPUT; VARCHAR(512)

If the message text specified for the message structure is \*STMF, CoolSpools Email will read the message text from the file specified here. There is no limit on the length of the data in the file, which could be an ASCII text file, an HTML file, or a database member (specify database files in IFS format i.e. /QSYS.LIB/library\_name.LIB/file\_name.FILE/member\_name.MBR')

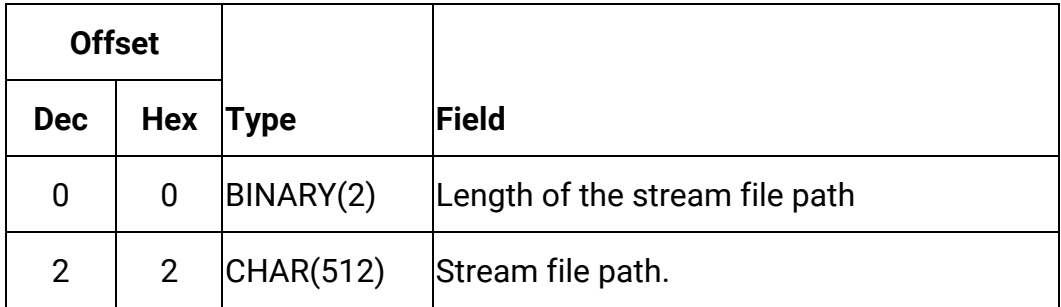

## **Optional Parameter Group 5**

#### **Number of email addresses for confirmation emails**

INPUT; BINARY(4)

The number of confirmation recipient structures that follow.

CoolSpools Email User Guide V7R1 **Page: 130** 

#### **Format of Confirmation Recipient Structures**

INPUT; CHAR(8)

The format of the Confirmation Recipient structures that follow.

Currently only one value is permitted: CM\_C0100

#### **Confirmation Recipient Structures**

INPUT; ARRAY 1-1024 of CHAR(\*)

An array of from 1 to 1-1024 structures identifying email addresses to which the confirmation of delivery messages should be sent, when confirmation of delivery is requested. The default is to send the confirmation of delivery emails to the sender email address.

Each element in the array is a structure in the following format.

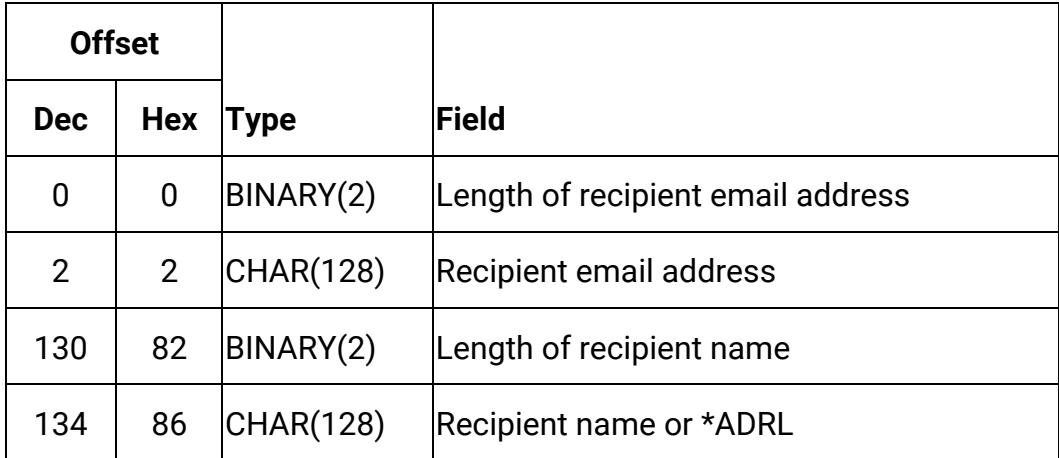

### **Optional Parameter Group 6**

#### **Number of reply-to email address structures**

INPUT; BINARY(4)

The number of reply-to email address structures that follow.

#### **Format of reply-to email address structures**

INPUT; CHAR(8)

The format of the reply-to email address structures that follow.

Currently only one value is permitted: CM\_Y0100

CoolSpools Email User Guide V7R1 **Page: 131** 

#### **Reply-to email address structures**

INPUT; ARRAY 1-1024 of CHAR(\*)

An array of from 1 to 1-1024 structures identifying email addresses to which replies to the email should be directed. The default is to send the reply to the sender.

Each element in the array is a structure in the following format.

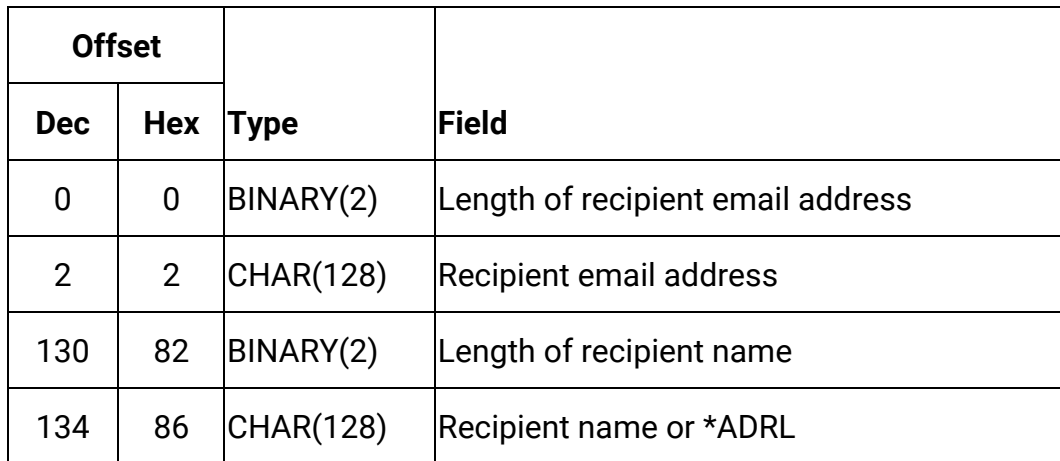

## **Optional Parameter Group 7**

### **Format of Save Options Structure**

INPUT; CHAR(8)

The format of the save option structure that follows.

Currently only one value is permitted: CM\_V0100

#### **Save options Structure**

INPUT; CHAR(\*)

A structure in the following format.

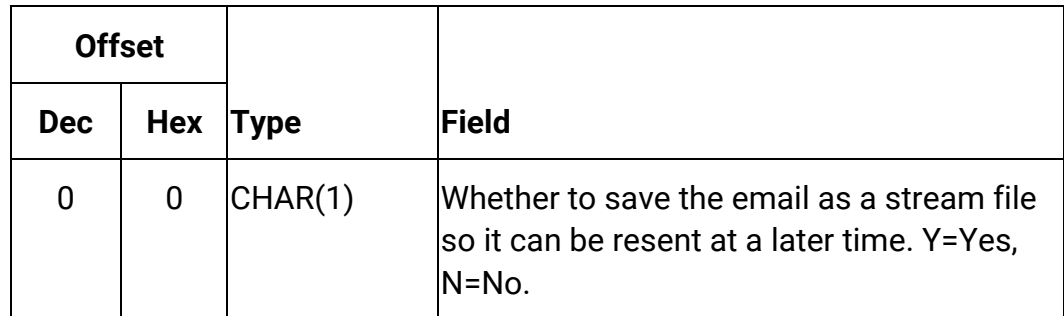

CoolSpools Email User Guide V7R1 **Page: 132** 

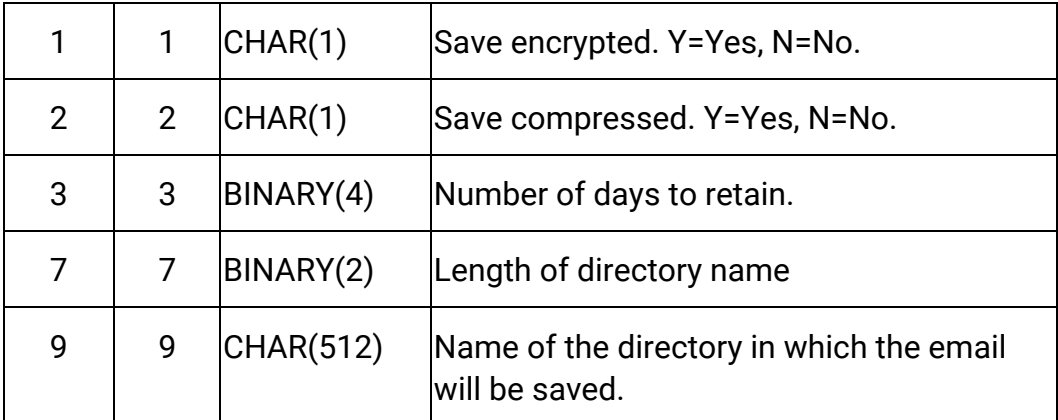

## **Optional Parameter Group 8**

### **Format of Logging Options Structure**

INPUT; CHAR(8)

The format of the logging options structure that follows.

Currently only one value is permitted: CM\_L0100

#### **Logging options Structure**

INPUT; CHAR(\*)

A structure in the following format.

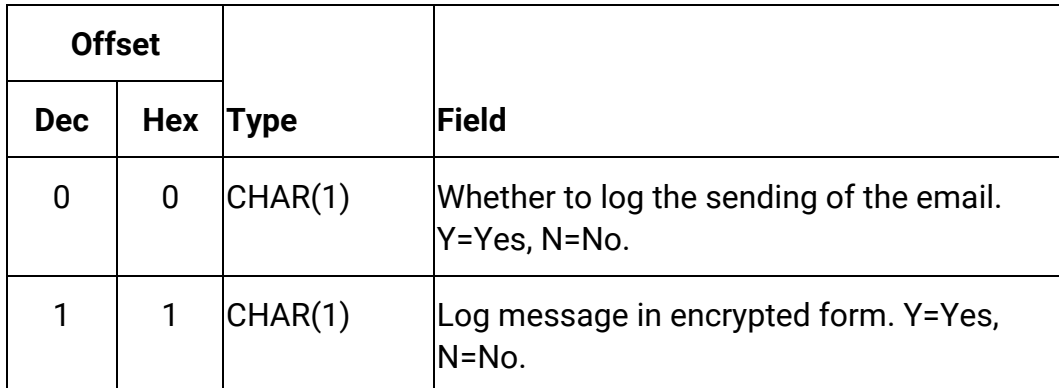

## **Optional Parameter Group 9**

### **Format of Password Structure**

INPUT; CHAR(8)

The format of the password structure that follows.

CoolSpools Email User Guide V7R1 **Page: 133** 

Currently only one value is permitted: CM\_P0100

### **Password Structure**

INPUT; CHAR(\*)

A structure in the following format.

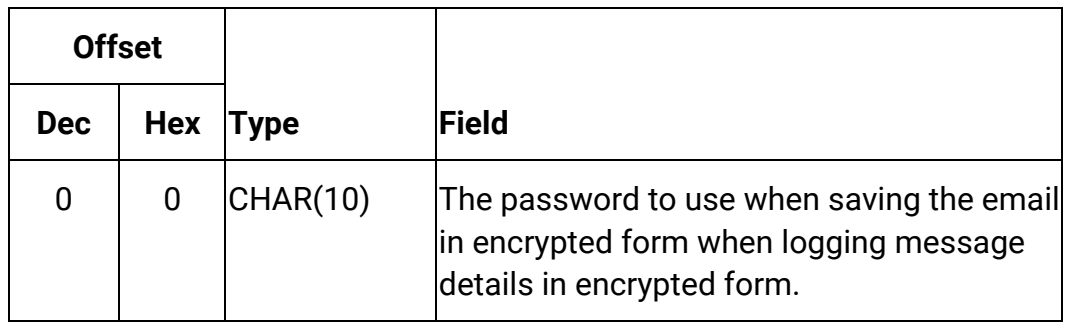

## **Optional Parameter Group 10**

### **Format of Miscellaneous Options Structure**

INPUT; CHAR(8)

The format of the miscellaneous options structure that follows.

Two values are permitted: CM\_O0100 or CM\_O0200

Note that the value CM\_O0100 is permitted only for reasons of backwards compatibility and future features will be implemented using the CM\_O0200 structure only.

#### **Miscellaneous options structure**

A single structure defining various options.

Format for CM\_O0100:

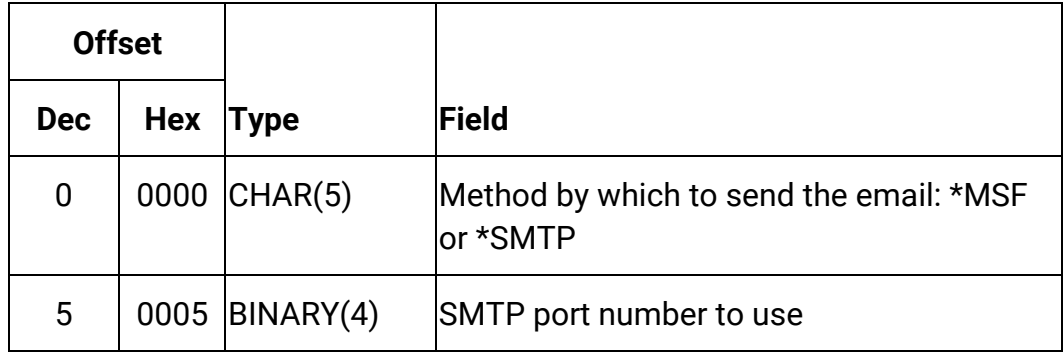

CoolSpools Email User Guide V7R1 **Page: 134** 

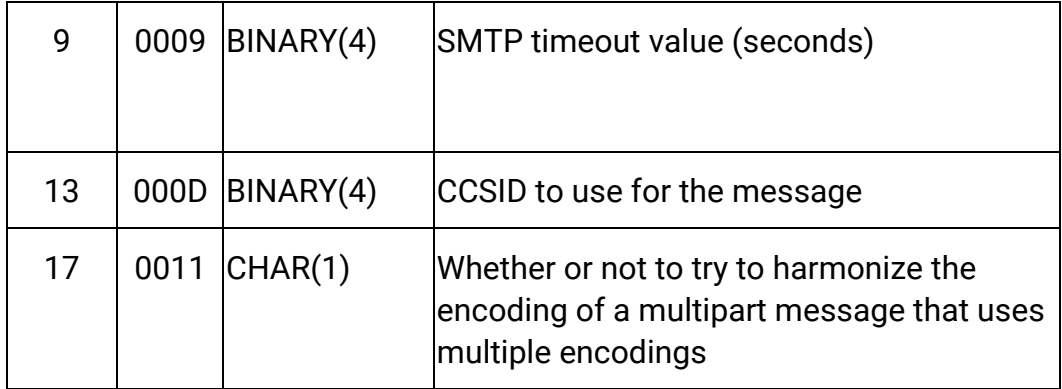

Format for CM\_O0200:

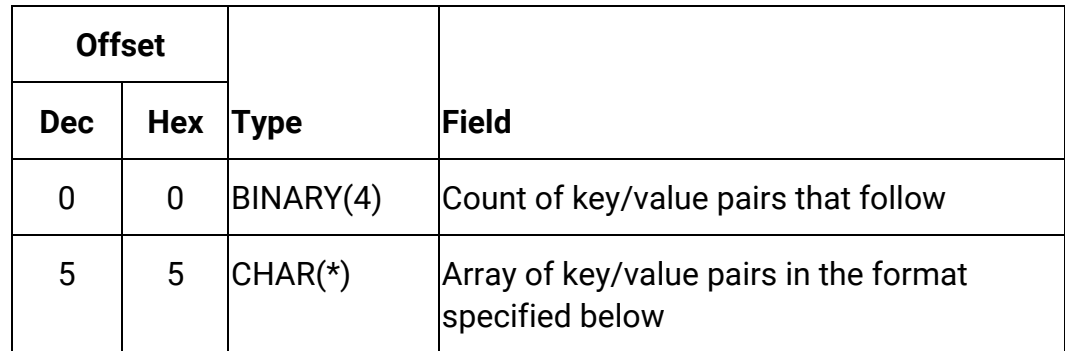

Format of each key/value pair in CM\_O0200:

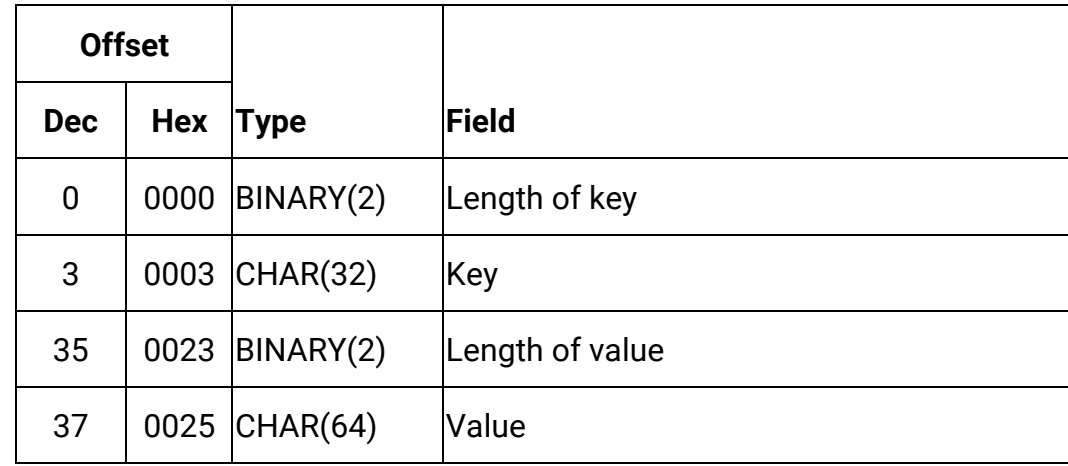

Miscellaneous options keys currently defined are as follows:

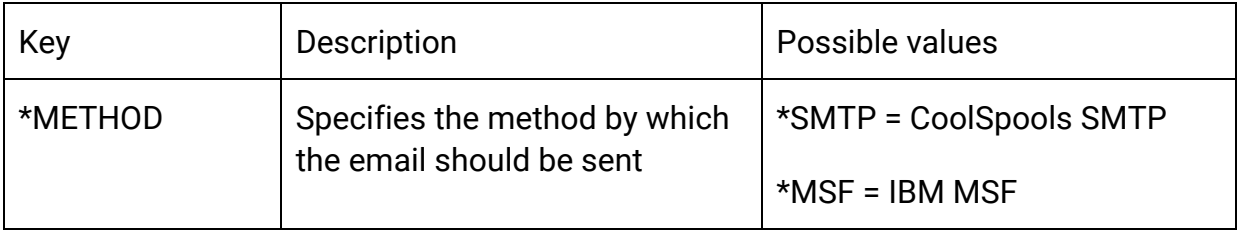

CoolSpools Email User Guide V7R1 extends the CoolSpools Email User Guide V7R1

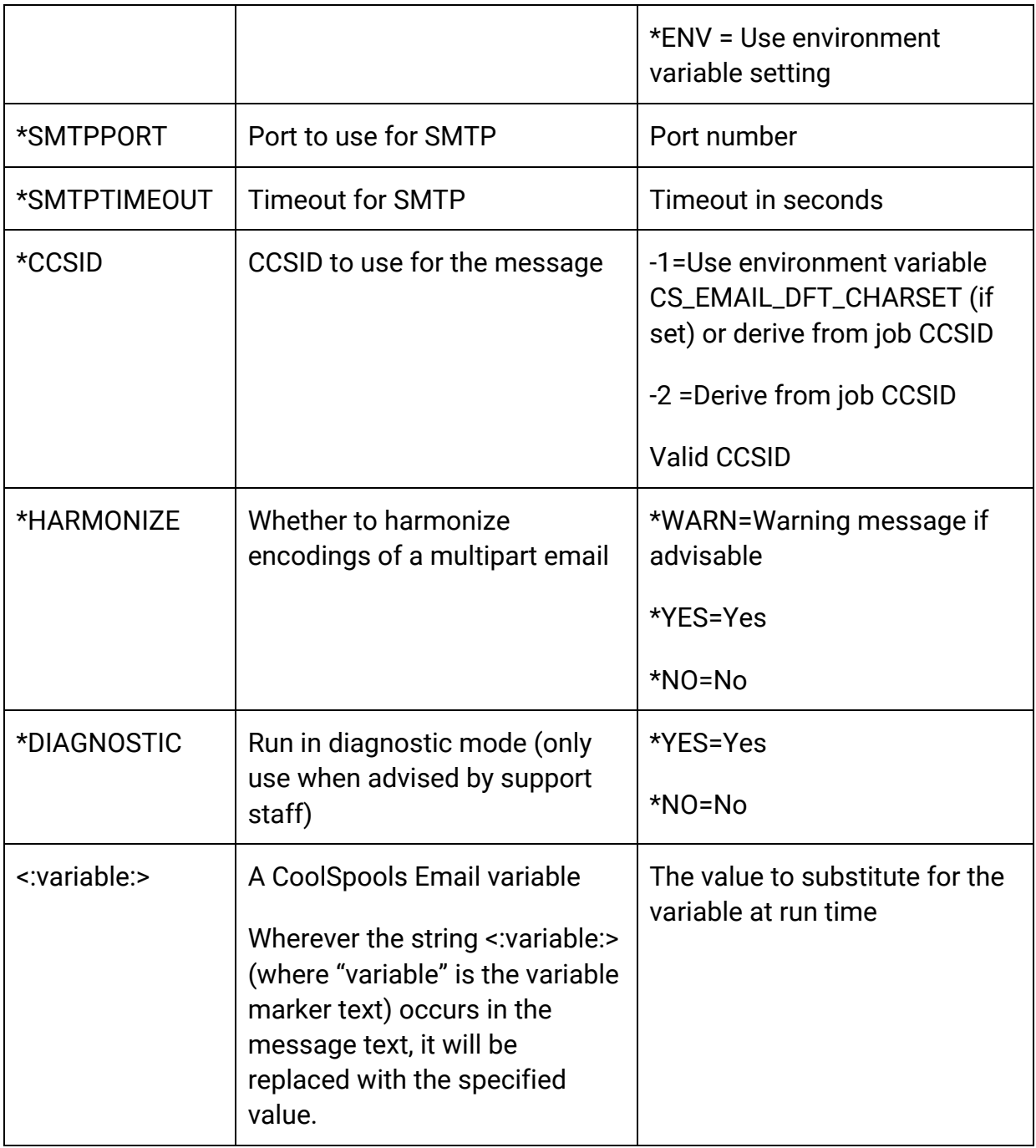

## **Parameter List 2**

## **(see source file CM\_SRCFILE, member CM\_SNDAPIP, prototype definition CM\_SndMsg2)**

This parameter list is identical to Parameter List 1, with the exception that it allows a larger number of recipients and attachments (1024 instead of 32) and some additional items to be defined (e.g. save and logging options).

Required Parameter Group:

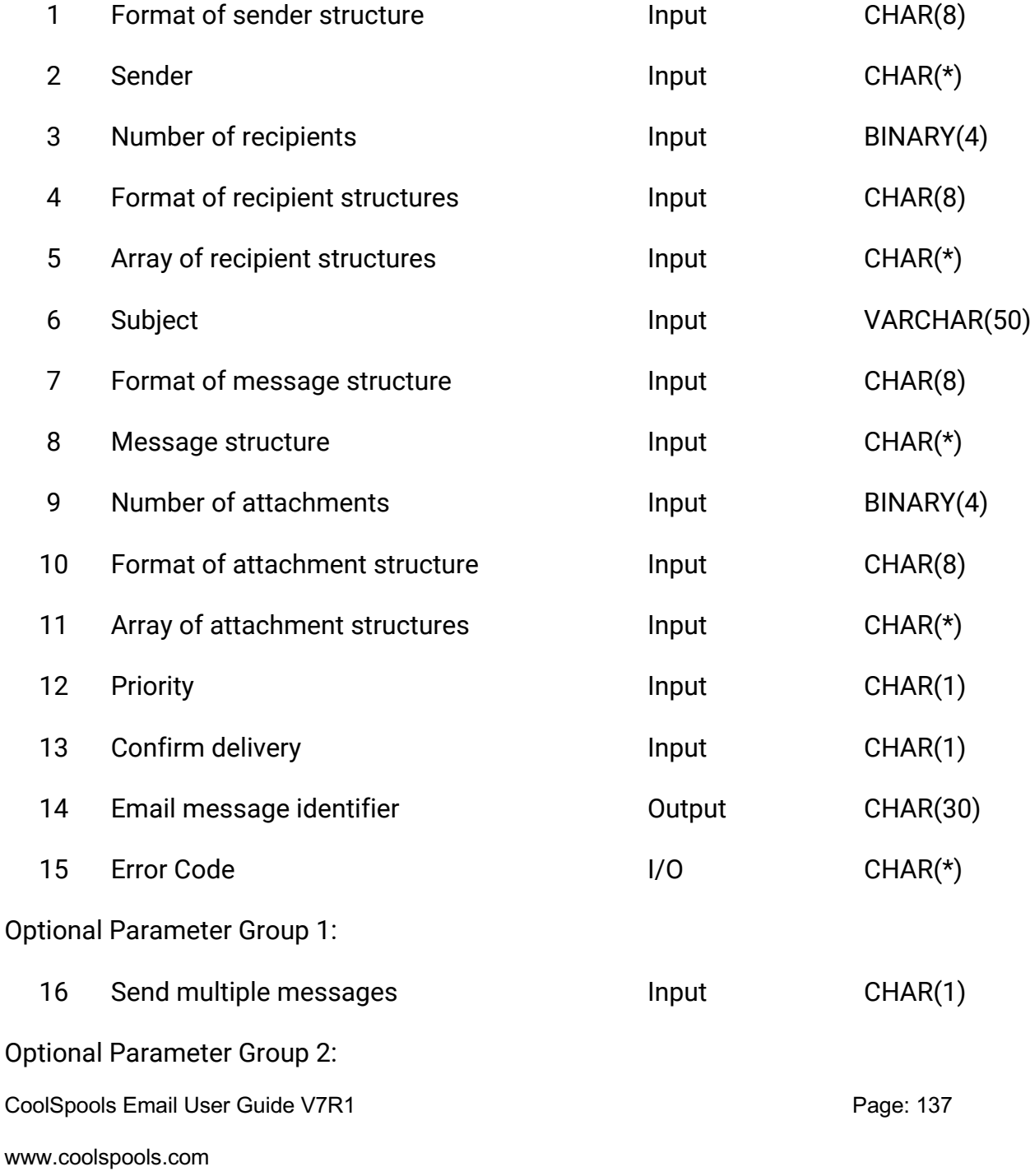

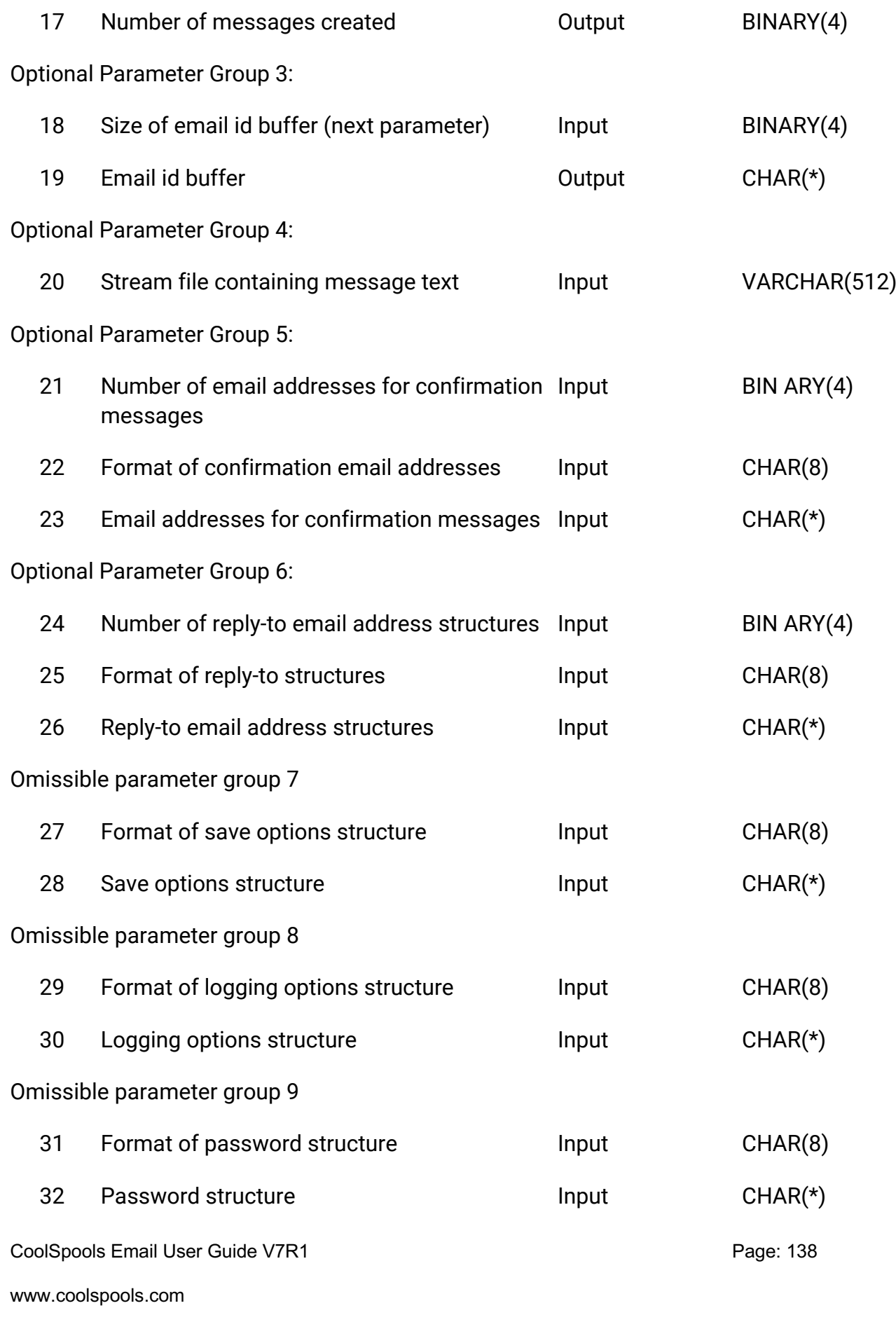

## **Required Parameter Group**

As above, except:

### **Array of Recipient Structures**

INPUT; CHAR(\*)

A buffer containing an array of from 1 to 1024 structures identifying recipients of the message.

#### **Attachment Structures**

INPUT; CHAR(\*)

A buffer containing an array of from 1 to 1024 structures identifying attachments to the message.

# **The CoolSpools Email Database**

**CoolSpools Email** includes a number of database tables which you may find useful. These are listed and explained below.

## **Message Log CM\_MSGLOG**

Message Log file CM\_MSGLOG logs each email message that is sent.

Each message is identified by a 30-byte message identifier. This is the message identifier which is displayed in the completion message sent by the **SNDCMNMSG** command ("CoolSpools Email message XXXXXXXXXXXXXXXXXXXXXXXXXXXXXX sent successfully." and returned by the **CM\_SNDAPIR** API.

Each log record also contains details:

 when the message was sent by which job it was sent by which user it was sent sender email address sender name subject message text message type priority confirm delivery option

## **Message Recipients CM\_MSGRCP**

Message Recipients file CM\_MSGRCP logs recipients for each email message that is sent.

Each record is identified by the email identifier which is also the key to CM\_MSGLOG.

Each record also contains:

CoolSpools Email User Guide V7R1 **Page: 140** Page: 140

recipient email address

recipient name

recipient type

## **Message Attachments CM\_MSGATC**

Message Attachments file CM\_MSGATC logs attachments for each email message that is sent.

Each record is identified by the email identifier which is also the key to CM\_MSGLOG.

Each record also contains:

 attachment file name attachment method attachment content type attachment code page

# **Environment variables**

**CoolSpools Email** uses a number of environment variables that can be set to control various aspects of its processing, such as setting user-definable defaults for certain parameters.

The concept of environment variables is described and the environment variables used by CoolSpools Email are fully documented in the CoolSpools Programmer's Guide. However, the following are particularly important and deserve to be highlighted here.

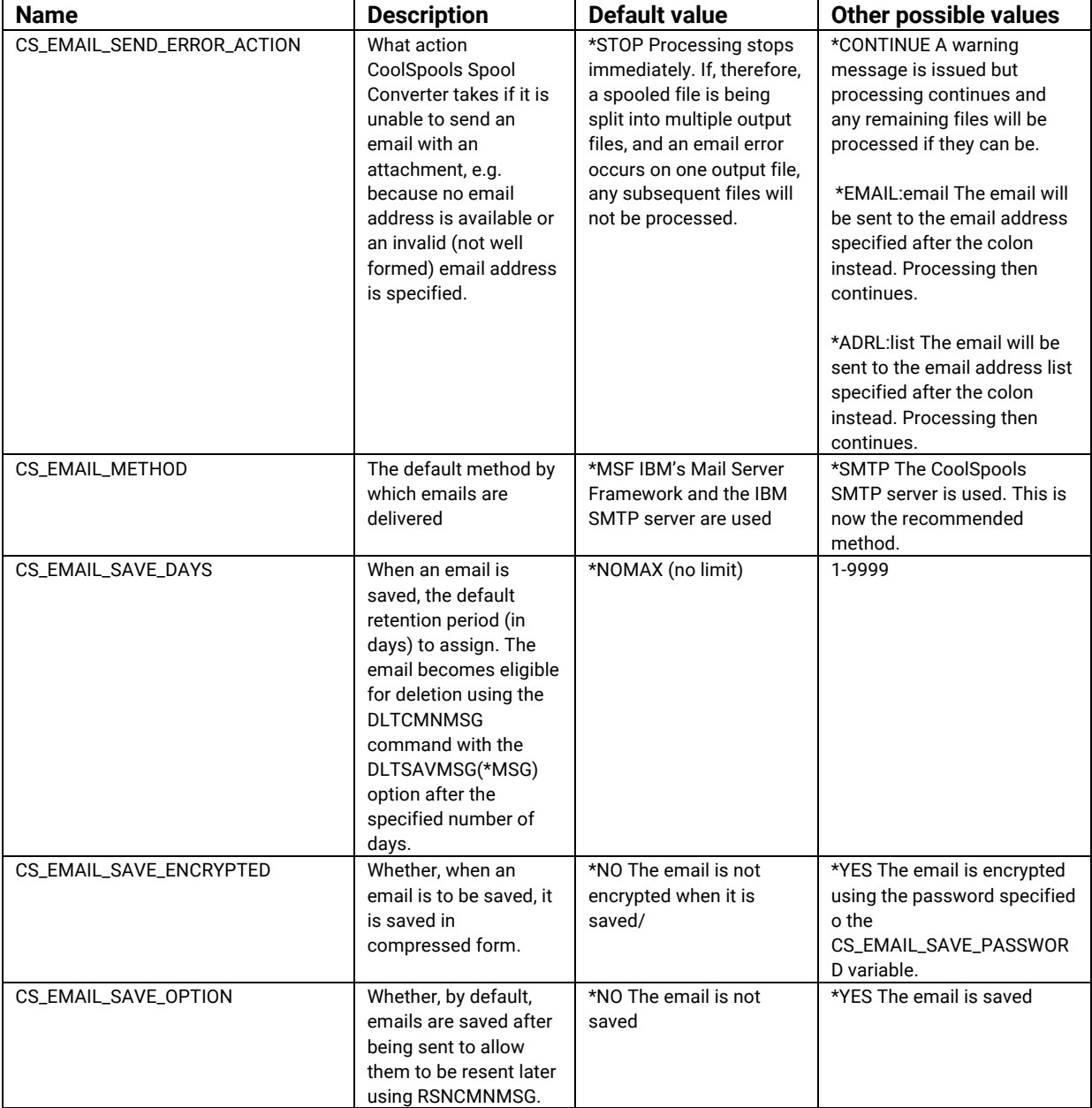

CoolSpools Email User Guide V7R1 **Page: 142** 

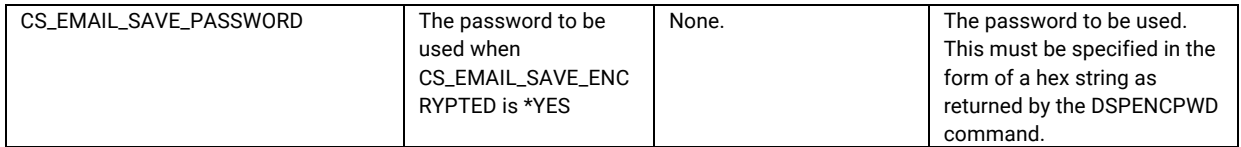

CoolSpools Email User Guide V7R1 extends the CoolSpools Email User Guide V7R1